UNIVERSIDADE DE LISBOA FACULDADE DE CIÊNCIAS DEPARTAMENTO DE INFORMÁTICA

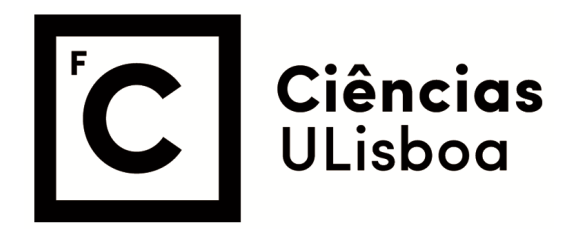

# **Pesquisa e Navegação de Filmes e Músicas com Base em Citações e Letras no As Music Goes By**

Vasco Freire Serra

**Mestrado em Informática** 

Dissertação orientada por: Professora Doutora Maria Teresa Caeiro Chambel

# **Agradecimentos**

Em primeiro lugar gostaria de agradecer à Professora Teresa Chambel pela sua orientação ao longo do desenvolvimento do projeto, escrita do relatório e artigos científicos ao longo do ano.

Gostaria também de agradecer à Faculdade de Ciências da Universidade de Lisboa, ao departamento de informática e ao LASIGE pelas condições que me foram proporcionadas para desenvolver este trabalho.

Obrigado a todos os colegas e participantes nos testes pelo seu tempo e contributos que deram ao projeto.

Por fim, um obrigado à minha família e amigos pelo apoio ao longo dos anos.

*À Família e Amigos.*

## **Resumo**

Todos nós passamos por situações em que ouvimos uma fala de um filme ou a letra de uma música e sem pensar muito, imediatamente sabemos de onde vem, como uma memória instantânea, frequentemente emocional. Também é muito comum encontrarmo-nos no cenário oposto em que nos esforçamos por relembrar de onde conhecemos estas palavras e queremos descobrir, e também achamos interessante encontrá-las citadas em diferentes contextos. Estas situações relembram-nos a importância das citações nestes contextos, e que por vezes inclusive se tornam mais populares que os próprios filmes e músicas a que pertencem. De facto, música e filmes estão entre os conteúdos media que mais apreciamos e citamos, pelo seu impacto emocional e a sua capacidade de nos entreter e inspirar.

Neste projeto, apresentamos a motivação e o suporte interactivo para citações na aplicação web interactiva As Music Goes By, proporcionando aos utilizadores a oportunidade de criarem novas e redescobrirem antigas memórias e emoções, enquanto procuram e navegam por citações em músicas e filmes. Poderão encontrar, explorar e comparar conteúdos relacionados, e aceder a citações de forma contextualizada nos filmes e nas músicas onde aparecem, permitindo uma maior compreensão do seu significado, e aumentando as chances de fazer descobertas inesperadas, em momentos de serendipidade, e de se inspirarem, com estes media que valorizamos e muitas vezes nos dizem tanto. Apresentamos também o resultado da avaliação das funcionalidades desenvolvidas com utilizadores, demonstrando resultados encorajadores que nos dão motivação para continuar o desenvolvimento de novas funcionalidades na aplicação As Music Goes By.

**Palavras-chave:** Filme, Música, Memórias, Citações, Letras de Música, Conteúdos, Emoções.

# **Abstract**

We all go through the situation where we listen to a movie or a song lyrics quote and without giving it much thought, immediately know where it comes from, like an instant and often emotional memory. It is also very common to be in the opposite scenario where we try hard to remember where we know these words from, want to discover, and also find it interesting to see them quoted in different contexts. These situations remind us of the importance of quotes in movies and music, that sometimes get more popular than the movie or song they belong to. In fact, quotes, music and movies are among the contents that we most treasure, for their emotional impact and the power to entertain and inspire us.

In this project, we present the continuation of the platform As Music Goes By adding the support for quotes and lyrics, giving users a chance of rediscovering old memories or emotions provoked, while searching and surfing quotes in music and movies. Users can find, explore and compare related contents, and access quotes in a contextualized way in the movies or songs where they appear, allowing for increased understanding of its meaning, and increasing chances for serendipitous discoveries and to get inspired by these media that we treasure. We also present the results of the evaluation of these features made by different users, which reveals promising results that motivate us to continue developing more features for the As Music Goes By application.

**Keywords:** Movie, Song, Memories, Quotes, Song lyrics, Contents, Emotions.

# Conteúdo

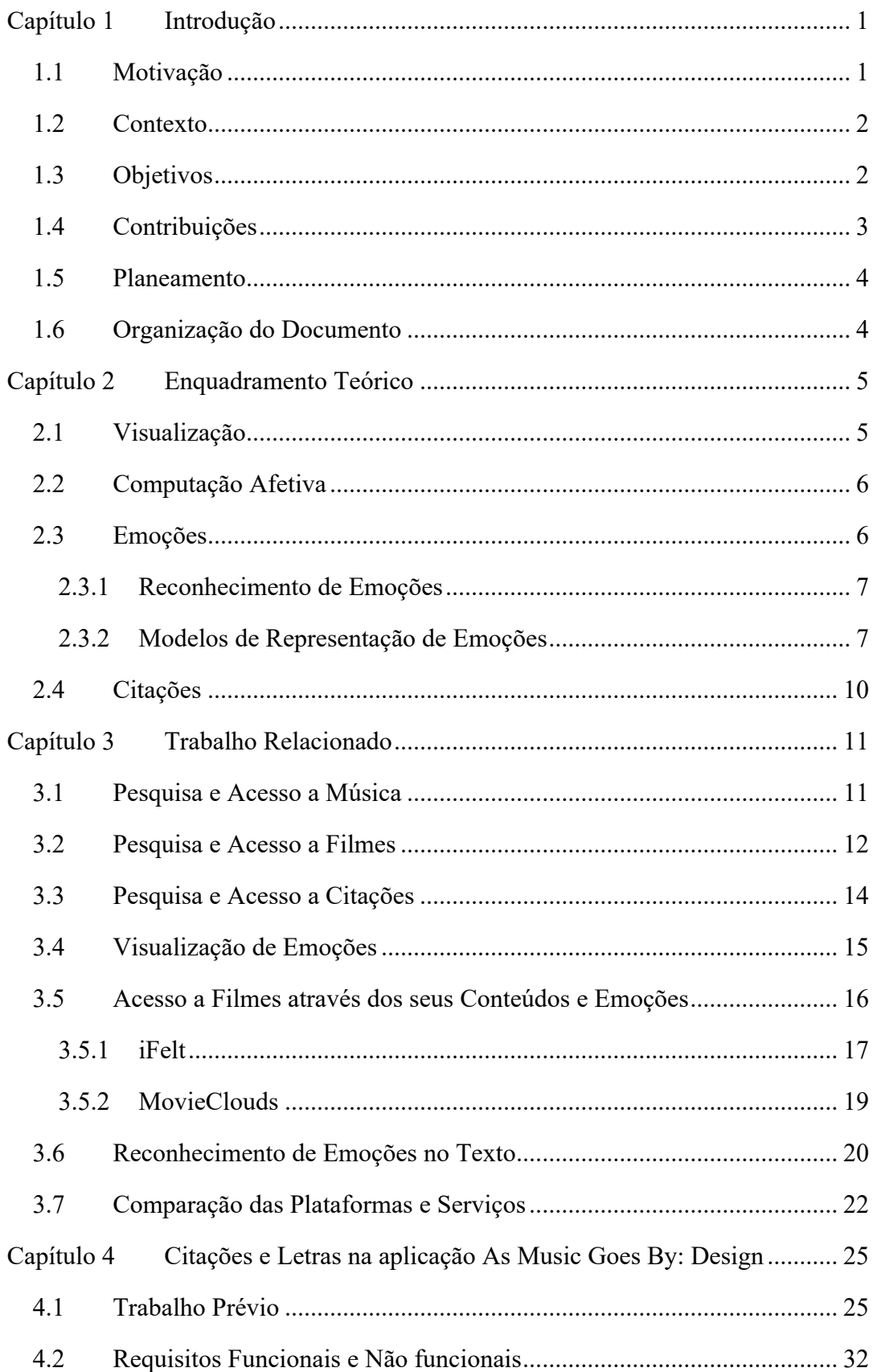

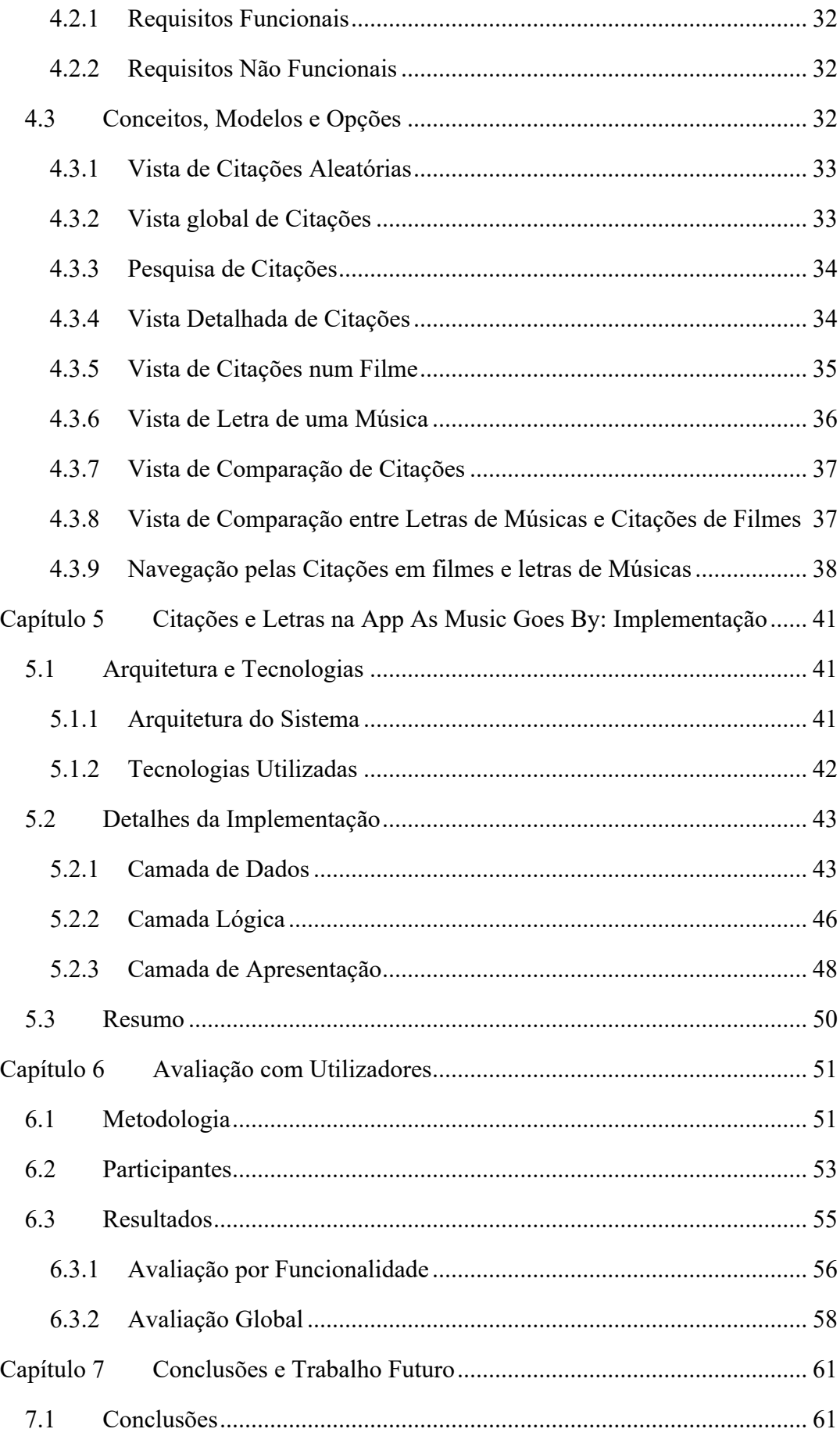

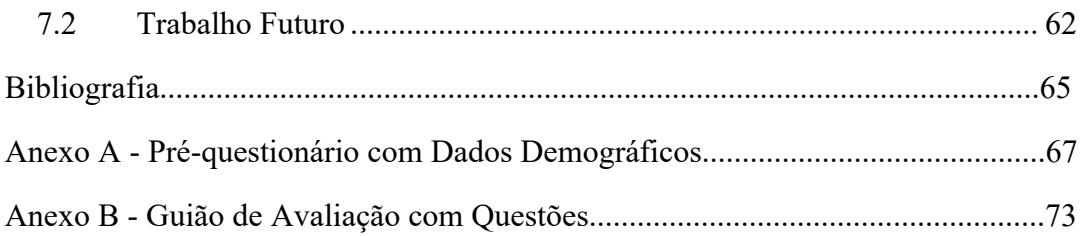

# **Lista de Figuras**

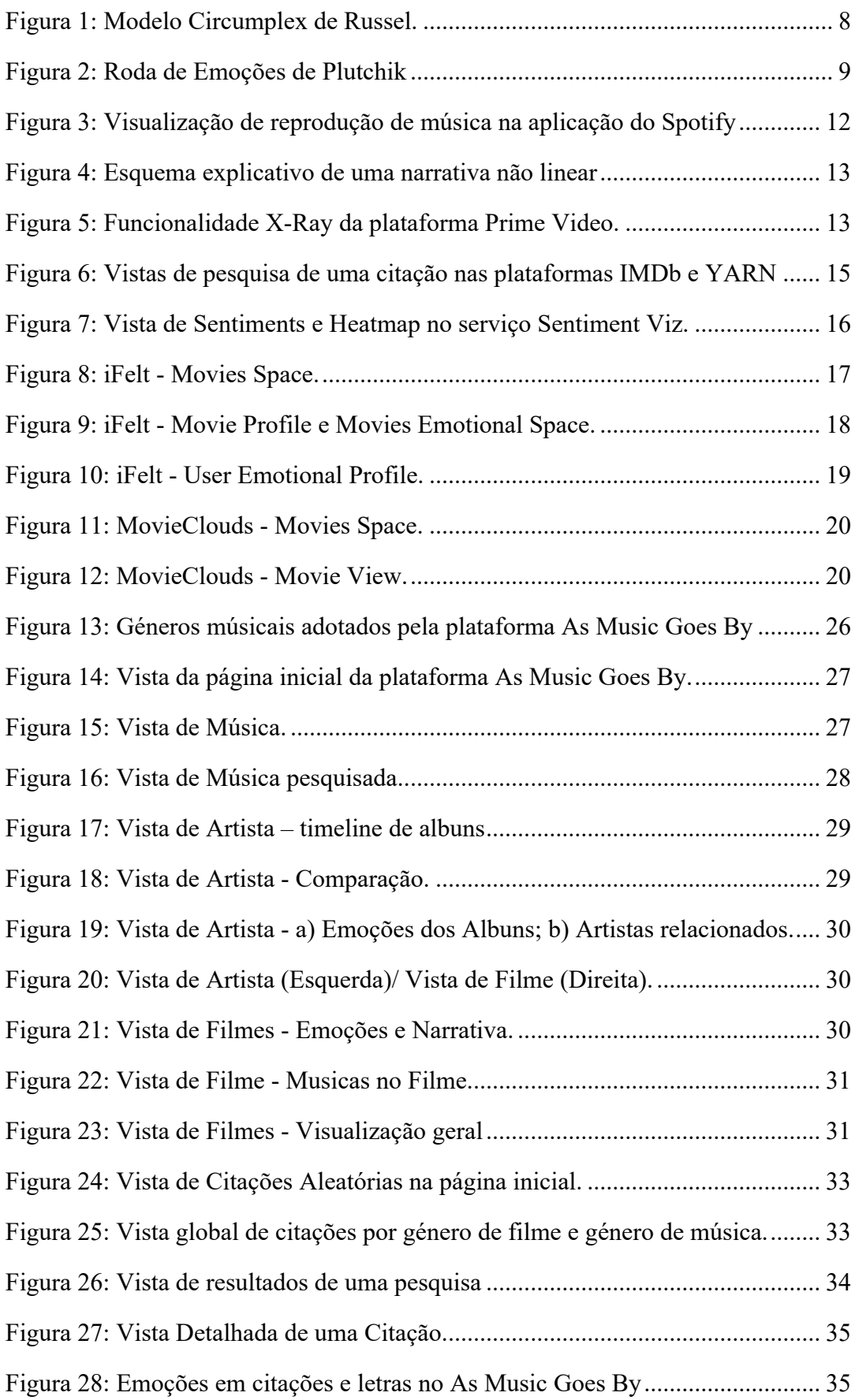

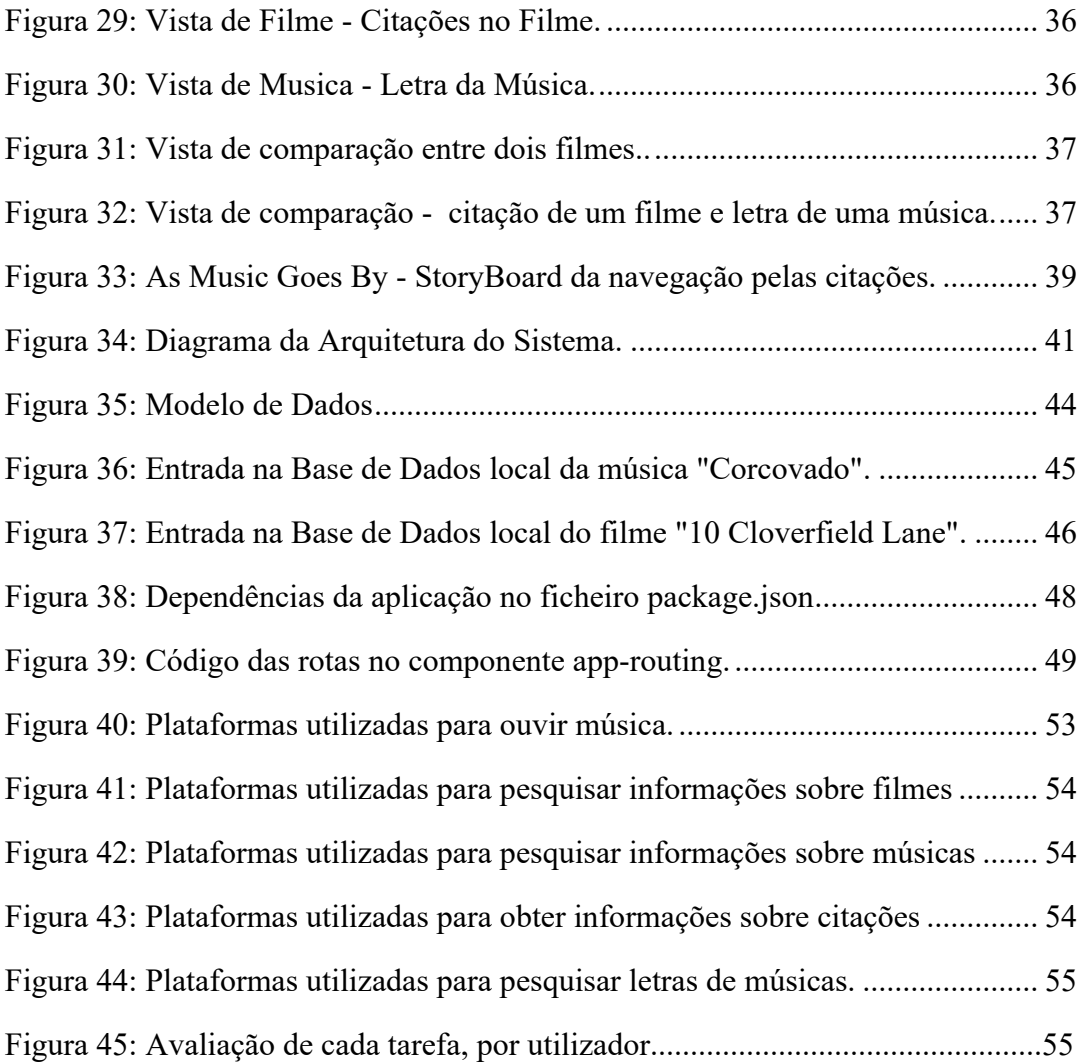

# **Lista de Tabelas**

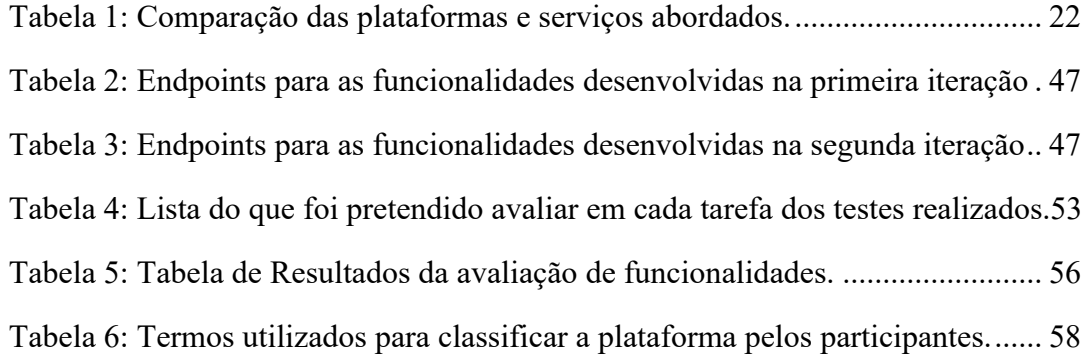

# **Capítulo 1**

# **Introdução**

Neste capítulo será apresentada a motivação para o desenvolvimento deste trabalho, informação relevante, contexto, objetivos, contribuições e planeamento para o desenvolvimento do mesmo.

### **1.1 Motivação**

Com o avançar da tecnologia, existem cada vez mais dispositivos dos quais podemos tirar partido para consumir todos os tipos de informação, sendo que os tipos de informação mais ricos e também mais comuns são o vídeo e o áudio. De acordo com Ahmed Mansy te. al. em [1], conteúdos de vídeo constituíram cerca de 57% de todo o tráfego de internet no ano de 2012 com projeções para 2017 a rondar os 69% e com a tendência de um aumento constante, podendo projetar valores ainda maiores para o estado atual da internet. Com este aumento em quantidade e por consequentemente de consumo deste tipo de conteúdos é cada vez mais pertinente a criação de novos métodos para explorar e tirar partido dos mesmos. Esta exploração de conteúdos, focada mais nos filmes, deve ser feita analisando não só géneros mas também conteúdos presentes nos filmes como citações, ligações a outros filmes e nas emoções que os mesmos poderão despertar nos espectadores. Citações têm sido apreciadas e usadas desde há muito tempo e provêm de diferentes fontes e contextos. É comum que pessoas se identifiquem com determinadas citações ou letras que as inspirem ou que as relembrem de experiências pessoais [2, 3]. Frases que tendem a tornar-se populares ou mesmo citações normalmente usam palavras menos comuns e padrões sintáticos comuns [4]. Têm também a particularidade de "funcionar" em diferentes contextos, sendo portáveis ou *quotable.* O contexto em que uma frase é proferida pode também influenciar o seu grau de lembrança nas pessoas, tornando-se relevante dar aos utilizadores a oportunidade de aceder a citações no seu contexto original em músicas e filmes.

Esta necessidade de analisar como o consumo destes conteúdos afeta os utilizadores tem impacto no tipo de conteúdos que podem ser recomendados aos mesmos, permitindo melhores experiências e a descoberta de novos conteúdos relacionados que só por si talvez o utilizador não fosse capaz de procurar arranjando assim melhores formas de exploração de conteúdos. Tendo como base a plataforma *As Music Goes by* desenvolvida anteriormente com o objetivo de dar acesso e formas de explorar música em versões ou covers e filmes onde estas aparecem, com um foco no impacto emocional das mesmas. O objetivo agora é de enriquecer a plataforma com o suporte para funcionalidades relacionadas com citações quer em letras de música ou filmes, relação entre conteúdos semelhantes em diferentes filmes ou músicas como versos de músicas presentes em filmes, citações de filmes presentes em músicas, filmes que partilhem citações e músicas que partilhem versos. Em [5] os autores demonstraram a relevância de letras de músicas aquando da sua utilização em publicidade, observando que músicas previamente ouvidas pelos consumidores tinham efeitos positivos, provocando boa disposição ou pensamentos nostálgicos, reforçando a ideia de que músicas podem ter um impacto forte com capacidade de alterar comportamentos nos ouvintes, fundamentando ainda mais a ideia de que as emoções provocadas pelas mesmas quer pela melodia quer pela letra devem ser exploradas com mais detalhe.

## **1.2 Contexto**

Esta dissertação de mestrado é realizada no âmbito da disciplina de Projeto em Informática do Mestrado em Informática do Departamento de Informática da Faculdade de Ciências da Universidade de Lisboa e foi desenvolvida no contexto do projeto AWESOME, na unidade de investigação LASIGE. Este trabalho vem na sequência do projeto do colega Acácio Moreira "As Music Goes By" [6].

# **1.3 Objetivos**

Este trabalho serve de continuação à plataforma As Music Goes By, que permite a exploração de músicas e filmes com base nos seus conteúdos. Esta plataforma oferece a possibilidade de pesquisar músicas, obter uma lista de versões dessa música, géneros, e também músicas e artistas relacionados. Permite também a pesquisa de filmes e conteúdos presentes neles como o seu género, ano de estreia, músicas contidas no filme e tempo da narrativa. Para além desta análise que visa melhorar a experiência do utilizador, a plataforma fornece informação sobre a forma como músicas e filmes se relacionam, de forma a ganhar uma maior noção sobre o tipo de música que está associado aos diferentes tipos de filmes e se existe uma correlação (ex.: Músicas com uma melodia triste em filmes de drama).

Com esta continuação pretendemos adicionar funcionalidades que oferecem mais informação de filmes e músicas aos utilizadores. Temos como objetivo principal fornecer uma nova maneira de explorar conteúdos multimédia, mais especificamente **citações em filmes e letras de músicas**. Pretendemos dar ao utilizador uma maior profundidade na informação que tem disponível, descobrindo novas particularidades dos filmes como as citações contidas neles e das músicas, disponibilizando as letras das mesmas. O utilizador tem também disponíveis citações semelhantes em diferentes filmes ou diferentes músicas com letras semelhantes. Acrescentámos ainda à informação disponível as **Emoções presentes nas citações dos filmes e nas letras de músicas**, dando assim ao utilizador outra forma de comparar estes conteúdos e também uma forma de comparar o que sente ao ouvir ou ler uma citação com a emoção que é calculada pelo sistema de reconhecimento de emoções utilizado na plataforma.

Estas possibilidades de exploração permitem a análise de aspetos comuns que poderão permitir ao utilizador recordar filmes nos quais reconhece uma citação ou até encontrar filmes semelhantes. Com esta plataforma teremos então uma maior noção do impacto que todos estes conteúdos e estes pequenos detalhes têm nos utilizadores.

# **1.4 Contribuições**

As contribuições durante o desenvolvimento deste trabalho são listadas abaixo.

- Enquadramento teórico e estado da arte
- Recolha e processamento de dados de músicas, letras das mesmas, filmes, citações e dados relativos à emoção presente em texto.
- Continuação do desenvolvimento da plataforma *As Music Goes by* que permite a pesquisa e visualização de músicas, respetivas versões, artistas e músicas nos filmes.
- Desenho e implementação de visualizações que permitam procurar citações, ver onde as mesmas aparecem em filmes ou letras de músicas, exploração de letras ou citações de filmes com base nas suas emoções, comparação de citações semelhantes em diferentes filmes ou músicas, visualização mais detalhada de citações específicas.
- Realização de testes com utilizadores.

Para além das contribuições listadas acima, no âmbito deste projeto escrevi em conjunto com a Professora Teresa Chambel um artigo científico submetido para avaliação.

# **1.5 Planeamento**

Plano de Trabalho inicial para os nove meses:

- Mês 1 Mês 2: Levantamento de requisitos e estado da arte: Estudo do problema, dos modelos e tecnologias relacionadas e em utilização e familiarização com o trabalho já realizado.
- Mês 1 Mês 2: Elaboração do relatório preliminar.
- Mês 3 Mês 7: Proposta e desenvolvimento de mecanismos e ferramentas interativas de acesso a filmes e músicas.
- Mês 4 Mês 7: Desenvolvimento de alguns conteúdos e testes que irão permitir demonstrar, avaliar e refinar o trabalho desenvolvido.
- Mês 7 Mês 8: Avaliação e refinamentos finais.
- Mês 8 Mês 9: Escrita do relatório, eventualmente escrita de um artigo científico.

Numa primeira fase, o foco para o trabalho foi uma vasta pesquisa de conceitos importantes para o mesmo, temas semelhantes já discutidos anteriormente, estado da arte de modo a reunir informação acerca do que já existia relacionado com o âmbito do trabalho. Depois da pesquisa deu-se início ao desenvolvimento de ideias relevantes conforme as necessidades o projeto a desenvolver. Durante o processo criativo escrevi em conjunto com a professora Teresa Chambel um artigo preliminar que não foi publicado, mas serviu para ter um melhor foco em relação ao que iria desenvolver e, após essa tarefa, continuei com o processo criativo e o desenvolvimento das vistas propostas. Por fim realizei testes com utilizadores para avaliar a performance da aplicação e a opinião dos utilizadores em relação à usabilidade da mesma. Numa fase mais avançada, depois das avaliações escrevi outro artigo em conjunto com a professora Teresa Chambel que foi submetido para avaliação.

# **1.6 Organização do Documento**

- Capítulo 1: Introdução Motivação, Conceitos, Objetivos, etc...
- Capítulo 2: Enquadramento Teórico Visualização, Computação Afetiva, etc...
- Capítulo 3: Trabalho Relacionado Plataformas de Musica, Filmes, Quotes e Letras, etc...
- Capítulo 4: Design da plataforma Trabalho prévio, Conceitos, Requisitos, etc...
- Capítulo 5: Implementação Arquitetura, Tecnologias, etc...
- Capítulo 6: Avaliação com Utilizadores Metodologia, Resultados, etc...
- Capítulo 7: Conclusões e Trabalho Futuro Reflexão final, Desenvolvimento futuro, etc...

# **Capítulo 2 Enquadramento Teórico**

#### **2.1 Visualização**

Com o intuito de desenvolver uma plataforma que se foca na representação de informação para os utilizadores, é importante explorar o ramo da visualização. Visualização é todo o processo de representação de dados e a interação com esses mesmos dados de modo a conseguir obter informações. Para o trabalho em desenvolvimento, é importante entender este princípio e arranjar formas eficazes de representar os dados para que os utilizadores possam explorar os mesmos de uma forma simples.

Na plataforma As Music Goes By são utilizadas na maioria das páginas gráficos e outras visualizações para que a informação a transmitir se torne clara. São utilizadas muitas vezes cores e diferenças de dimensão para conseguir transmitir aos utilizadores mais do que uma informação como por exemplo o género de uma música numas situações ou a emoção presente numa citação ou letra de música (cor de um circulo) e a popularidade de uma música ou a percentagem de uma emoção numa citação ou letra de música (dimensão do circulo).

Edward Tufte foi um dos principais impulsionadores da importância desta nova forma de análise de dados. Da sua publicação *The Visual Display of Quantitative Information*  de 1983, uma das ideias que podem ser retiradas é a importância de qualidade da visualização para que seja possível fazer a melhor exploração possível da mesma. Para tal foram criados os princípios da excelência gráfica:

- A excelência gráfica:
	- o É aquela que dá ao espectador o maior número de ideias no menor tempo com menos tinta no menor espaço.
	- o Consiste em ideias complexas comunicadas com clareza, precisão e eficiência.
	- o É quase sempre multivariada.
	- o Exige dizer a verdade.

## **2.2 Computação Afetiva**

Computação afetiva é mencionada em [7] como a tentativa de dar a computadores, a capacidade humana de observar, interpretar e gerar afeto. Este tema foi primeiro mencionado por Rosalind Picard em 1997 com o significado "computação que se relaciona com, surge de ou influencia deliberadamente as emoções." [8]. Tecnologias de computação afetiva reconhecem o estado emocional de um utilizador através de sensores, microfones, câmeras, etc.. e respondem a pedidos de acordo com o estado emocional detetado (ex.: videos que se ajustem ao "mood" do user). Estas tecnologias têm várias utilidades em diferentes áreas sociais como: Medicina, educação, psicologia, marketing, jogos, etc...

### **2.3 Emoções**

No âmbito deste projeto, é importante conhecer ferramentas que permitam uma maior compreensão das diferentes emoções sentidas pelas pessoas. Emoções estão presentes no dia-a-dia e têm o poder de influenciar a maneira como pensamos e agimos, assim como o nosso bem estar e felicidade [9]. Em [10] chegaram à conclusão de que o facto de um filme provocar tristeza ou medo aos espectadores não implica que o mesmo seja do desagrado das pessoas, antes pelo contrário, pode ser de facto algo que faça com que os consumidores gostem da experiência mesmo parecendo contraditório. O facto de ser apenas um filme ou música e não requerer qualquer tipo de ação por parte do espectador permite ao mesmo desfrutar de algo que é à partida triste ou desagradável. É esta "inatividade" durante o consumo deste tipo de conteúdos de que permite a imersão no seu universo e a interação emocional com os mesmos. Com o intuito de provar o efeito das emoções no desenvolvimento de tarefas, Isen et. al. em [11] desenvolveram uma experiência na qual pessoas colaboraram, observando pequenos excertos de filmes, um grupo com um excerto de bloopers de um filme de comédia e outro grupo com um excerto de um filme neutro. Após observarem os respetivos vídeos foi pedido aos participantes que desenvolvessem uma tarefa para avaliar a taxa de sucesso de cada um dos grupos. Os resultados da experiência revelaram que os participantes sujeitos ao excerto do filme de comédia completaram, na sua maioria, a tarefa, enquanto que os participantes com o excerto neutro não tiveram uma taxa de sucesso tão elevada. Na análise de emoções, as mesmas podem ser partidas em dois parâmetros: *Arousal,*  correspondente à intensidade da emoção e *Valence*, correspondente à polaridade da emoção sentida [12]. Ainda no que diz respeito aos filmes, muitos se questionam o porquê de tantas emoções aquando da visualização de filmes. O facto de um espectador chorar numa cena triste ou rir numa cena engraçada é para muitos até considerado como

algo falsificado pelo utilizador. Como mencionado em [13] esta simplicidade de reação às cenas de um filme devem-se ao facto de termos um sistema de emoções muito sensível ao tipo de informação passada na ilusão cinematográfica, de tal forma que, basta um pequeno empenho do espectador para se imergir no filme e demonstrar emoções genuínas.

#### **2.3.1 Reconhecimento de Emoções**

No enquadramento deste trabalho e da computação afetiva, um dos grandes desafios é o desenvolvimento de ferramentas que sirvam de interpretadores de emoções. Este reconhecimento de emoções é uma tarefa difícil mas com alguns estudos já efetuados na tentativa de melhorar o processo. São usadas técnicas como a análise de expressões faciais, análise de áudio, etc.. Abaixo são apresentadas algumas destas técnicas.

#### **Reconhecimento de Expressões Faciais**

A face é o maior indicador visual dos sentimentos de uma pessoa. É na face que podem ser detetadas pequenas expressões que já desde há muito tempo estão associadas a diferentes tipos de emoções. O objetivo desta técnica é fazer essa associação entre expressões faciais e emoções da mesma forma que nós seres humanos conseguimos. O modelo associado a esta técnica é conhecido por FACS (*Facial action coding system*) desenvolvido por Paul Ekman.

#### **Análise de Áudio**

O tom de voz, o discurso de uma pessoa, a velocidade do mesmo e o seu volume oferecem informações muito importantes na análise do estado emocional do orador.

#### **Análise de Texto**

Num texto, é possível obter informações de um possível estado emocional através da análise das palavras usadas e na forma da escrita. No contexto do projeto, a análise de um perfil emocional de um filme pode ser facilitada através da análise das legendas presentes no mesmo uma vez que estas descrevem o conteúdo deste.

#### **2.3.2 Modelos de Representação de Emoções**

Abaixo serão apresentados modelos representam as emoções de formas distintas, útil para procurar a melhor forma de representar a componente emocional do projeto a desenvolver.

#### **Modelo Categórico**

Neste modelo as emoções são definidas como estados discretos que são comuns a todos os seres humanos. Desenvolvido por Paul Ekman, este modelo surge quando o mesmo identificou expressões faciais idênticas em culturas diferentes, propondo assim a existência de 6 emoções primárias: Alegria, Raiva, Tristeza, Surpresa, Nojo, Medo [14]. Para alem desta proposta, Ekman desenvolveu ainda o Sistema de codificação de acções faciais (Facial Action Coding System, FACS) que serve para descrever todos os movimentos faciais observáveis. Este sistema é um dos mais utilizados no reconhecimento de expressões faciais em áreas variadas, incluindo na computação afetiva.

#### **Modelo Dimensional**

Neste modelo as emoções são definidas em dimensões psicológicas. No modelo circumplex, desenvolvido por James Russel, as emoções estão num referencial cujos eixos representam a intensidade e valência e os quais são circundados pelas diferentes emoções, como pode ser visto na figura 1.

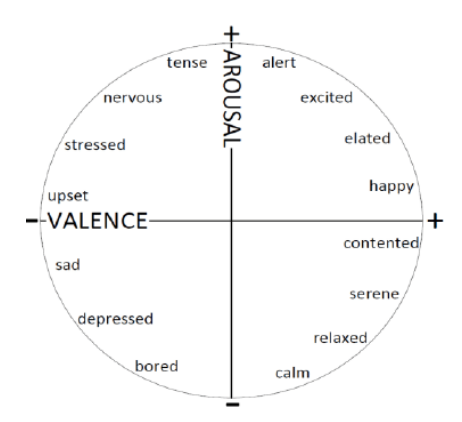

Figura 1: Modelo Circumplex de Russel. [25]

#### **Modelo Appraisal**

Este modelo foi desenvolvido por Richard Lazarus com o objetivo de explicar porque é que um evento pode provocar emoções diferentes em pessoas diferentes e ocasiões diferentes. Neste modelo são tidas em conta as crenças, objetivos existentes e a forma como os mesmos ajudam a formar as emoções.

#### **Modelo de Plutchik**

A teoria proposta por Robert Plutchik afirma que a emoção não é um simples sentimento mas algo mais complexo que surge de um estimulo que provoca sentimentos, mudanças psicológicas, impulsos, ações e comportamentos com um intuito específico. Esta teoria tem 10 princípios:

- Animais e seres humanos: o conceito de emoção é aplicável a todos os animais e seres humanos.
- História evolutiva: as emoções têm uma história evolutiva e evoluíram várias formas de serem expressas em diferentes espécies.
- Problemas de sobrevivência: as emoções têm um papel adaptativo, ajudam os organismos a lidar com as principais formas de sobrevivência provocadas pelo meio ambiente.
- Padrões do protótipo: Mesmo havendo diferentes formas de expressão de emoções, existem fatores comuns que podem ser identificados.
- Emoções básicas: existem emoções básicas, primárias ou protótipos.
- Combinações: todas as outras emoções são estados mistos ou derivados de emoções primárias.
- Construções hipotéticas: as emoções primárias são construções hipotéticas de estados idealizados cujas propriedades e características só podem ser inferidas a partir de vários tipos de evidências.
- Opostos: as emoções primárias podem ser conceptualizadas em termos de opostos polares.
- Semelhança: todas as emoções variam no grau de similaridade entre si.
- Intensidade: cada emoção pode existir em diferentes graus de intensidade.

Plutchik também desenvolveu uma forma de representar várias emoções através da roda de emoções representada abaixo. Nesta roda (figura 2), as 8 emoções primárias de Plutchik são: alegria, confiança, medo, surpresa, tristeza, antecipação, raiva e nojo. Cada uma destas com o seu oposto.

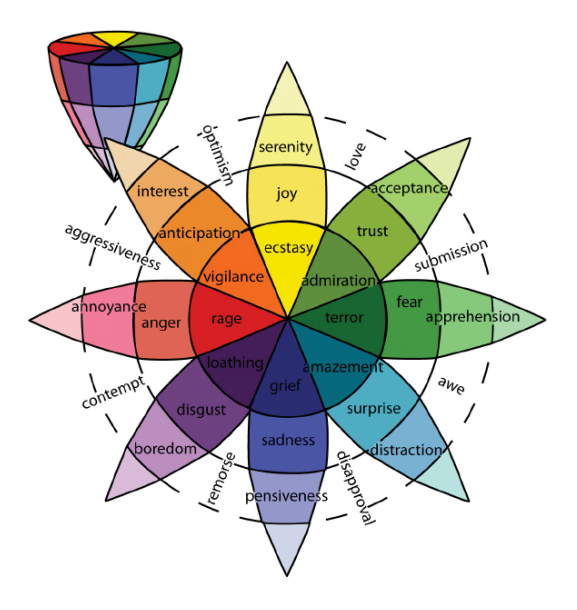

Figura 2: Roda de Emoções de Plutchik (imagem retirada da wikipedia)[26]

# **2.4 Citações**

É comum existirem excertos de músicas ou filmes com os quais diferentes pessoas se identificam mais, havendo nestas algo que as faça lembrar experiências pessoais, sentimentos semelhantes ou apenas porque se identifiquem com o que está a ser dito. A estes excertos chamamos "*citações".* "At their best, lyrics encapsulate something, an emotion or a moment or a concept." - Sam Flintlock, Beat Media. Torna-se assim pertinente tentar perceber o que têm estas frases ou versos de especial que as/os torne tão memoráveis e intemporais. Em [4], é explicado que estas frases têm particularidades que ajudam a que as mesmas tenham uma probabilidade maior de ficar na cabeça dos espectadores. Seja pelo contexto em que as frases são ditas, ou os versos são cantados, o que torna este conjunto de palavras tão relevante para quem as ouve? Num artigo da BBC a explicação dada para a facilidade com que as pessoas se recordam de letras de músicas é o facto destas carregarem emoções fortes com que os ouvintes se podem identificar através das suas vivências. Esta identificação pessoal faz com que em futuras ocasiões aquando da exposição de uma pessoa a esses mesmos conteúdos esta recordarse-à de um momento ou terá uma memória provocada pelos mesmos.

# **Capítulo 3 Trabalho Relacionado**

Para procurar necessidades e entender o que existe no âmbito do projeto a desenvolver é importante efetuar uma pesquisa pelas diferentes áreas que o trabalho abrange sendo estas as áreas da análise e visualização de emoções, pesquisa e visualização de filmes e toda a informação que esteja disponível nos mesmos, pesquisa de informação em músicas e consumo das mesmas. Na secção que se sege é apresentada essa pesquisa com vários serviços que cobrem as áreas a ter em conta na continuação do desenvolvimento da plataforma.

## **3.1 Pesquisa e Acesso a Música**

Esta área é relevante para a continuação do desenvolvimento da plataforma. Apesar da versão original da mesma ter um foco mais detalhado nas músicas, as suas versões e visualização das mesmas, para esta nova etapa o foco, no âmbito da música, é mais direcionado para as letras das mesmas, assim como as emoções a estas associadas. Dentro deste ramo do projeto, a plataforma **Spotify** é possivelmente das mais utilizadas atualmente no que toca ao consumo de música. Esta plataforma permite aos utilizadores que pesquisem e ouçam músicas onde quer que estejam. A plataforma também permite que os utilizadores guardem músicas favoritas, que partilhem nas suas redes sociais, que criem listas de reprodução e tenham acesso a listas de reprodução de outros utilizadores. A plataforma recomenda também músicas aos utilizadores conforme músicas ouvidas pelos mesmos.

Mais recentemente esta plataforma, em parceria com a plataforma **Genius**, mencionada abaixo, dá aos utilizadores acesso a informações curiosas e a letras das músicas aquando da sua reprodução (figura 3). Criado em 2009, este serviço, mencionado acima, permite aos utilizadores que pesquisem letras de músicas e que tenham acesso a significados por trás das letras, assim como curiosidades acerca dos artistas. Neste serviço, muitas vezes, são os próprios artistas a dar contexto e significado às suas letras, na plataforma ou em formato vídeo. Este serviço tem mais de 25 milhões de músicas e 2 milhões de colaboradores, editores e músicos que ajudam os fãs a conhecer melhor os seus trabalhos. **LyricsRadar** [15] é um sistema mais recente de pesquisa de letras de música que permite aos utilizadores que naveguem letras analisando os seus tópicos, tendo em consideração o contexto em que as palavras são usadas (ex. "lágrimas" podem ser de alegria ou tristeza), para ajudar na pesquisa.

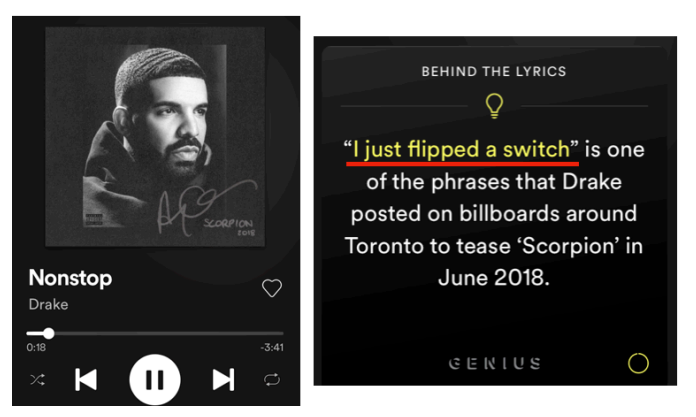

Figura 3: Visualização de reprodução de música na aplicação do Spotify para iOS com a letra e curiosidades da mesma.

# **3.2 Pesquisa e Acesso a Filmes**

Nesta secção são apresentados serviços de pesquisa e exploração de filmes e vídeo. Plataformas como o **IMDb** e **Rotten Tomatoes** são plataformas de exploração que permitem aos utilizadores que pesquisem e tenham acesso a várias informações presentes em filmes como o rating, elenco, receita na bilheteira, curiosidades, trailer, fotografias, ligações com outros filmes, citações, etc... É uma ferramenta muito relevante no âmbito da exploração de informação em filmes.

Mais focado na reprodução de vídeo e filmes existe o **YouTube**. Este é um dos sites mais populares atualmente e tem como principal objetivo a publicação e reprodução de vídeo. Os utilizadores podem fazer upload dos seus próprios vídeos, pesquisar, ver vídeos dos mais variados tipos, fazer *like* ou *dislike,* deixar comentários, partilhar vídeos nas suas redes sociais e subscrever a diferentes canais. O utilizador tem também acesso a vídeos recomendados conforme o histórico de vídeos visualizados no passado ou vídeos recomendados conforme um vídeo que está a ver num determinado momento.

Semelhantes ao YouTube, plataformas como **Dailymotion** e **Vimeo** focam-se também na reprodução de vídeo sendo que no caso do Dailymotion não existem diferenças significativas em relação ao youtube mas no caso do Vimeo já existem algumas diferenças. Nesta estamos perante uma plataforma mais focada para profissionais de vídeo e artistas que permite uma melhor qualidade de vídeo e não tem anúncios. A plataforma é paga em planos com mais funcionalidades e permite o download de vídeos. Ainda focando nos serviços que permitem a exploração de informação em filmes temos uma plataforma que oferece informação extra. **Story Curves** é uma plataforma que permite observar a narrativa não-linear de filmes, podendo assim ser comparada a ordem pela qual as cenas se desenrolam no filme e a ordem temporal das mesmas. A figura 4 permite uma melhor compreensão do proposto pelos criadores da plataforma. A plataforma foca-se apenas nesta análise e em oferecer aos utilizadores informações à cerca da narrativa como por exemplo as personagens presentes nas diferentes cenas, o cenário em que as cenas são passadas, entre outras informações mas sem opções de reprodução do filme, música ou análise emocional presente nos mesmos.

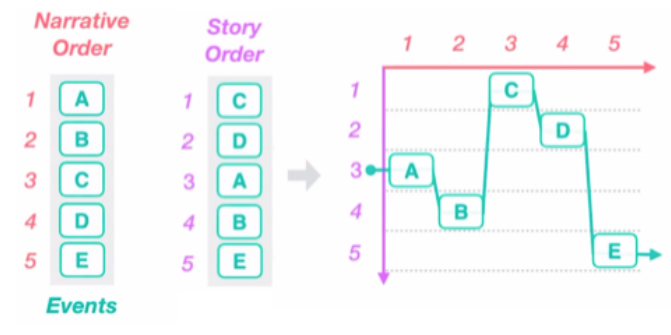

Figura 4: Esquema explicativo de uma narrativa não linear do serviço Story Curves.

Também oferecendo informações extra a plataforma **Movie Clouds** permite ao utilizador a exploração e visualização de filmes baseados na informação de diferentes perspetivas do seu conteúdo, nomeadamente as legendas, o áudio e as emoções. Por fim, a plataforma de streaming **Prime Video** da Amazon tem uma funcionalidade inovadora em comparação com as plataformas de streaming mais populares como **Netflix** e **HBO**, que permitem o stream de conteúdos e oferecem as informações comuns acerca dos mesmos, acrescentando a essas informações a possibilidade de informar o utilizador das personagens e os atores que as representam que estão a aparecer em cada cena do conteúdo a ser transmitido. Em alguns casos existe também trívia acerca do que esta a ser visto. Esta funcionalidade chama-se **X-Ray** (figura 5).

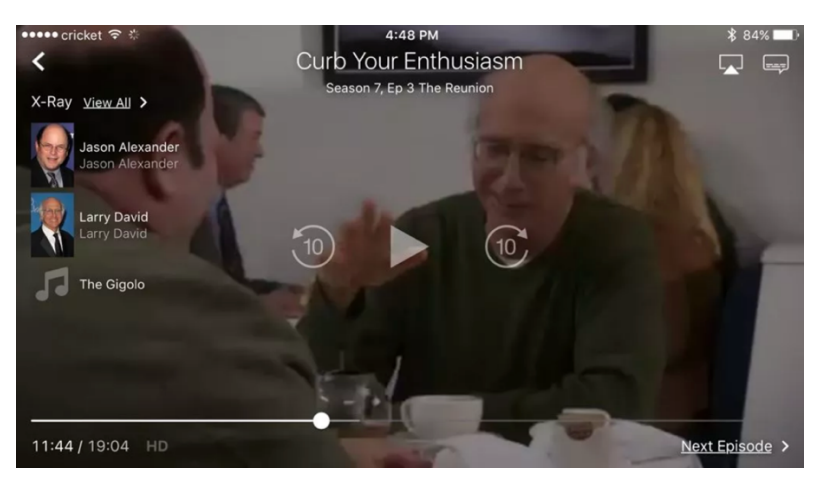

Figura 5: Funcionalidade X-Ray da plataforma Prime Video.

### **3.3 Pesquisa e Acesso a Citações**

Nesta secção são apresentados serviços de pesquisa e exploração de citações de filmes para que possam ser exploradas diferentes formas de representar esta informação com o objetivo de encontrar uma forma interessante de introduzir esta funcionalidade à plataforma desenvolvida. Para a obtenção de citações de filmes voltamos à plataforma **IMDb** que oferece esta opção de exploração. Esta pesquisa pode ser feita procurando uma determinada citação para ver os filmes em que a mesma ocorre (figura 6) ou procurando um determinado filme, obtendo uma lista de diálogos do mesmo que contém citações. A particularidade nesta segunda opção é o facto de não haver acesso a citações em particular mas sim aos diálogos onde as mesmas são proferidas. Este formato pode ser útil se quisermos ter acesso ao contexto das mesmas mas pouco conclusivo em relação ao que é considerado citação e ao que é considerado diálogo, não havendo qualquer distinção. A pesquisa no IMDb pode também tornar-se muito vaga uma vez que é feita por palavras-chave na frase pesquisada, tornando alguns resultados muito diferentes do que foi procurado inicialmente.

Semelhante ao IMDb, a plataforma **SUBZIN** permite a pesquisa de citações, sendo que nesta o utilizador apenas pesquisa citações e obtém uma lista dos filmes em que a mesma aparece, sem poder fazer a pesquisa de forma inversa, procurando várias citações de um só filme.

Na plataforma **Rotten Tomatoes**, tal como no IMDb o utilizador pode consultar citações por filme em formato de diálogo e citações isoladas. Esta visualização torna-se, no entanto, confusa visto que a lista de resultados tem diálogos e citações no mesmo sítio, sendo difícil distinguir o que a citação e o que é diálogo. Esta plataforma não oferece a opção de pesquisar uma citação em específico.

Um serviço que oferece algo inovador é o **YARN** que oferece uma forma de pesquisa por citações diferente. Nesta, o utilizador ao pesquisar uma citação obtém uma lista com clips de cenas de filmes onde a citação pesquisada é proferida (figura 6), oferecendo assim a possibilidade ao utilizador de ver e ouvir no filme a citação. O utilizador pode ainda filtrar os resultados por género, década e classificação (+12, +16, +18, etc.). Estes clips são por vezes um pouco curtos, não oferecendo qualquer contexto.

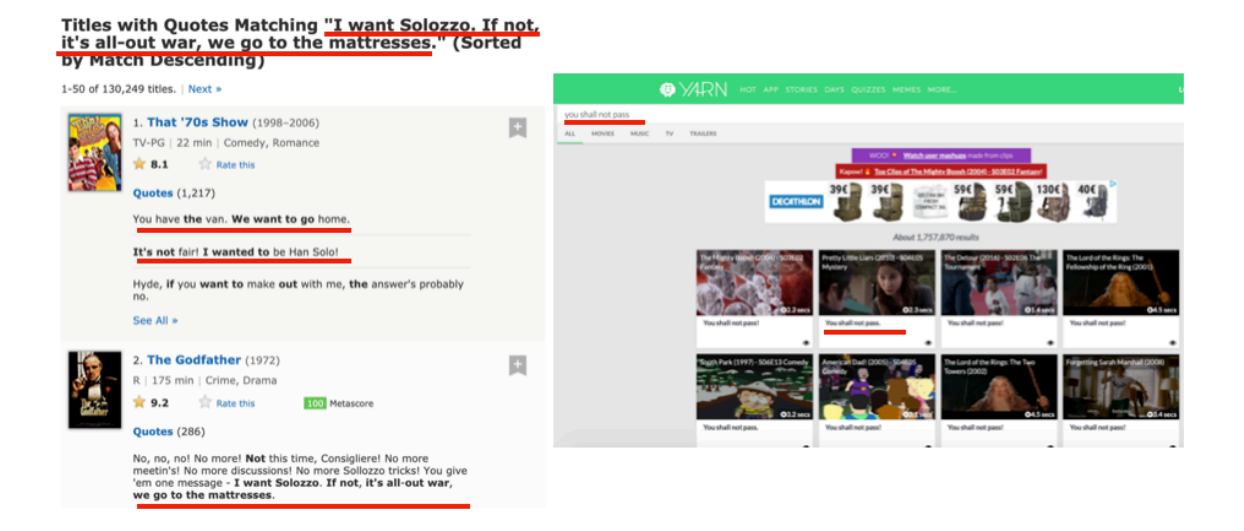

Figura 6: Vistas de pesquisa de uma citação nas plataformas IMDb (esquerda) e YARN (direita).

# **3.4 Visualização de Emoções**

Estas plataformas têm como principal objetivo a exploração dos diferentes tipos de emoções sentidas por utilizadores das mesmas. Esta exploração é feita de formas diferentes dependendo dos serviços. Nesta secção procuramos fazer um levantamento das diferentes formas já existentes de exploração destes conceitos e encontrar formas de acrescentar e inovar a plataforma a desenvolver.

**WeFeelFine** é uma aplicação web permite a pesquisa e visualização dos diferentes tipos de emoções. Emoções de utilizadores espalhados pelo mundo são recolhidas e disponibilizadas para que os utilizadores possam compreender melhor as suas emoções e as dos que os rodeiam. As emoções são recolhidas através de entradas em blogs como "*I'm feeling.."* e quando é encontrado algo, a frase é analisada, é associada uma emoção à mesma e é inserida na base de dados. Esta plataforma não oferece, no entanto aos utilizadores opções de exploração destas emoções disponíveis em filmes ou músicas.

Semelhante a esta plataforma com o objetivo de oferecer formas inovadoras de explorar emoções, **Sentiment Viz** permite a pesquisa de tweets por palavra com o intuito de visualizar emoções presentes nos mesmos. Os tweets são depois representados num modelo emocional conforme as emoções detetadas nos textos dos mesmos, representando a verde os tweets agradáveis e a azul os tweets desagradáveis. Para além desta vista, o utilizador pode também ver tweets por tópicos, agrupando tweets com o mesmo tema num cluster. Na vista *heatmap* (figura 7) os tweets são divididos através do seu grau de prazer e excitação. O número de *tweets* que se encontram dentro de cada célula de grade é contado e usado para colorir a célula: vermelho para mais *tweets* do que a média e azul para menos *tweets* do que a média. As células brancas não contêm *tweets*. Na vista *Tag Cloud* palavras comuns das regiões emocionais são mostradas. As palavras mais frequentes são maiores. Ao passar com o

cursor sobre uma palavra pode-se ver a frequência com que ocorreu. Na vista *timeline* o utilizador pode ver a frequência de tweets em diferentes horários através de um gráfico de barras onde tweets agradáveis são representados por barras verdes na parte de cima e tweets desagradáveis são representados por barras azuis na parte de baixo. Na vista *map* os *tweets*, dos utilizadores que forneceram a localização, são desenhados num mapa no local onde foram enviados.

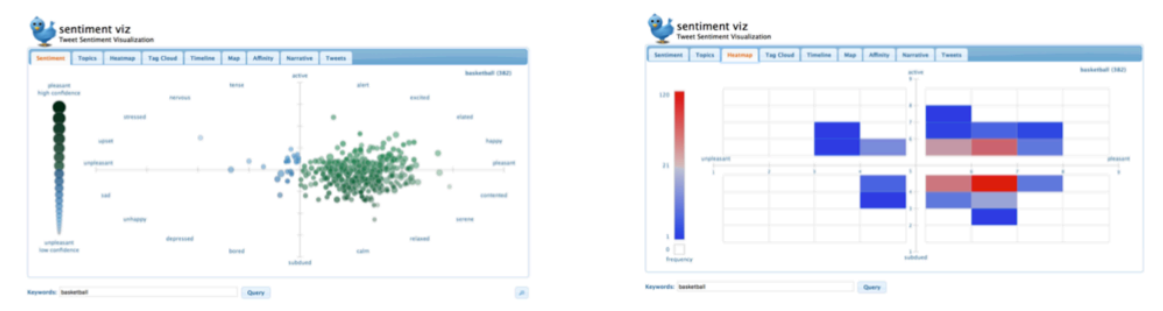

Figura 7: Vista de Sentiments (esquerda) e Heatmap (direita) no serviço Sentiment Viz.

Outro projeto que foi desenvolvido pelo grupo HCI da École Polytechnique Fédérale de Lausanne (EPFL) entre 2012 e 2014 que é relevante mencionar é o **EmotionWatch**. Esta plataforma tem como objetivo analisar as reações a um evento específico nas redes sociais, por exemplo, são recolhidos tweets referentes a um determinado evento e cada tweet é analisado através do seu léxico e é atribuído um valor emocional ao mesmo segundo o modelo emocional Geneva emotion wheel version 2.0 de Scherer. Após a recolha e análise os resultados são mostrados num gráfico de estrela modificado. Tal como a plataforma WeFeelFine esta aplicação não oferece funcionalidades no âmbito da exploração de conteúdos audiovisuais. Para terminar a recolha de informação de plataformas com o objetivo de representar emoções iremos mencionar ainda a **MoodJam**. Esta plataforma permite aos utilizadores registarem os seus "moods" através de cores numa espécie de diário online. Estas cores escolhidas pelos utilizadores para associar a emoções que estes estão a sentir num determinado momento são guardadas para que possam ser partilhadas ou consultadas no futuro. Neste sistema as cores são selecionadas pelos utilizadores, sem qualquer ligação predefinida entre cores e emoções. Mais uma vez, não existe qualquer foco na área de visualização de filmes e pesquisa músical.

# **3.5 Acesso a Filmes através dos seus Conteúdos e Emoções**

Nesta secção são apresentados serviços de exploração de emoções nos filmes, de modo a explorar diferentes formas de abordar o tema no projeto a desenvolver, uma vez que é um dos principais objetivos do mesmo, em conjunto com as emoções nas músicas.

### **3.5.1 iFelt**

Esta aplicação procura oferecer novas formas de exploração de filmes que permite aceder, classificar e visualizar filmes com base nas suas características emocionais [16]. Esta procura a exploração mais detalhada das dimensões afetivas dos filmes, de acordo com as suas propriedades e de acordo com os perfis emocionais, escolhas e estados dos seus utilizadores. Pode ser dividida em dois objetivos principais:

- Classificação de conteúdos emocionais em filmes.
- Exploração e acesso emocional a filmes.

A Interface da aplicação será descrita abaixo:

**Movies Space**: Nesta vista (figura 8) o utilizador tem acesso aos filmes que estão presentes na plataforma. Podem ser todos os filmes ou os filmes resultantes de uma pesquisa. Nesta, o utilizador pode selecionar dois tipos de representação:

- Movies Emotion Wheel Filmes representados por um círculo colorido cuja cor representa a emoção predominante e são agrupados os filmes cuja emoção predominante é a mesma, resultando assim numa visualização com 6 secções correspondentes às 6 emoções: alegria, raiva, tristeza, surpresa, aversão e medo. Ainda nesta vista, a distância de um círculo ao centro representa o grau de predominância dessa emoção.
- Movies Title List Os filmes são representados num formato de lista, na qual cada filme tem a sua imagem, título e o círculo com a emoção predominante.

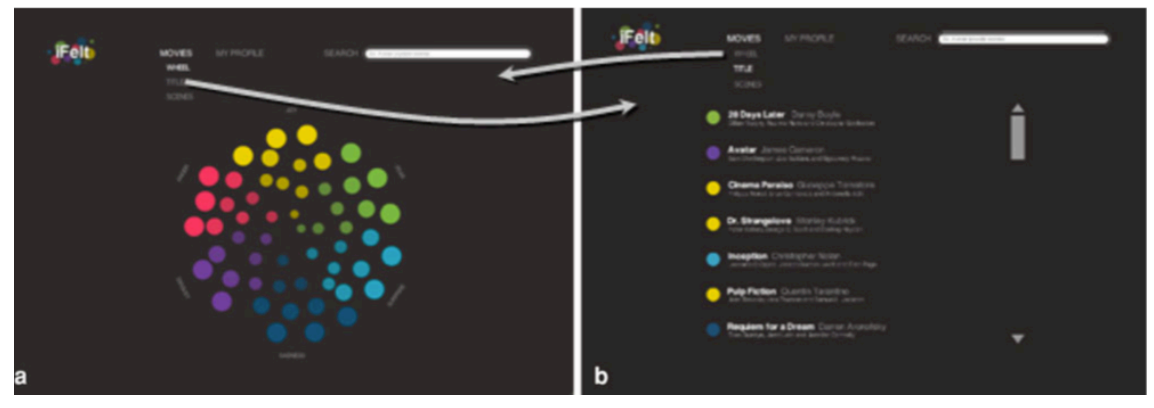

Figura 8: iFelt - Movies Space.

**Movie Profile**: Nesta vista (figura 9) pode ver-se o filme e explorar a sua informação emocional. Esta informação pode ser explorada das seguintes formas:

• Most Dominant Emotion – a emoção predominante é representada por um círculo com a cor relativa à emoção, de acordo com o modelo de Plutchik, por cima da reprodução do filme.

- Dominant Emotions percentagem de cada emoção presente no filme é representada por barras horizontais dispostos à direita do vídeo.
- Emotional Timelines representação das cenas emocionais ao longo do filme. Estão colocadas por baixo do vídeo e representam as emoções do utilizador atual, de todos os utilizadores e as emoções previstas pelo realizador do filme. Clicando nas timelines o utilizador pode aceder às cenas do filme.
- Current Emoton pode ser visualizada na timeline ou no círculo de emoções que se encontra à esquerda do filme.

**Movies Emotional Scenes Space**: Esta vista (figura 9) permite a visualização de cenas de um filme de acordo com as emoções predominantes nas mesmas. Nesta vista podem ser selecionadas três perspetivas: My, All Users, Director. Nesta vista cada cena é um círculo cuja cor representa a emoção e a dimensão a percentagem de dominância dessa emoção no filme.

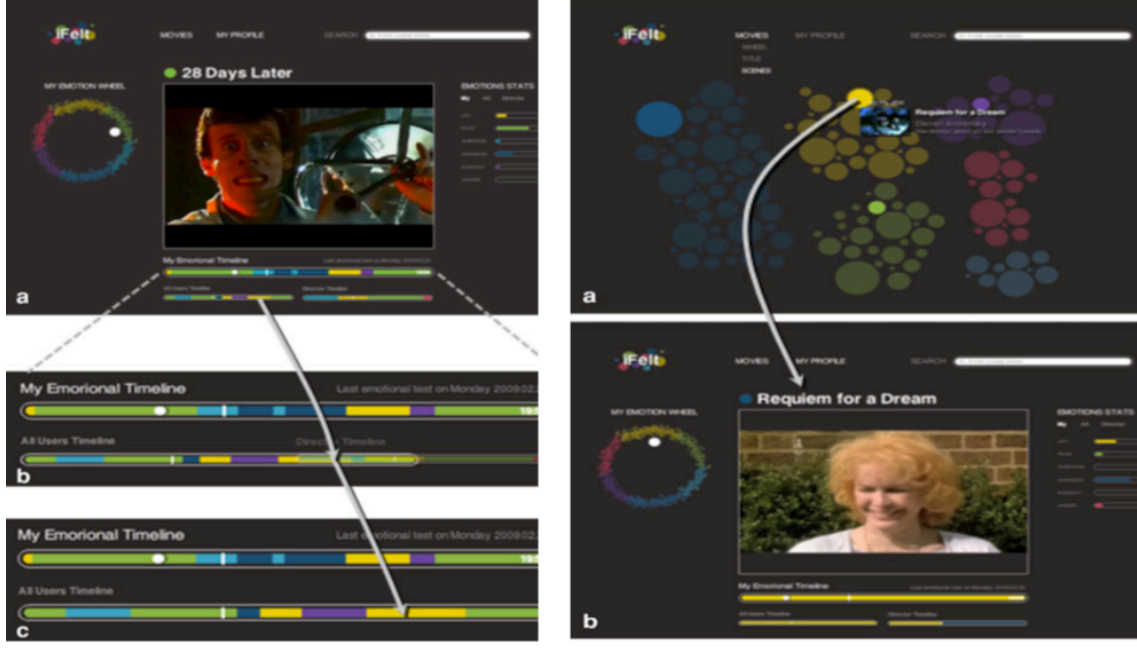

a) Movie Profile

b) Movies Emotional Scenes Space

Figura 9: iFelt - Movie Profile e Movies Emotional Space.

**User Emotional Profile**: Nesta vista (figura 10) os utilizadores têm acesso a toda a informação relativa aos seus filmes e emoções relacionadas. Esta informação pode ser explorada nas seguintes perspetivas:

• My Personal Info – contém a foto, o nome, a emoção mais sentida e a data da última classificação.
- My Dominant Felt Emotions nesta visualização as emoções sentidas pelo utilizador estão representadas em círculos em cujo tamanho varia conforme a percentagem das mesmas.
- My Last Classified Movies Contém a lista dos filmes classificados onde a imagem do filme tem nela sobreposta a cor da emoção mais sentida nesse filme.
- My Classified Movies Space Movies Space mas com os filmes classificados pelo utilizador.
- My Classified Emotional Scenes Movies Emotional Space mas com os filmes classificados pelo utilizador.

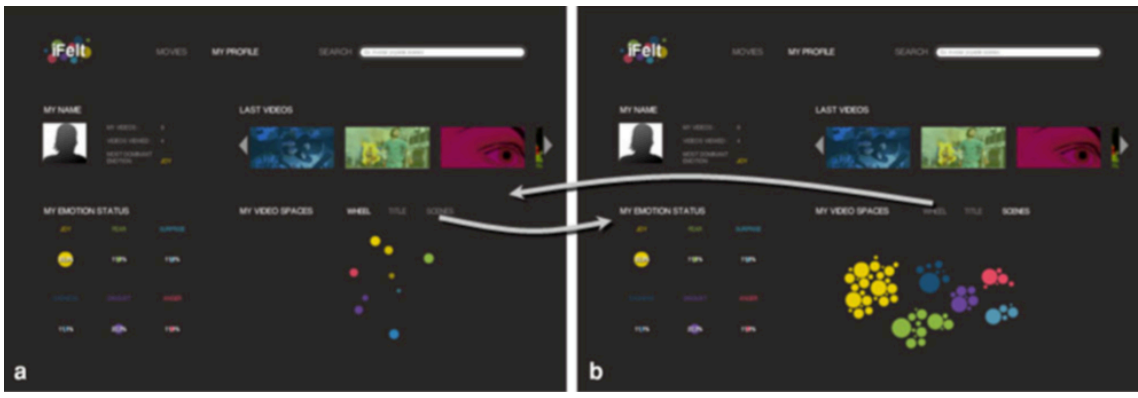

Figura 10: iFelt - User Emotional Profile.

#### **3.5.2 MovieClouds**

É uma aplicação web feita para aceder, explorar e visualizar filmes baseando-se na informação contida nos seus diferentes conteúdos, especialmente áudio e legendas onde a maior quantidade de semântica é expressa. Tem um foco especial nas dimensões emocionais expressas nos filmes ou sentidas pelos espectadores [17]. Esta aplicação tem duas vistas principais:

**Movie Space**: Tem duas áreas principais (figura 11)

- Circle Cloud of Movies: Nesta, os filmes são representados como círculos brancos agrupados na parte superior da interface.
- Tag Clouds of Movies: Uma visualização tag cloud onde são mostrados os termos presentes nos filmes em análise. Está separada em 5 tipos de informação: legendas, emoções expressas em legendas, eventos sonoros, emoções no áudio e emoções sentidas.

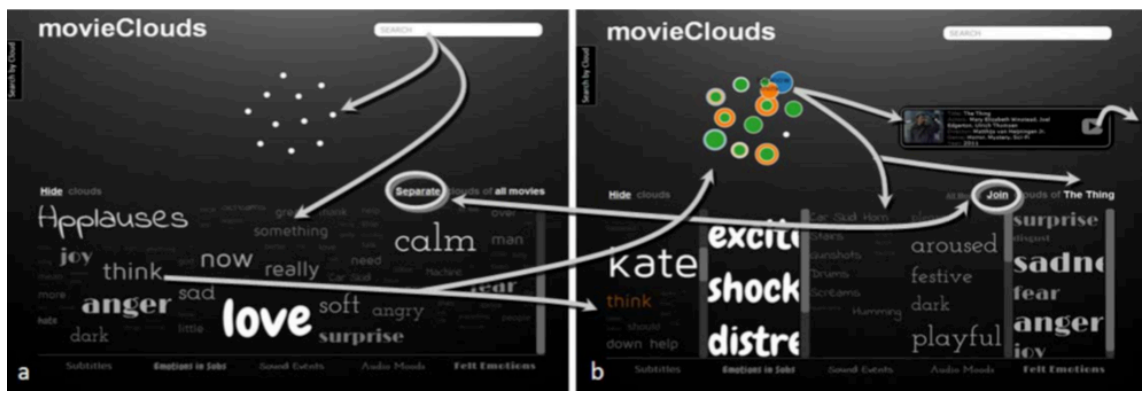

Figura 11: MovieClouds - Movies Space.

**Movie**: Aqui (figura 12) o utilizador tem acesso a três elementos principais: Vídeo, Tag clouds relativas ao filme em análise e timelines relativas aos cinco tipos de informação. O utilizador tem a vista de reprodução do filme e às tags selecionadas no Movie Space. Todas as ocorrências destas tags no filme serão assinaladas na timeline que pode ser utilizada pelo utilizador para navegar pelo filme, clicando nos marcadores.

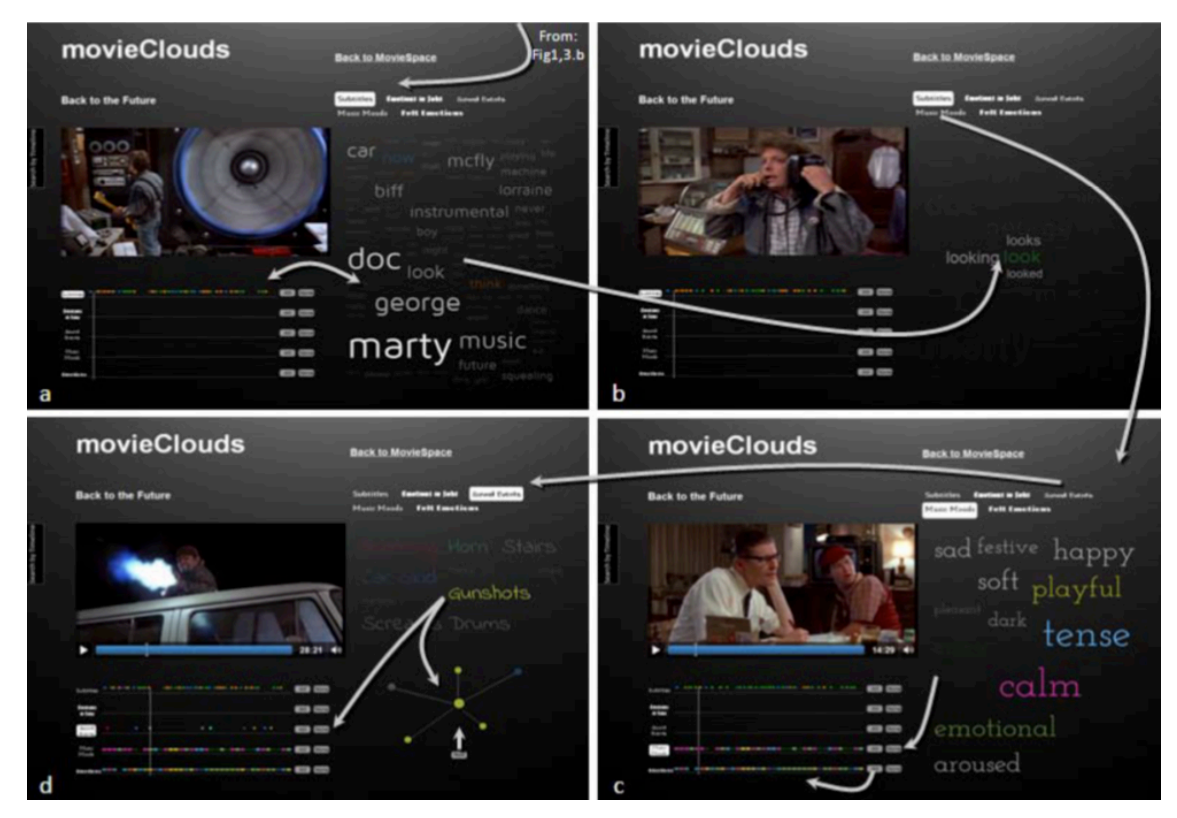

Figura 12: MovieClouds - Movie View.

## **3.6 Reconhecimento de Emoções no Texto**

Como mencionado anteriormente em vários artigos [18, 19], emoções humanas podem ser reconhecidas de várias formas. De todas estas formas, o reconhecimento das mesmas em texto torna-se complexo devido à vasta lista de diferentes linguagens que existem,

tornando-se difícil de dinamizar o processo, contrariamente a expressões faciais e tons de discurso que são universais. Em [19] é proposto um sistema híbrido para reconhecimento de emoções no texto. Este sistema usa métodos baseados em palavraschave para reconhecer emoção no texto. Se estas existirem, pegando nelas e recorrendo ao dicionário de palavras-chave de emoções (EKD - Emocional Keyword Dictionary) é possível determinar a emoção de uma frase. Nos casos em que não existem palavraschave que possam ser utilizadas é usada uma rede neuronal que usa um domínio de conhecimento aproximado. Como a emoção não tem um domínio de conhecimento correto, este tipo de rede neuronal é bastante útil para a área de reconhecimento de emoções. Outro sistema de reconhecimento de emoção abordado em [20] foca-se no reconhecimento de emoções em letras de música chinesa baseado num léxico afetivo. Neste sistema, por cada verso são calculadas unidades de emoção cada uma baseada nas palavras do léxico. A emoção de um verso é calculada através das unidades de emoção. Para calcular a moção predominante de uma letra são criados clusters para agrupar os versos conforme as suas emoções. Posteriormente, tendo em conta o peso de cada emoção em cada verso e o peso de cada emoção em cada cluster é possível determinar a emoção predominante da letra. Para reconhecimento de emoção no texto existe ainda o serviço utilizado na aplicação, a API ParallelDots Emotion Analysis, explicada em maior detalhe no capítulo 5. Esta ferramenta reconhece 6 emoções no texto: Felicidade, Raiva, Medo, Aborrecimento, Tristeza e Excitação. Pode ser utilizada para o foco principal do projeto que é a análise e comparação de citações.

## **3.7 Comparação das Plataformas e Serviços**

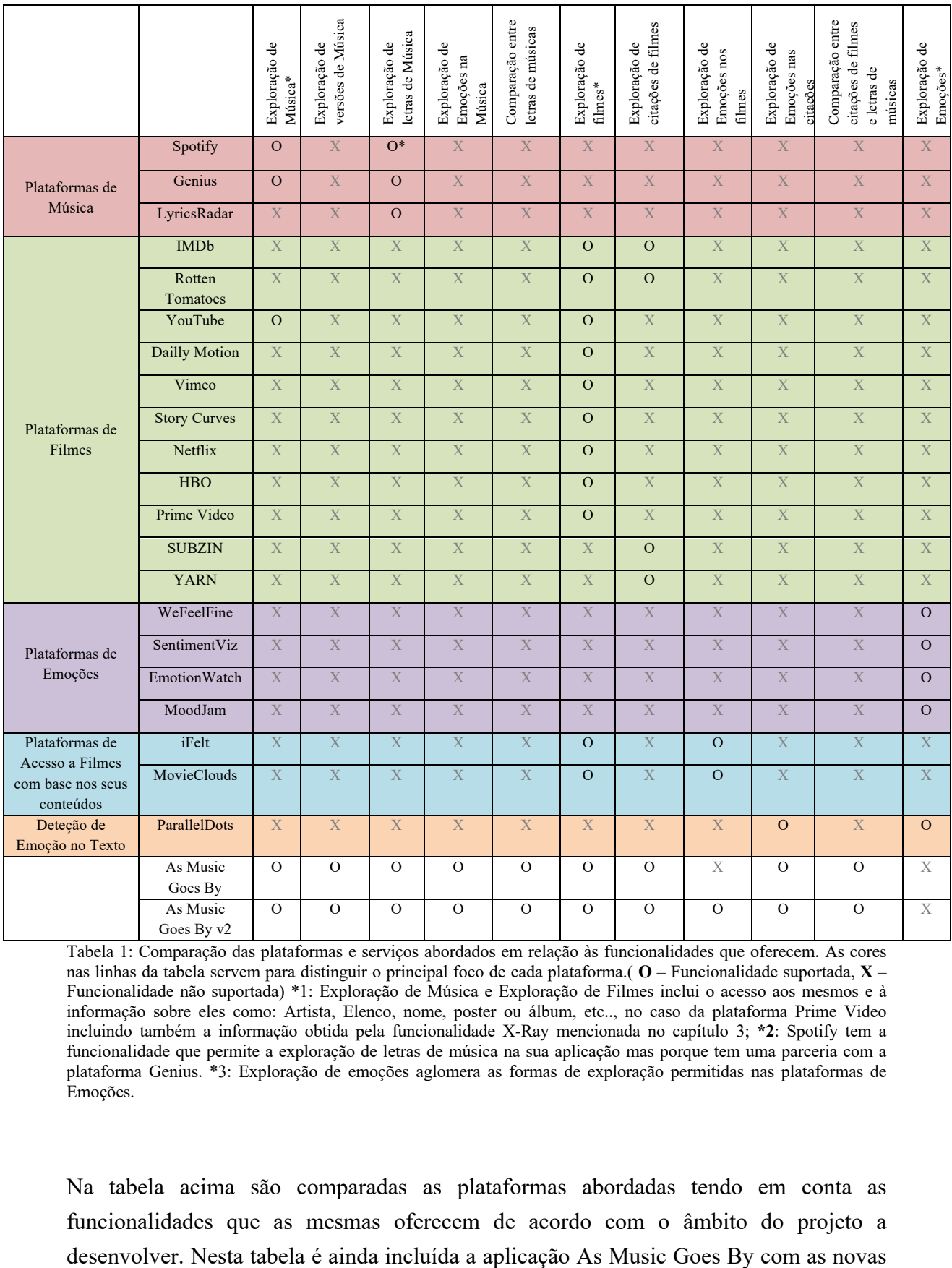

Tabela 1: Comparação das plataformas e serviços abordados em relação às funcionalidades que oferecem. As cores nas linhas da tabela servem para distinguir o principal foco de cada plataforma.( **O** – Funcionalidade suportada, **X** – Funcionalidade não suportada) \*1: Exploração de Música e Exploração de Filmes inclui o acesso aos mesmos e à informação sobre eles como: Artista, Elenco, nome, poster ou álbum, etc.., no caso da plataforma Prime Video incluindo também a informação obtida pela funcionalidade X-Ray mencionada no capítulo 3; **\*2**: Spotify tem a funcionalidade que permite a exploração de letras de música na sua aplicação mas porque tem uma parceria com a plataforma Genius. \*3: Exploração de emoções aglomera as formas de exploração permitidas nas plataformas de Emoções.

Na tabela acima são comparadas as plataformas abordadas tendo em conta as funcionalidades que as mesmas oferecem de acordo com o âmbito do projeto a funcionalidades de exploração de citações e letras. Nesta tabela é possível observar que o procurado com esta aplicação é juntar funcionalidades de exploração que existem em diferentes plataformas e ter essa informação toda num só sítio que permita aos utilizadores uma navegação fácil pelas diferentes áreas destes conteúdos sem ter de circular por diferentes sites. Para além disso, As Music Goes By procura introduzir a comparação entre citações e entre letras de música, algo que não é suportado pelas plataformas abordadas. Para alem destas funcionalidades utilizadas para diferenciar as plataformas e serviços será pertinente procurar também mais formas de dinamizar e tornar a nossa aplicação ainda mais completa.

# **Capítulo 4 Citações e Letras na aplicação As**

## **Music Goes By: Design**

Nesta secção serão abordadas as opções de design para o desenvolvimento da plataforma. Como mencionado anteriormente, este projeto serve de continuação ao projeto As Music Goes By, seguindo, portanto, muitas das decisões de design anteriores.

#### **4.1 Trabalho Prévio**

Aqui serão mencionados aspetos relevantes da plataforma desenvolvida pelo colega Acácio Moreira na iteração anterior do projeto.

Para a primeira versão da plataforma foram definidos os seguintes requisitos para a mesma:

- Acesso a músicas, versões das mesmas, artistas e filmes.
- Informação sobre géneros, popularidade e impacto emocional.
- Informação acerca da evolução ao longo do tempo.
- Permitir a comparação de informação e media relativos a músicas, artistas e filmes.
- Deve permitir perceber a evolução da quantidade de versões ao longo do tempo nos diferentes géneros.
- Deve permitir perceber o número de versões de uma música e a sua visualização ao longo do tempo.
- Deve ser possível perceber qual a emoção mais associada a uma música.
- Deve permitir a visualização dos álbuns dos artistas ao longo do tempo.
- Deve ser possível saber a banda sonora do filme e em que filmes uma música aparece.
- Deve ser possível saber em que filmes aparece uma música.
- Dever ser possível aceder ao filme no momento em que a música está a tocar.
- Deve ser possível perceber a evolução da narrativa dos filmes no tempo e a relação desta com a data das músicas ao longo da narrativa.
- Deve permitir a visualização de relações entre músicas, artistas e filmes.

#### **Versões de Música**

No âmbito da aplicação foram anotados os termos versão cover e original, por razoes de consistência, independentemente do género, uma vez que géneros diferentes têm nomes diferentes para estes termos. O termo versão pode referir-se tanto a originais como a covers. Sendo que, quando uma música é versão de outra, significa que não é a versão original. Versão *sampled* é também um conceito relevante neste contexto e refere-se a músicas que incluem porções ou amostras de outra música pré-existente, mas são normalmente consideradas músicas distintas.

#### **Géneros de Música e Cores**

Foram definidos 17 géneros musicais mesmos utilizam as seguintes cores para os representar:

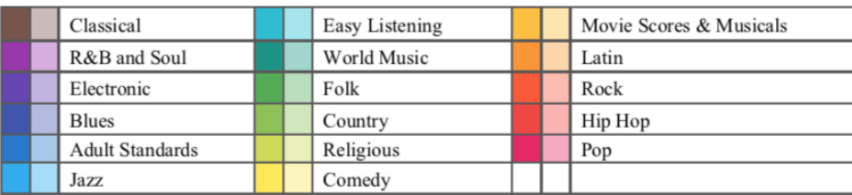

Figura 13: Géneros músicais adotados pela plataforma As Music Goes By e as respetivas cores que os representam.

#### **Representação e visualização de Emoções**

A representação adotada foi a roda de emoções do circunflexo de Russel, baseada num modelo bidimensional de valência (eixo xx) e intensidade (eixo yy) para as emoções. Para referência, são exibidas ao utilizador doze emoções categóricas ao redor do círculo, três em cada quadrante. A posição de cada música é determinada pelos recursos de áudio de Valência (para valência) e Energia (por intensidade) definidos e fornecidos pela API do Spotify e descritos como: Valência (0-1), a positividade musical percebida: alta valência soa mais positiva (feliz, alegre ou eufórica) e baixa valência soa mais negativa (triste, deprimido ou com raiva); e Energia (0-1), uma medida percetual de intensidade e atividade: tipicamente, músicas energéticas são rápidas e barulhentas. (Acácio Moreira, 2018)

#### **Design da Interface**

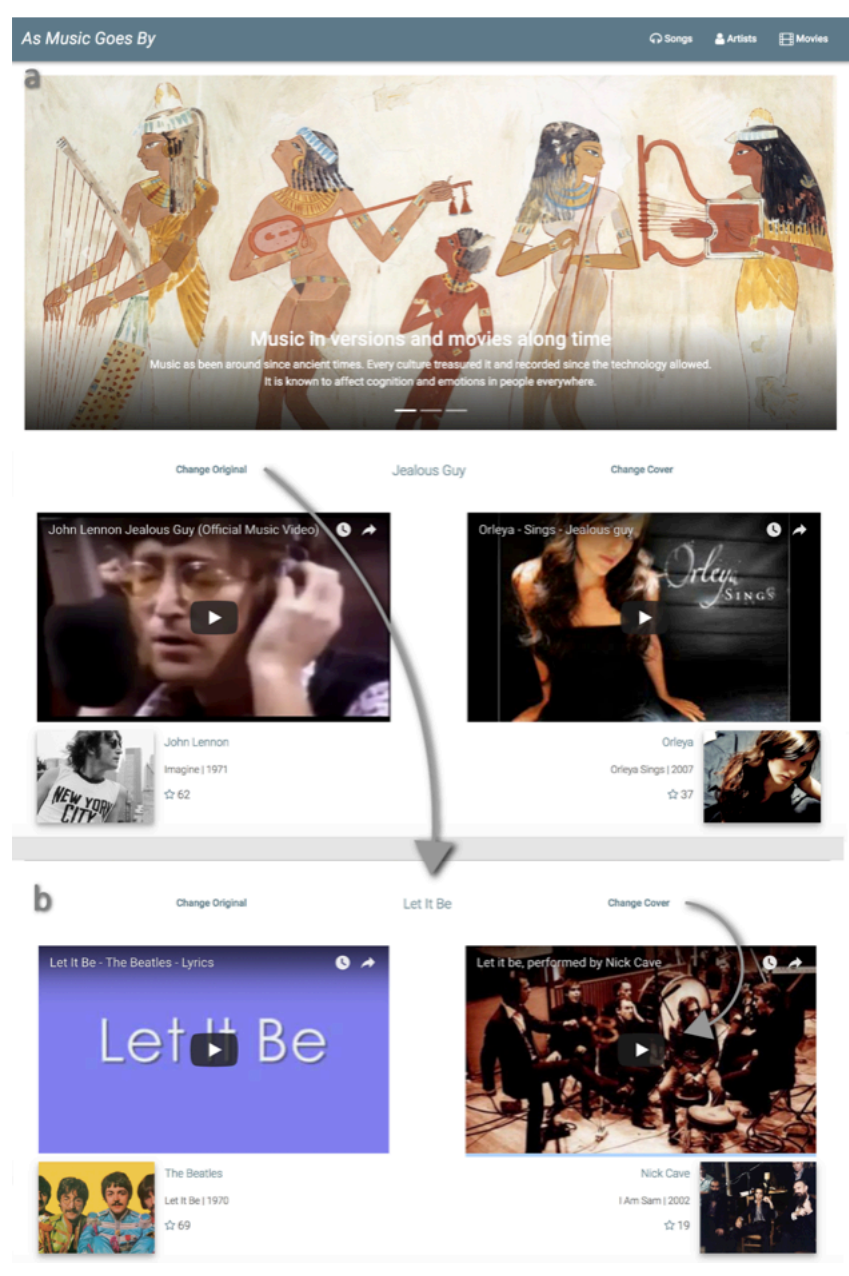

Figura 14: Vista da página inicial da plataforma As Music Goes By. a) No topo da página vê-se uma apresentação da aplicação com imagens. Em Change Original, altera-se o original e as versões; em Change Cover, apenas a versão é alterada, mantendo o mesmo original, sempre aleatoriamente. b) As versões alteradas após selecionar Change Original.

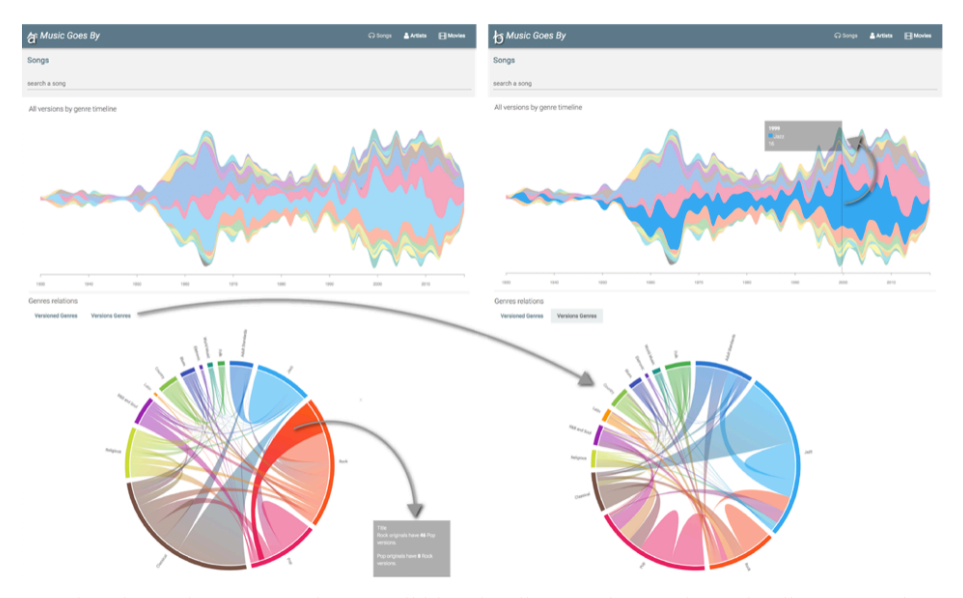

Figura 15: Vista de Música. Na entrada, são exibidas visualizações de overview. Timeline género de versões como um streamgraph (topo); Chord com géneros dos originais (em baixo a) e versões (em baixo b). Os utilizadores podem alternar as perspetivas através dos botões Versioned Genres, Versions Genres. Informações mais detalhadas em hover (por exemplo, originais do Rock têm 46 versões Pop, em a).

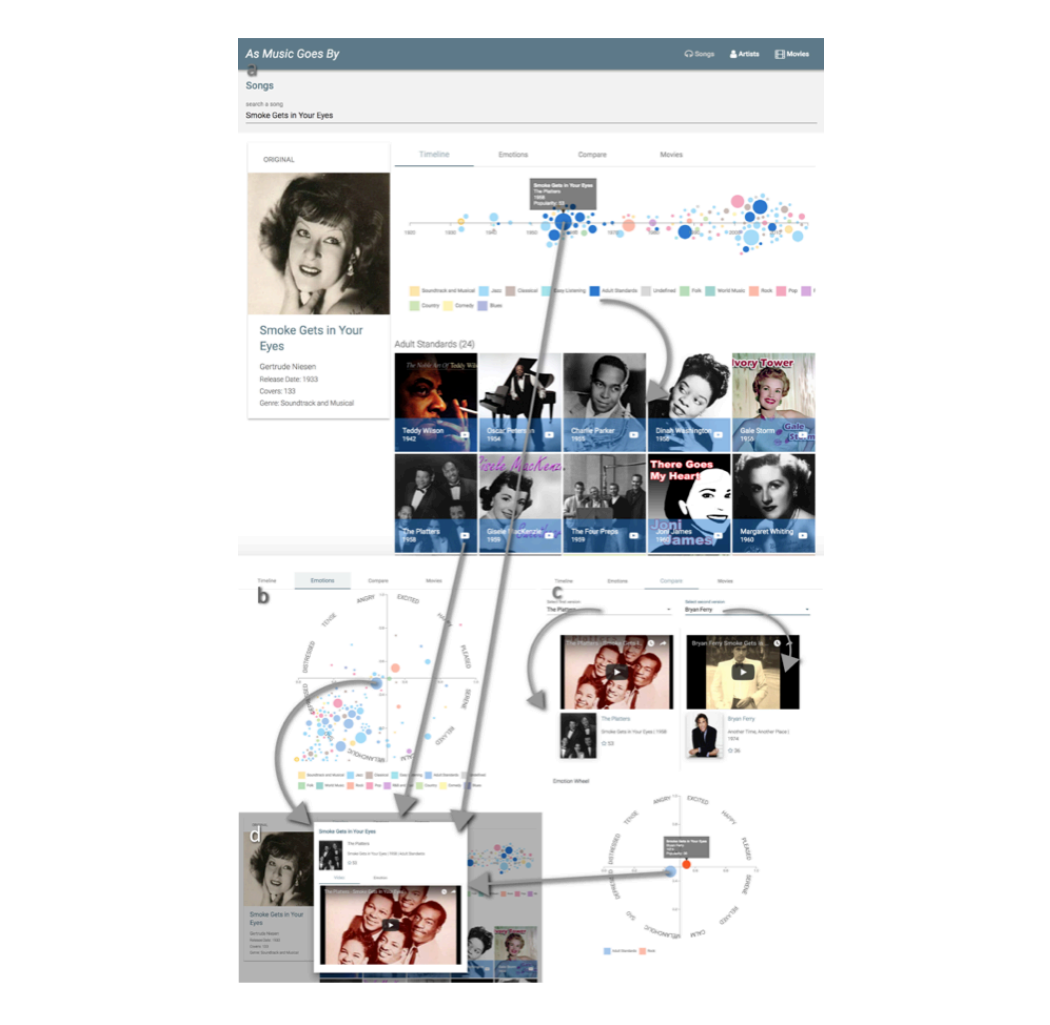

Figura 16: Vista de Música pesquisada. a) Timeline de Versões: cada versão é representada por um círculo colorido ao longo de uma timeline. Informações em hover, acesso ao vídeo por clique. Usa legendas para filtrar por género; b) Perspetiva emocional: versões distribuídas numa roda de emoções; c) Comparar versões: selecionam-se 2 versões das listas dropdown para ver os vídeos, informações e emoções. Smoke Gets into Your Eyes, originalmente por Gertrude Niesen, versões dos The Platters e do Bryan Ferry nos exemplos. d) A visualização Player de Música, aparece numa janela de diálogo, pode ser acedida através de um clique num círculo ou botão no ícone do YouTube no item da lista (a).

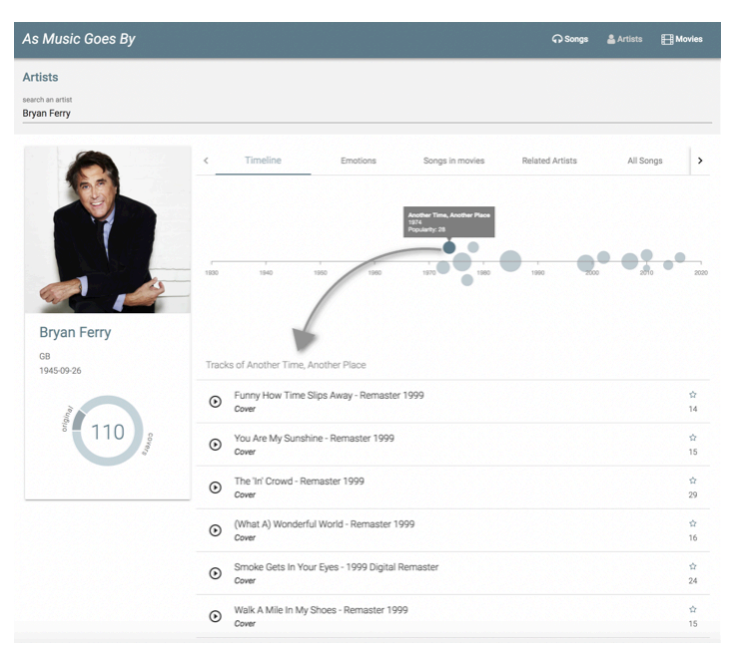

Figura 17: Vista de Artista – timeline de albuns

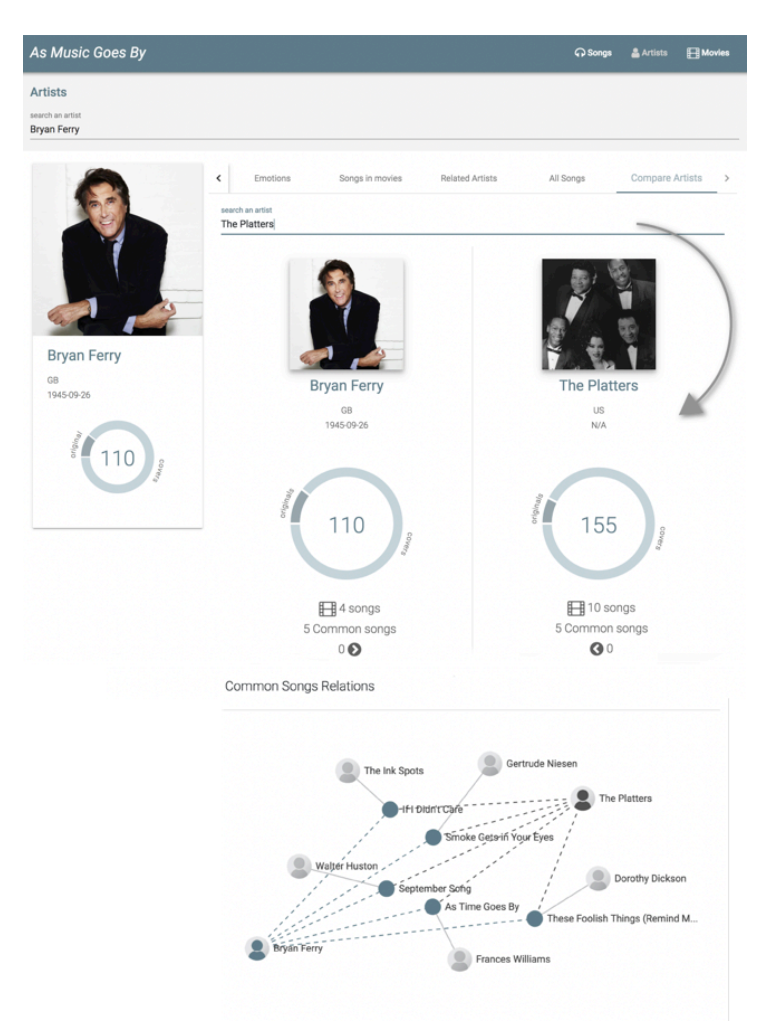

Figura 18: Vista de Artista - Comparação. Procurar um artista no campo de pesquisa para ver a comparação, neste caso, Bryan Ferry vs The Platters. Exibe informações sobre os artistas e o gráfico de relações de músicas comuns, com versões cover feitas entre si e versões originais de outros artistas que ambos abordaram.

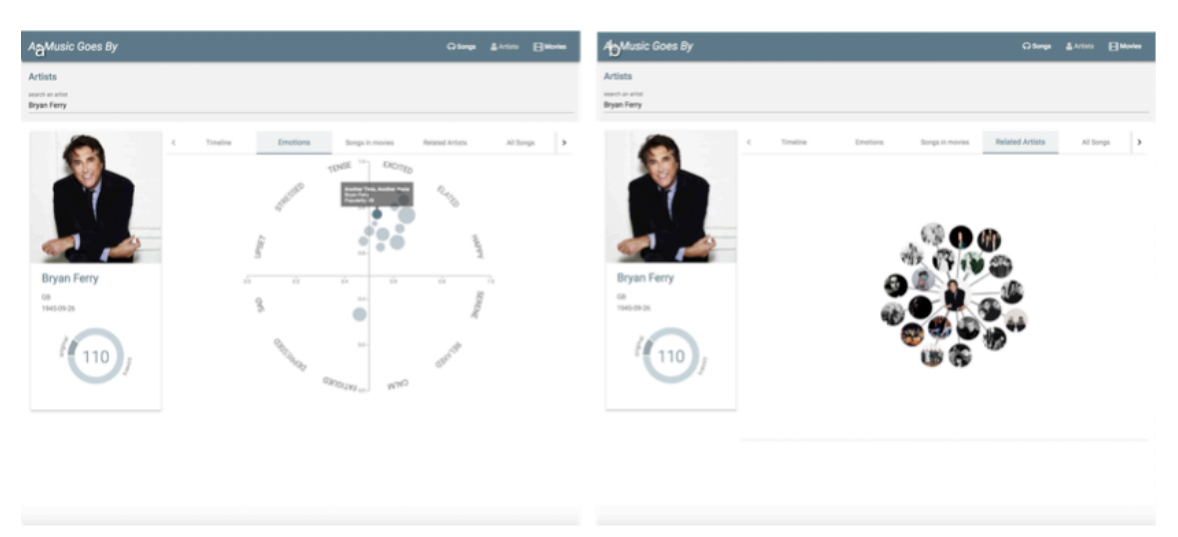

Figura 19: Vista de Artista - a) Emoções dos Albuns; b) Artistas relacionados.

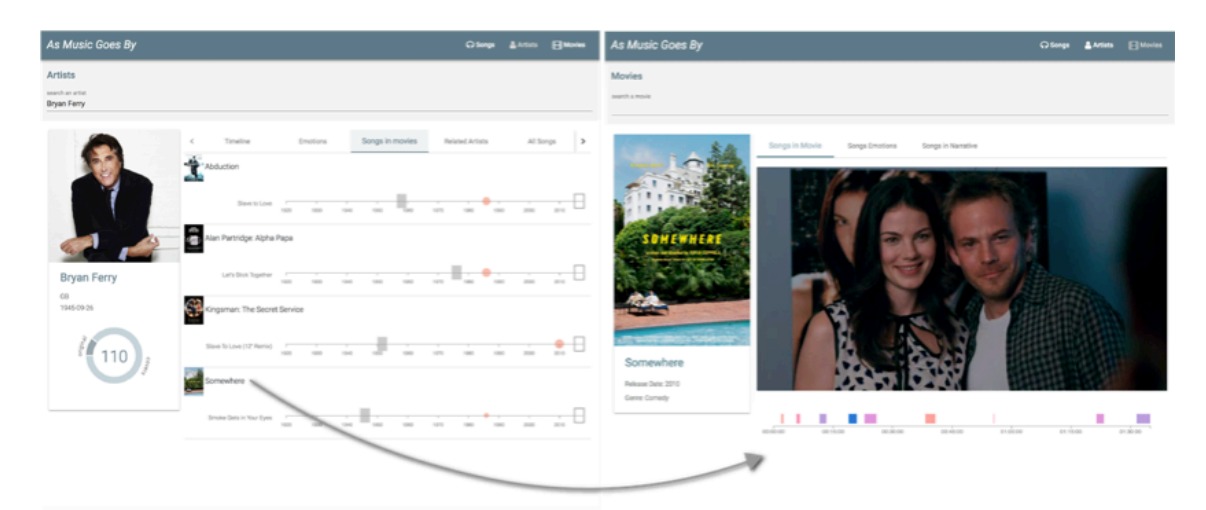

Figura 20: Vista de Artista (Esquerda)/ Vista de Filme (Direita). a) Músicas de artistas em filmes. Neste caso, músicas de Bryan Ferry que apareceram em filmes. Clicando no nome da música, navega até a vista da música e clicar no nome do filme para a vista do filme (b).

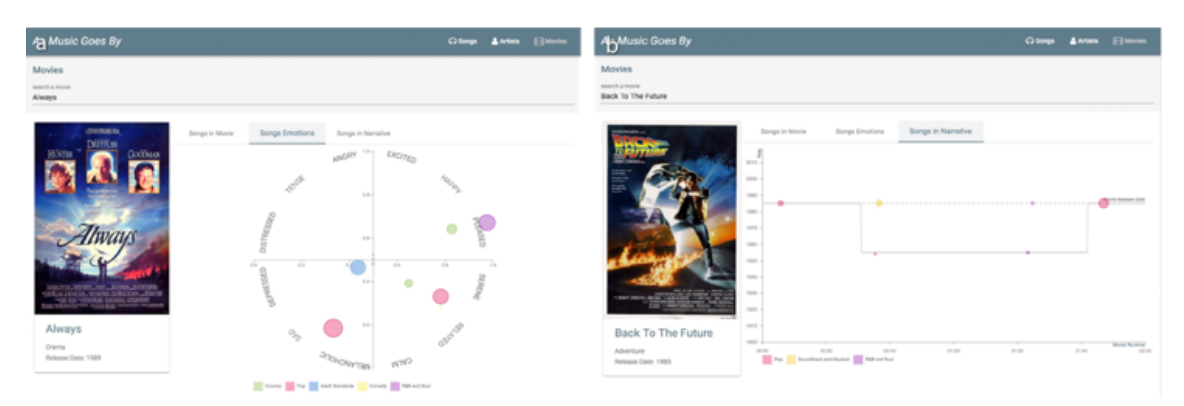

Figura 21: Vista de Filmes - Emoções e Narrativa. a) Emoções das músicas do filme; b) Vista da timeline da narrativa: data de lançamento de filme e música comparado com datas da narrativa.

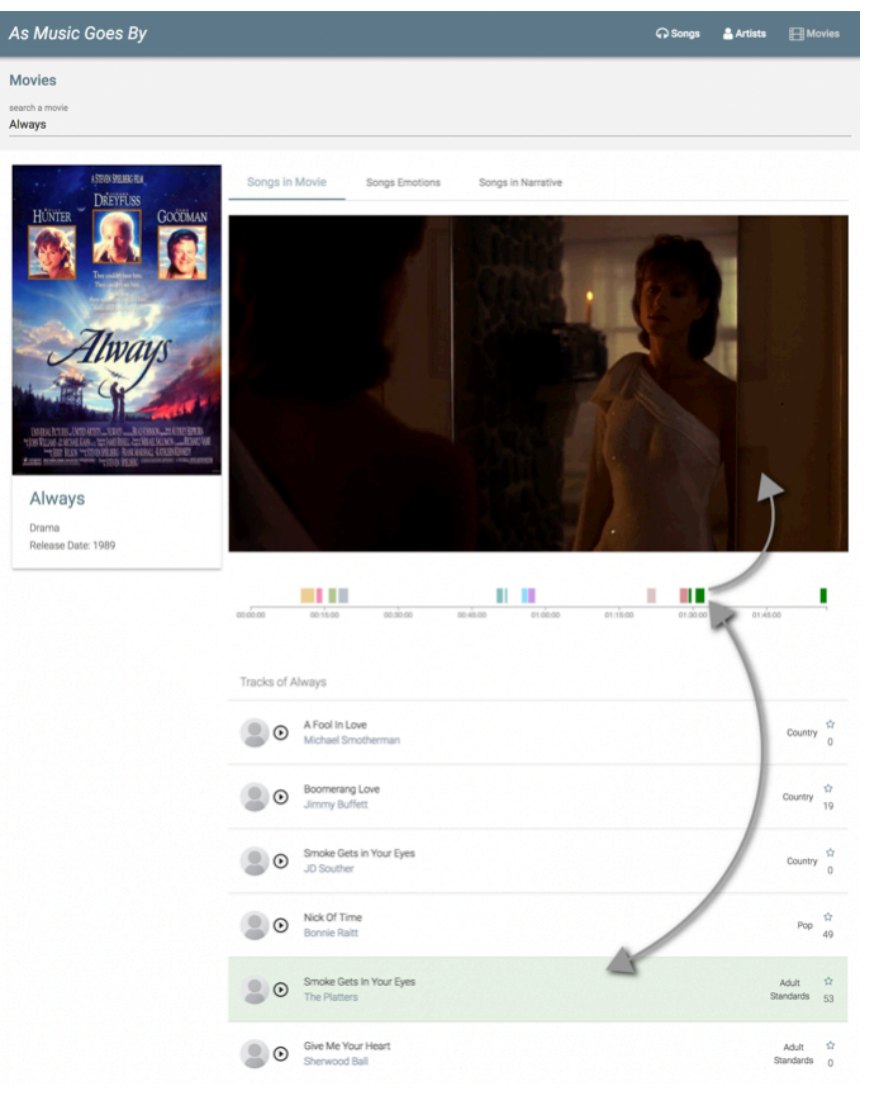

Figura 22: Vista de Filme - Musicas no Filme. Os utilizadores podem ver o filme e as suas músicas ao longo da timeline, indexadas às cenas no filme.

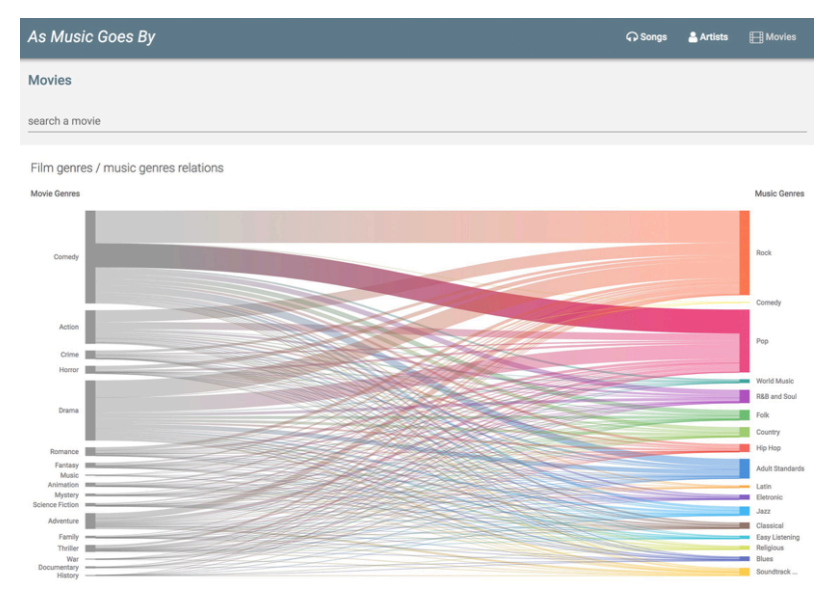

Figura 23: Vista de Filmes - Visualização geral da relação entre géneros de filme e géneros músicais.

## **4.2 Requisitos Funcionais e Não funcionais**

Aqui serão explicados os requisitos a acrescentar no desenvolvimento de novas funcionalidades na aplicação As Music Goes By.

## **4.2.1 Requisitos Funcionais**

Para além das funcionalidades da aplicação à qual estamos a dar continuidade (mencionados acima), foram acrescentados os seguintes:

- Visualização de citações aleatórias.
- Vista detalhada de citações.
- Pesquisa de citações presentes nos filmes.
- Comparação de duas citações.
- Vista detalhada de letras de músicas.
- Pesquisa de citações ou palavras em músicas.
- Comparação de duas letras de músicas.
- Comparação entre letras de músicas e citações de filmes.
- Procura de letras de música semelhantes a citações de filmes.

#### **4.2.2 Requisitos Não Funcionais**

Neste projeto mantemos os requisitos não funcionais da plataforma que estamos a expandir:

- Aplicação implementada como uma aplicação web.
- Aplicação implementada com tecnologias open source.
- Aplicação deve ter uma interface consistente, simples e fácil de usar.
- Aplicação deve providenciar uma boa usabilidade e experiência de utilização
- Aplicação deve ter uma interface responsiva.

## **4.3 Conceitos, Modelos e Opções**

Visualização ajuda na compreensão de dados quando estes se tornam demasiado extensos, sendo assim uma ferramenta muito útil para lidar com sistemas de informação. Seguindo a abordagem utilizada na criação desta plataforma, utilizamos uma combinação de navegações diferentes para que a mesma se torne mais apelativa para mais pessoas com objetivos diferentes de exploração.

- Navegação de Pesquisa: Utilizadores procuram resultados específicos.
- Navegação de Exploração: Utilizadores procuram descobrir informação de interesse e exploram a mesma em busca de resultados, mesmo tendo iniciado a navegação sem um objetivo concreto definido.
- Navegação de Propósito mais Geral: Utilizador ambiciona obter informação sobre algo, mas também sem um alvo bem definido à partida.

• Navegação por Serendipidade: Utilizador obtém informação que não procurava, mas que descobriu.

#### **4.3.1 Vista de Citações Aleatórias**

Na página inicial, o utilizador tem acesso a citações aleatórias dos filmes presentes na plataforma assim como o nome do filme a que pertence (figura 24). O utilizador pode clicar na citação ou no filme para obter mais informação e tem também a opção de mudar a citação representada. Esta funcionalidade permite a exploração de informação que o utilizador possivelmente não teria encontrado de outra forma e procura dar variedade aos caminhos de pesquisa que o utilizador pode efetuar.

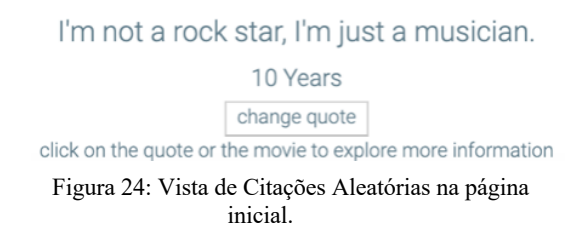

#### **4.3.2 Vista global de Citações**

Nesta página está representado um gráfico de barras horizontal (figura 25) no qual o utilizador pode ver quantas citações por género de filme ou música existem na plataforma. Os gráficos são representados separadamente, podendo clicar para alternar entre o gráfico de citações por género de filme e o gráfico de citações por género musical.

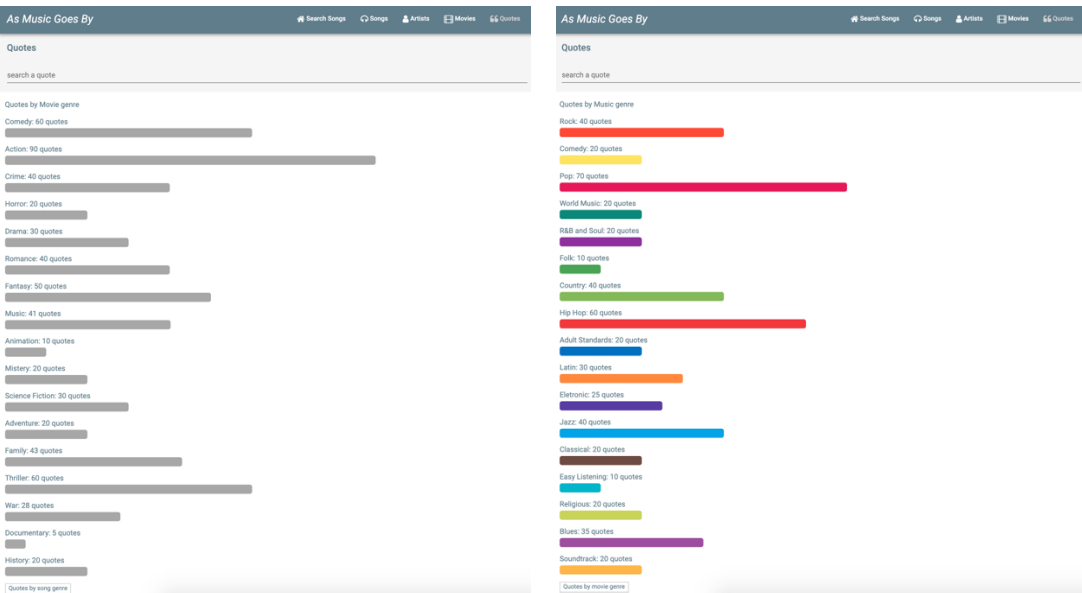

Figura 25: Vista global de citações por género de filme e género de música.

#### **4.3.3 Pesquisa de Citações**

Sendo o foco principal do projeto acrescentar ferramentas de exploração e comparação de citações em filmes e músicas, é importante que a pesquisa das mesmas seja simples e eficaz. Tratando-se de uma pesquisa por vezes algo vaga, uma vez que o utilizador pode apenas saber um segmento de uma citação de um filme ou de uma letra de uma música, o método de pesquisa utilizado reconhece desde um simples caracter, numa pesquisa mais vaga, devolvendo todas as ocorrências do mesmo ou uma citação completa, filtrando os resultados e obtendo um resultado específico. Para que o utilizador possa ver o que pesquisou, nos resultados, a frase ou palavra pesquisada aparece destacada no resto da citação (figura 26). À frente de cada resultado o utilizador pode ver se se trata de uma citação de um filme ou da letra de uma música.

| <b>Quotes</b>                                                                                     |  |  |
|---------------------------------------------------------------------------------------------------|--|--|
| search a quote                                                                                    |  |  |
| you                                                                                               |  |  |
|                                                                                                   |  |  |
| <b>■10 Cloverfield Lane (Movie)</b>                                                               |  |  |
| Crazy is building your ark after the flood has already come.                                      |  |  |
| ■10 Things I Hate About You (Movie)                                                               |  |  |
| Just 'cause you're beautiful, that doesn't mean that you can treat people like they don't matter. |  |  |
| <b>■10,000 Saints (Movie)</b>                                                                     |  |  |
| Will you remember me as the most fucked up girl you ever knew?                                    |  |  |
| □11:14 (Movie)                                                                                    |  |  |
| You'll burn for what you did to my daughter!                                                      |  |  |
| <b>■12 Strong (Movie)</b>                                                                         |  |  |
| The most important thing you take into battle, is the reason why.                                 |  |  |

Figura 26: Vista de resultados de uma pesquisa com a pesquisa efetuada destacada na lista de resultados.

#### **4.3.4 Vista Detalhada de Citações**

Nesta página (figura 27) o utilizador tem acesso à citação que selecionou para ver com maior detalhe e informações sobre o filme onde a mesma se encontra como o poster, género e data. Aqui estão também representadas as emoções da mesma. A cor da emoção predominante e a cor que resulta da combinação de todas as emoções são representadas em círculos com maior destaque como que um background da página. Abaixo estão representadas em círculos mais pequenos as 6 emoções detetadas pela API de deteção de emoção em texto utilizada juntamente com as respetivas percentagens que

se revelam passando o cursor pelas mesmas. Nesta página o utilizador pode ainda procurar uma música cuja letra tenha semelhanças com a citação selecionada e comparar as duas.

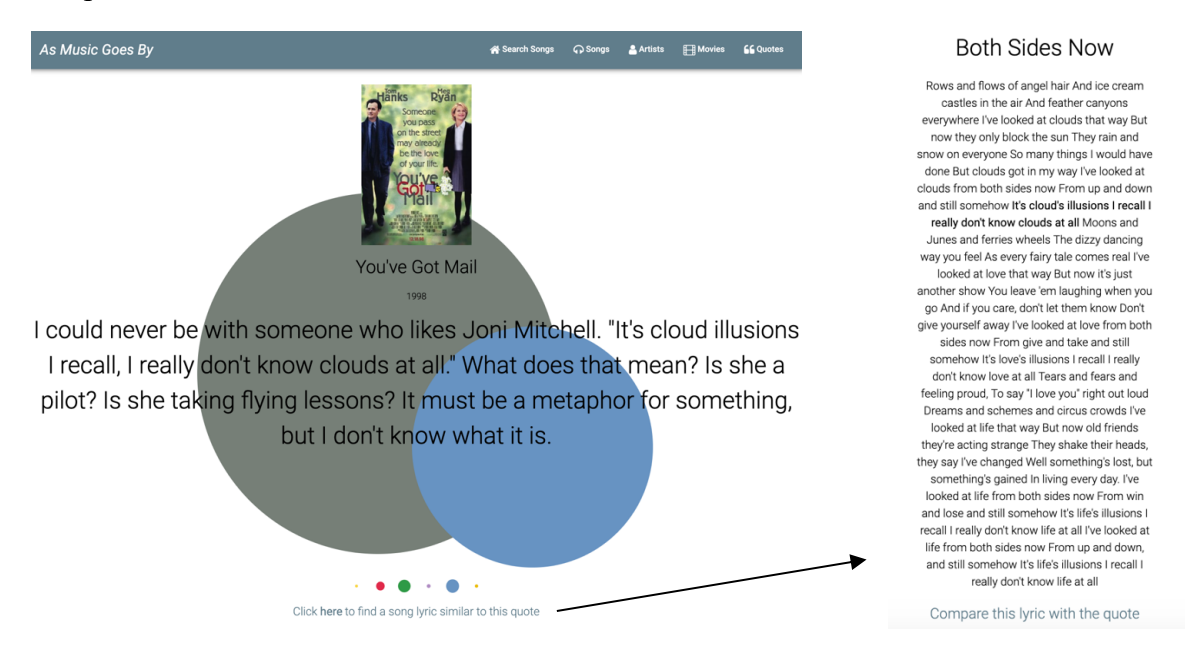

Figura 27: Vista Detalhada de uma Citação - Representação da citação selecionada com círculos destacados para a mistura de todas as emoções e emoção predominante. Círculos menores para representar todas as emoções e a percentagem das mesmas. Letra semelhante à citação selecionada e opção de comparar.

#### **Representação das Emoções nas Citações e Letras**

Para representar as emoções presentes nas citações optámos pela utilização de círculos eoloridos com as cores das emoções para que o utilizador tenha acesso à percentagem de cada emoção presente na respetiva citação, passando o cursor pelas mesmas como mencionado anteriormente. O tamanho destes círculos é calculado utilizando as percentagens das emoções correspondentes. Para representar as emoções presentes nas citações optámos pela utilização de círculos coloridos com as cores das emoções para que o um

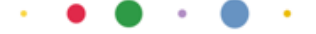

Figura 28: Representar das emoções em citações e letras de músicas na plataforma As Music Goes By.

#### **4.3.5 Vista de Citações num Filme**

Nesta vista (figura 29) o utilizador tem acesso às citações presentes num filme juntamente com o timestamp no filme onde podem ser encontradas as mesmas. O utilizador tem também o filme disponível para ver ou para selecionar o momento onde as citações ocorrem. O utilizador tem também acesso às restantes informações do filme mencionadas na secção do trabalho prévio.

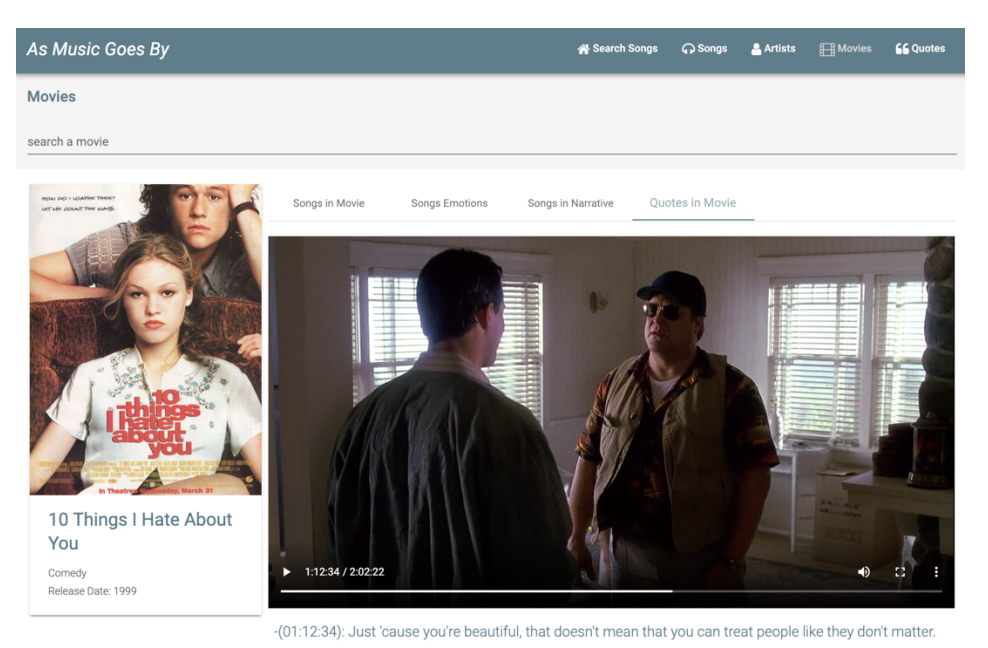

Figura 29: Vista de Filme - Citações no Filme.

#### **4.3.6 Vista de Letra de uma Música**

Nesta vista (figura 30) o utilizador pode consultar a letra da música pesquisada ou obtida através de uma comparação feita na página de comparação e clicando no nome da mesma. O utilizador tem também acesso às restantes informações da música mencionadas na secção do trabalho prévio.

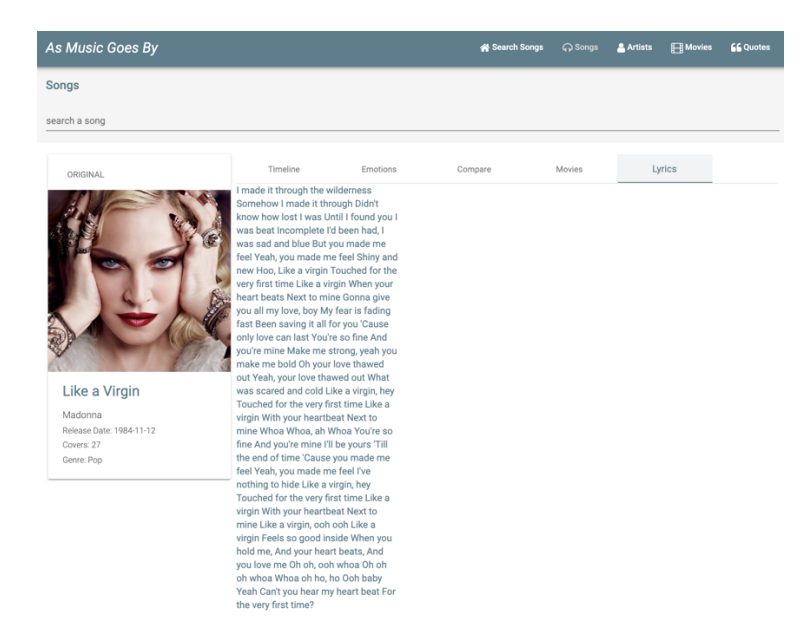

Figura 30: Vista de Musica - Letra da Música.

#### **4.3.7 Vistas de Comparação**

Partindo da lista de resultados de pesquisa, o utilizador pode selecionar dois resultados, filmes ou músicas e clicar para comparar os mesmos.

#### **Entre Citações de Filmes**

Nesta página (figura 31) os resultados selecionados são apresentados lado a lado, podendo observar os correspondentes, géneros, data de estreia, citações selecionadas assim como as emoções presentes nas mesmas.

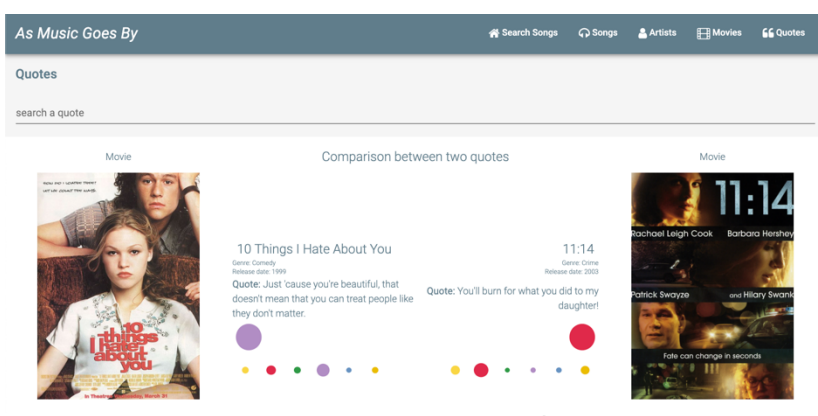

Figura 31: Vista de comparação entre dois filmes. É possível observar também círculos destacados com as emoções predominantes e círculos menores com as 6 emoções presentes e as percentagens das mesmas nas citações.

#### **Entre Letras de Músicas e Citações de Filmes**

Nesta página (figura 32) semelhante à comparação entre citações de filmes o utilizador tem acesso aos conteúdos frente a frente, neste caso com dados relativos à letra de música a ser comparada (nome, artista, letra completa). acceso aos comedades frence a frence, heste caso com dados f também círculos destacados predominantes e círculos menores predominantes e círculos menores e círculos menores e círculos menores e círculos menores e círculos menores com as emoções predominantes e círculos menores com

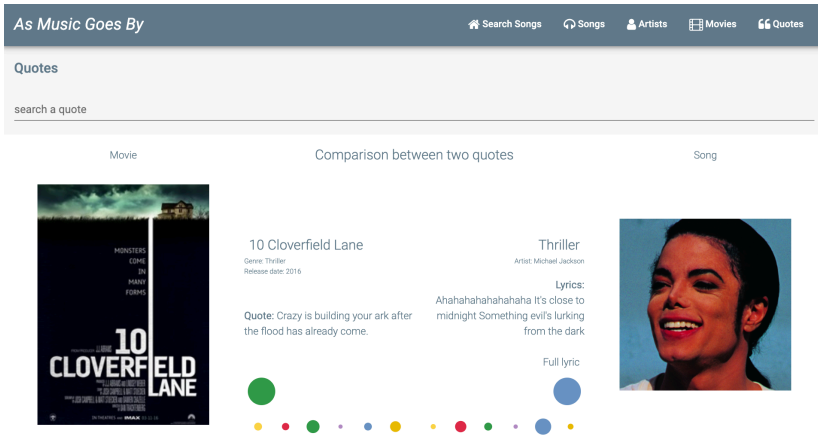

Figura 32: Vista de comparação entre uma citação de um filme e uma letra de uma música. O utilizador tem acesso às emoções presentes em cada um dos conteúdos a comparar assim como a possibilidade de ver a letra completa da música ou apenas um excerto.

#### **4.3.8 Navegação pelas Citações em filmes e letras de Músicas**

Na figura que se segue podem ser vistos alguns exemplos de navegação pelas citações em filmes e letras de músicas na aplicação As Music Goes By em formato storyboard, com diferentes vistas e diferentes caminhos possíveis. De notar que existem componentes em algumas vistas que devido a alterações durante o desenvolvimento não ficaram iguais na versão que foi submetida a testes. Nalgumas vistas estão já concebidas funcionalidades e modos de representação a explorar em desenvolvimentos futuros que comentamos em seguida.

Na figura 33.b pode ser visto um gráfico com círculos no qual estão presentes os géneros musicais e no qual o utilizador pode navegar entre citações por género musical e citações por género de filme. Esta representação foi inicialmente pensada num gráfico de barras horizontal. Na figura 33.c os resultados de pesquisa aparecem numa timeline com os respetivos posters, na versão inicial encontram-se num formato lista, sem os posters representados. Na figura 33.d na comparação entre duas citações, para além das citações como na versão inicial (figura 31) este protótipo tem também o diálogo das respetivas cenas dos dois filmes. Na versão inicial não constam diálogos, uma vez que ainda não desenvolvemos mecanismos para obter legendas. Ainda nesta figura, nos círculos que representam as emoções predominantes pode ser vista a emoção predominante e a sua percentagem, sendo que na versão inicial o utilizador para obter essa informação tem de passar com o seu cursor por cima dos respetivos círculos, assim como nos círculos representados na figura 33.g. Por fim, na figura 33.h, na vista de comparação, existe um gráfico Circumplex[25] no qual estão dispostas as emoções presentes na citação do filme, na letra da música e na canção em si. Acreditamos que esta vista possa dar uma forma útil de comparação de emoções mais contextualizadas no Circumplex de Russel[25] onde a proximidade espacial reflete maior semelhança entre as emoções, para além das formas já oferecidas que destacam as seis emoções base e a sua dominância.

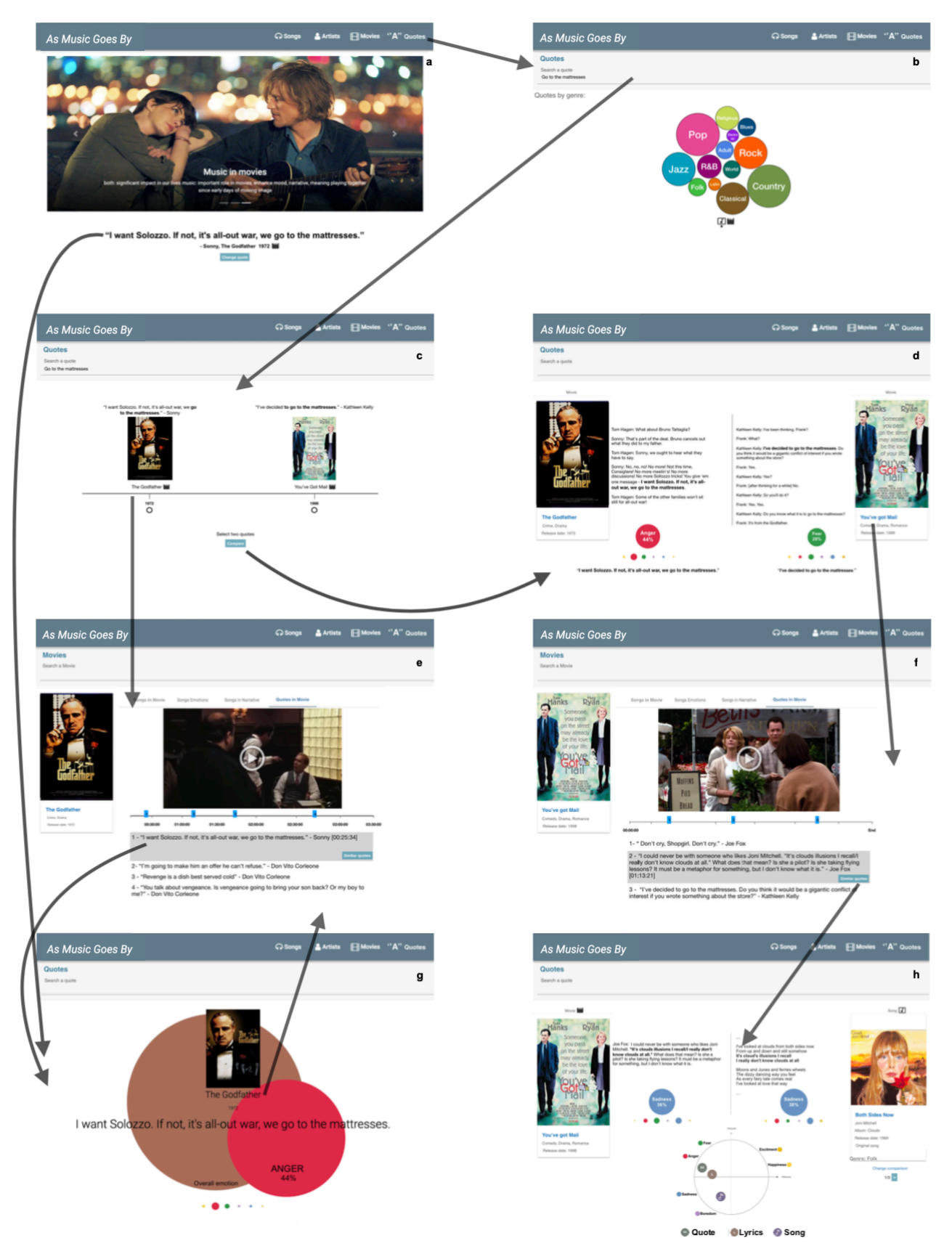

Figura 33: As Music Goes By - StoryBoard da navegação pelas citações.

## **Capítulo 5 Citações e Letras na aplicação As Music Goes By: Implementação**

Neste capítulo são apresentadas as tecnologias utilizadas para a continuação do desenvolvimento da plataforma assim como a arquitetura do sistema.

## **5.1 Arquitetura e Tecnologias**

Este projeto serve de continuação ao projeto "As Music Goes By" e assim sendo segue também a arquitetura do mesmo.

#### **5.1.1 Arquitetura do Sistema**

De modo a facilitar a compreensão da arquitetura do sistema é apresentado abaixo um diagrama (figura 34) onde é demonstrada a arquitetura da aplicação "As Music Goes By".

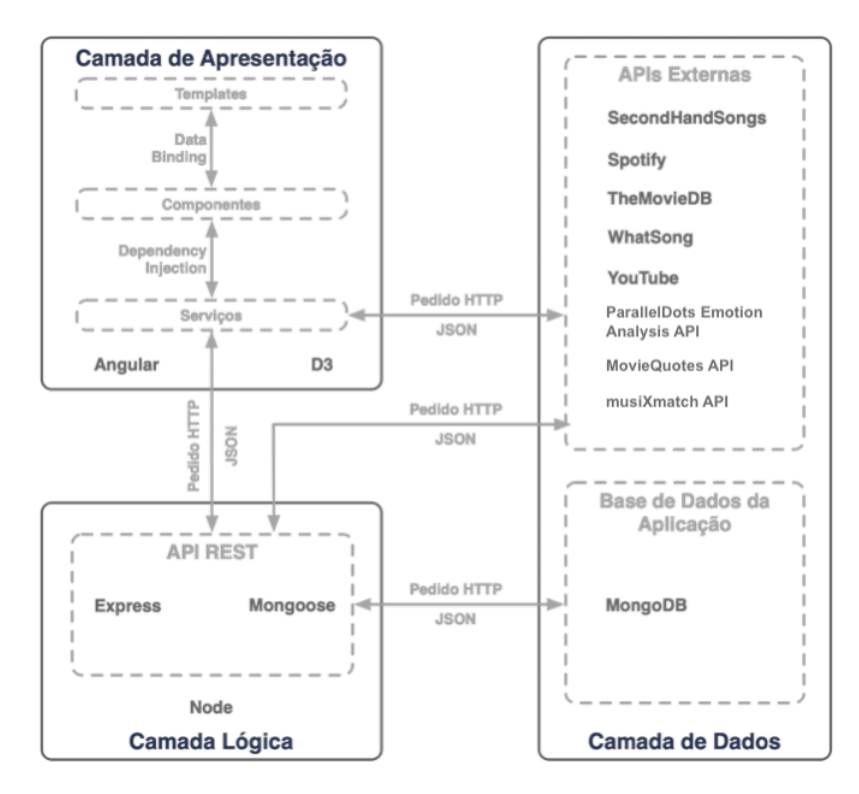

Figura 34: Diagrama da Arquitetura do Sistema.

Como é possível observar no diagrama acima, a interação do utilizador com o sistema é feito através de pedidos efetuados pelo mesmo na camada de apresentação, que através de serviços, envia pedidos para a camada lógica que posteriormente envia pedidos à camada de dados, obtendo a resposta no formato JSON e representando a informação requisitada pelo utilizador novamente na camada de apresentação. A utilização da framework Angular neste sistema permite uma redução da carga no servidor, passando a responsabilidade de gerar a interface para o cliente utilizando os dados provenientes do servidor. Este funcionamento do angular permite que as páginas sejam carregadas de forma mais rápida após o carregamento inicial, sendo que este último leva sempre um pouco mais de tempo. O desempenho da aplicação poderá ser influenciado pelo hardware do utilizador. Na camada lógica, o Node serve de intermediário entre os serviços da camada de apresentação e os dados guardados na BD local através de uma API REST. A BD local é populada com dados obtidos das APIs externas: SecondHandSongs, Spotify, WhatSong, TheMovieDB, YouTube, ParallelDots Emotion Analysis API, MovieQuotes API e musiXmatch API trata-se de uma BD NoSQL, a MongoDB.

#### **5.1.2 Tecnologias Utilizadas**

As tecnologias para o desenvolvimento deste sistema, serão mencionadas nas seguintes secções.

#### **HTML5**

HTML é uma linguagem utilizada para representar conteúdo em páginas web. Nesta versão mais recente a principal melhoria é a adição de suporte para conteúdo de gráficos vetoriais escaláveis (SVG), um elemento muito relevante na representação de informação.

#### **JavaScript**

Javascript permite manipular páginas web de forma dinâmica. Pode ser usado para, funcionando em conjunto com o HTML, melhorar a experiência de utilização de páginas web, tornando-as mais interativas para os utilizadores. Bibliotecas e frameworks baseadas em javascript, como o JQuery ou Angular, permitem funcionalidades estendidas com menos código.

#### **Single Page Aplications**

Uma aplicação de página única (SPA) é uma aplicação que consiste apenas numa página na qual os conteúdos vão sendo alterados à medida que o utilizador interage com um determinado sistema. Nestes sistemas os dados são carregados no primeiro

carregamento da página e alterados conforme necessário. Neste sistema em particular, este modo de desenvolvimento é utilizado em algumas páginas de modo a tornar a navegação mais fluida para o utilizador.

#### **REST**

Trata-se de um serviço para troca de dados entre servidor e cliente. REST define um conjunto de quatro operações para acesso a dados, o CRUD (Create, Read, Update, Delete) utilizando os métodos HTTP: POST, GET, PUT, DELETE.

#### **MEAN Stack**

Consiste em 4 tecnologias usadas para a construção de aplicações web. Angular para frontend, Node.js e Express para o backend e a base de dados assegurada pela MongoDB.

#### **D3**

D3, Data-Driven Documents (documentos orientados por dados) é uma biblioteca de JavaScript para criar representações visuais. Essencialmente, o D3 conecta os dados aos documentos através da manipulação do modelo de objeto de documento (DOM), permitindo a criação de gráficos e visualizações em navegadores web, utilizando padrões amplamente implementados como SVG, HTML5 e CSS.

## **5.2 Detalhes da Implementação**

Abaixo serão abordadas as decisões de implementação para as funcionalidades acrescentadas à aplicação As Music Goes By.

#### **5.2.1 Camada de Dados**

Como mencionado anteriormente a camada de dados desta aplicação consiste numa base de dados local e APIs externas que populam a BD com os dados necessários às funcionalidades desenvolvidas para que possam ser acedidos pela camada lógica e representados pela camada de apresentação. As comunicações de dados no sistema são feitas em formato JSON.

#### **Modelo de Dados**

O modelo de dados existente previamente tinha três objetos principais são as Músicas, os Filmes e os Artistas. No desenvolvimento das novas funcionalidades mantiveram-se esses três objetos principais. Às músicas, para alem das listas de versões, foi acrescentado um campo de letra. Aos filmes foi acrescentado um campo de citações, que nele contem as citações e as emoções associadas a essas citações. O diagrama pode ser visto na figura 35.

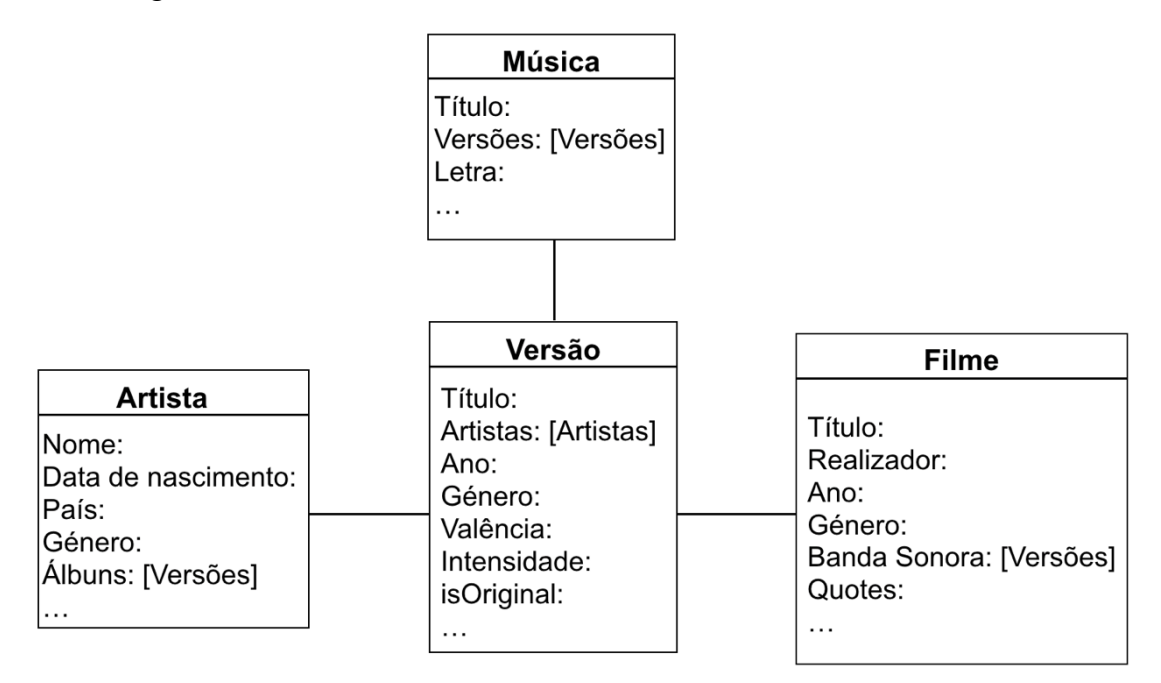

Figura 35: Modelo de Dados

## **APIs Externas**

Para que as funcionalidades a acrescentar à plataforma funcionem corretamente é necessário obter novos dados como citações de filmes, letras de músicas e uma ferramenta que calcule a percentagem das diferentes emoções nos diferentes tipos de texto que são recolhidos.

#### **Obtenção de Letras de Músicas**

Foi usada a API disponibilizada pelo serviço **musiXmatch** [21] com uma biblioteca de cerca de 13 milhões de músicas.

#### **Obtenção de Citações de Filmes**

Para as citações em filmes foi usada a **MovieQuotes API** [22] com citações de mais de 500 filmes, adequado para demonstração do conceito, mas poderá ser insuficiente se se constituir com um serviço, no futuro.

#### **Deteção de Emoção no Texto**

Para a deteção das emoções no texto das citações e das letras das músicas é usada a **Emotion Analysis API do serviço ParallelDots** [23]. Este utiliza redes neuronais convulsionais, adequadas para deteção de características (neste caso emocionais) treinadas com datasets catalogados por uma equipa da ParallelDots com termos emocionais. Adopta técnicas de aprendizagem em profundidade (deep learning) que se têm mostrado muito adequadas para este tipo de classificadores.

#### **Base de Dados**

A base de dados desta aplicação, como mencionado anteriormente é implementada utilizando MongoDB pela sua flexibilidade de estrutura, podendo conter documentos estruturados, semiestruturados e não estruturados. Esta funciona com documentos JSON, que é a forma de comunicação de dados da aplicação. Nesta versão da aplicação os dados relativos a músicas e filmes não são diretamente obtidos das APIs externas em tempo real de utilização devido a limites de pedidos, estando assim já guardados na base de dados (músicas e filmes guardados previamente), disponíveis para consulta. Algo a melhorar em desenvolvimentos futuros seria tornar o processo mais dinâmico, recorrendo diretamente às APIs e ter menos informação guardada localmente.

```
id: 0bjectId("5ad808d5028d782a8074dc1c")
 isOriginal: false
\vee artists: Array
  \vee 0: Object
      name: "Antônio Carlos Jobim"
       _id: 0bjectId("5ad808d5028d782a8074dc1d")
       createdAt: 2018-04-19T03:11:17.651+00:00
      updatedAt: 2018-04-19T03:11:17.651+00:00
> versions: Array
 title: "Corcovado"
 lyric: "Um cantinho e um violão Este amor, uma canção Pra fazer feliz a quem s..."
 createdAt: 2018-04-19T03:11:17.652+00:00
 updatedAt: 2018-04-19T03:24:44.392+00:00
 v: \emptyset
```
Figura 36: Entrada na Base de Dados local da música "Corcovado".

Nas figuras 36 e 37 são demonstradas entradas da base de dados criada na iteração anterior do projeto com a introdução dos campos "lyric" na coleção "tracks" (figura 33) e o campo "quotes" na coleção "movies" (figura 34) sendo que neste último é também possível observar os valores determinados pela API de análise de emoção no texto para as emoções Felicidade, Raiva, Medo, Aborrecimento, Tristeza e Excitação.

```
_id: 0bjectId("5c3d1055314ddeb7a77fbb38")
> songs: Array
 title: "10 Cloverfield Lane"
 date: "2016"
 whatsong id: "1927"
 poster: "/images/posters/1927.jpg"
\vee quotes: Array
    0: "Crazy is building your ark after the flood has already come."
  >1: Arrav
  \vee 2: Array
      0: "0.1483"1: "0.1333"
      2: "0.2979"
      3: "0.0407"4: "0.1456"
      5: "0.2339"
\vee dialogs: Array
    0: "dialog quote 1 10 clover"
 viewCount: "57292"
 rottenTomatoes: "0"
 imdb: "0"
 director: ""
 genre: "Thriller"
 movieEpoch: ""
 createdAt: 2019-01-14T22:42:29.998+00:00
 updatedAt: 2019-01-15T15:02:26.817+00:00
 \mathsf{v}:1
```
Figura 37: Entrada na Base de Dados local do filme "10 Cloverfield Lane".

#### **5.2.2 Camada Lógica**

Mencionada anteriormente na secção da arquitetura, a camada lógica desta aplicação serve principalmente para implementar a API da mesma. A outra etapa do desenvolvimento que foi executada nesta camada foi a execução da recolha de dados para a base de dados da aplicação.

Para implementar o modelo de dados definido foram criados três modelos utilizando o Mongoose: trackSchema (referente às músicas), artistSchema (artistas) e movieSchema (filmes). O mecanismo de routing no Express foi utilizado para criar uma API REST para servir dados ao cliente.

Nas tabelas abaixo são descritos os Endpoints para as funcionalidades desenvolvidas nas primeira e segunda iterações da aplicação.

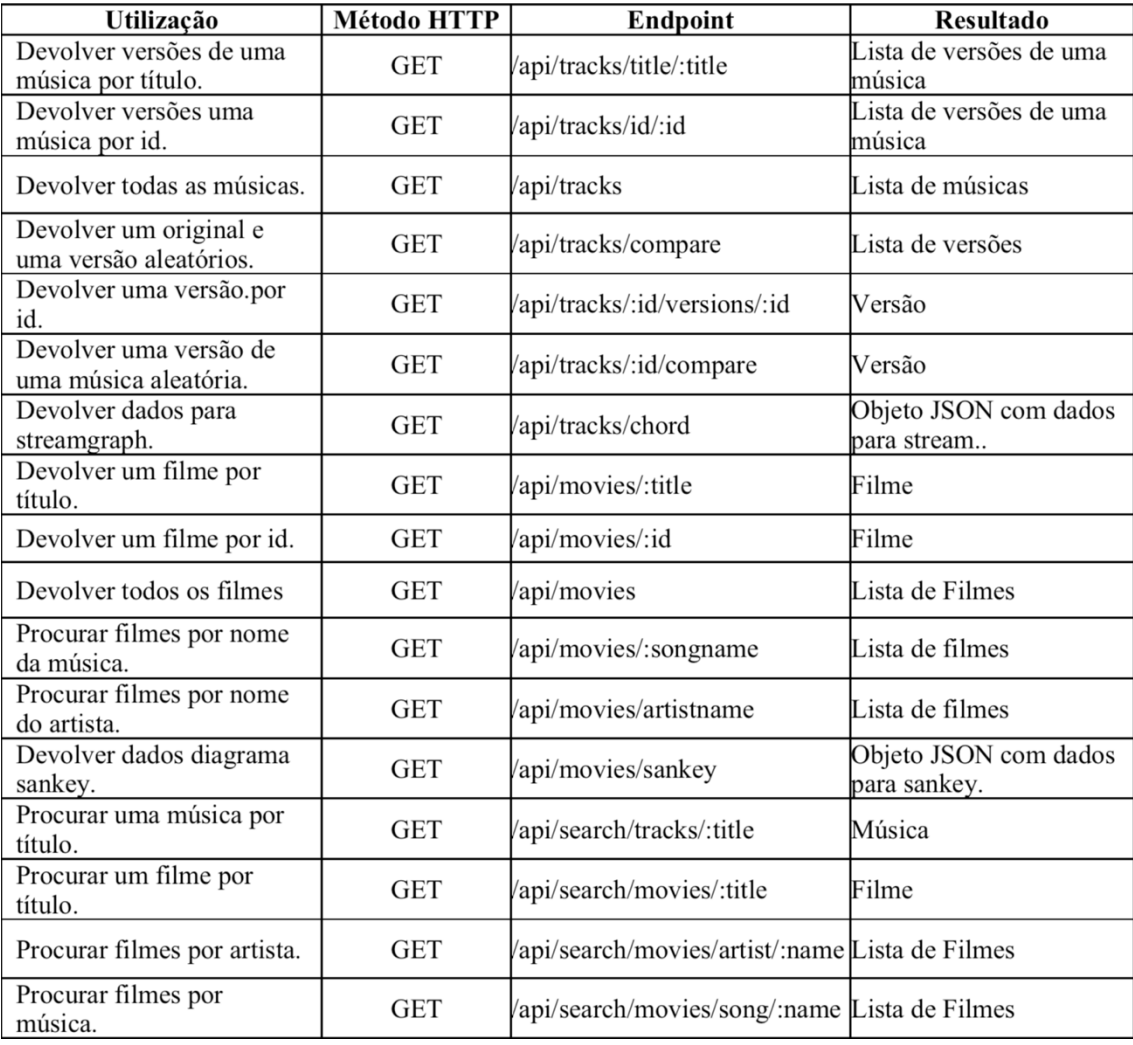

Tabela 2: Endpoints para as funcionalidades desenvolvidas na primeira iteração

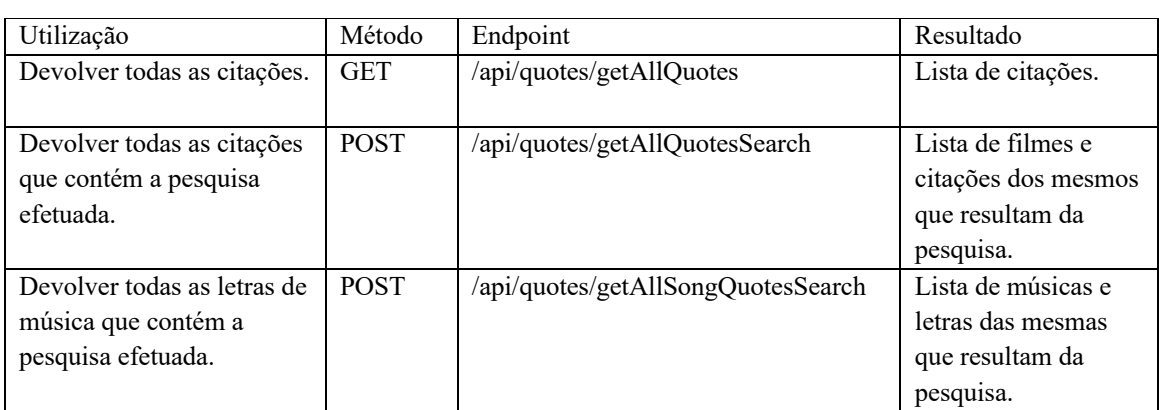

Tabela 3: Endpoints para as funcionalidades desenvolvidas na segunda iteração

#### **5.2.3 Camada de Apresentação**

Esta é a camada com a qual o utilizador interage diretamente durante a sua navegação pela plataforma e é desta que o mesmo depende para tornar a sua utilização da aplicação satisfatória. É portanto necessário que esta camada tenha uma navegação que contribua para a experiência do utilizador. A camada de apresentação deve também contribuir para a implementação dos requisitos funcionais definidos. Tendo em conta estes objetivos, o cliente da aplicação foi implementado em Angular, que é baseado na arquitetura Model-View-Controller (MVC).

Tanto a arquitetura do Angular como os modelos HTML têm o código dividido em elementos independentes e bem definidos o que facilita a sua manutenção e a implementação de funcionalidades.

#### **Dependências**

Utilizando o npm foram instalados um conjunto de módulos para ajudar no desenvolvimento do projeto. Estes módulos ou dependências encontram-se no ficheiro package.json onde se encontram também os detalhes da aplicação. Este ficheiro é muito importante numa aplicação Angular, pois controla a versão dos pacotes que precisam ser instalados. Na figura 38 podem ser vistas as dependências.

```
"dependencies": {
 "@angular/animations": "^5.2.3",
 "@angular/cdk": "^5.1.1",
 "@angular/common": "^5.2.0",
 "@angular/compiler": "^5.2.0",
 "@angular/core": "^5.2.0",
 "@angular/flex-layout": "^2.0.0-beta.12",
 "@angular/forms": "^5.2.0",
 "@angular/http": "^5.2.0",
 "@angular/material": "^5.1.1",
 "@angular/platform-browser": "^5.2.0",
 "@angular/platform-browser-dynamic": "^5.2.0",
 "@angular/router": "^5.2.0",
 "bootstrap": "^4.1.1",
 "core-js": "^2.4.1",
 "d3": "^4.13.0".
 "d3-measure-text": "0.0.2",
 "d3-timelines": "^1.3.1",
 "d3-tip": "^0.7.1",
 "font-awesome": "^4.7.0".
 "hammeris": "^2.0.8",
 "material-design-icons": "^3.0.1",
 "ngx-bootstrap": "^3.0.1",
 "rxjs": "^5.5.6",
 "skd3": "^0.2.0",
 "videogular2": "^6.0.8",
 "zone.js": "^0.8.19"
\mathcal{F}.
```
Figura 38: Dependências da aplicação no ficheiro package.json.

#### **Serviços**

Nesta aplicação, os serviços servem essencialmente para implementar a comunicação com as várias APIs que fornecem os dados. Foram implementadas classes de serviço para cada uma das APIs, second-hand.service.ts, spotify-service.service.ts, whatsongservice.service.ts e local-server.service.ts, que se encontram na pasta services da aplicação. Cada uma destas classes contém métodos que permitem aceder a diferentes *endpoints* das APIs utilizadas. Os componentes podem utilizar estes serviços utilizando a injeção de dependências disponível no Angular.

#### **Componentes**

Na primeira versão da Aplicação As Music Goes By existiam 4 componentes principais: home, music-detail, artist-detail e movie-detail. No seguimento do projeto e com a introdução de funcionalidades de pesquisa de citações e comparação das mesmas foram criados mais 3 componentes principais: single-citação, citação-search2 e citaçãocompare assim como componentes de apoio para as interfaces.

#### **Navegação**

Nesta aplicação a navegação é feita através do módulo router do Angular. Este módulo ajuda no roteamento nas diferentes vistas da aplicação sem requerer recarregamentos de página. O roteamento na aplicação é definido no componente app-routing. Na figura 39 podem ser vistas as diferentes rotas.

|     | export const routes: Routes = $[$                                 |
|-----|-------------------------------------------------------------------|
|     | { path: "teste", component: TesteComponent },                     |
|     | $\{$ path: "teste2", component: Teste2Component $\},$             |
| ₹   | path: "music-detail", component: MusicDetailComponent },          |
|     | { path: "artist-detail", component: ArtistDetailComponent },      |
|     | $\{$ path: "home", component: HomeComponent $\}$ ,                |
|     | { path: "artist-detail/:id", component: ArtistDetailComponent },  |
| ₹   | path: "movie-detail", component: MovieDetailComponent },          |
|     | { path: "teste-vasco", component: TesteVascoComponent },          |
|     | { path: "quote-search2", component: QuoteSearch2Component },      |
|     | { path: "quote-movie/:id", component: QuoteMovieComponent },      |
|     | { path: "movie-detail/:id", component: MovieDetailComponent },    |
|     | { path: "quote-compare", component: QuoteCompareComponent },      |
|     | $\{$ path: "single-quote", component: SingleQuoteComponent $\}$ , |
|     |                                                                   |
|     | { path: "", redirectTo: "/home", pathMatch: "full" }              |
| : ا |                                                                   |

Figura 39: Código das rotas no componente app-routing

#### **Data binding**

Data binding foi importante para estabelecer a comunicação de dados e outras funcionalidades relativas ao funcionamento da aplicação. Foi também assim com os componentes de visualizações, que assim podem receber e atualizar dados que são pedidos aos serviços pelos componentes em que estão integrados.

## **5.3 Resumo**

Nesta secção foi apresentada a arquitetura do sistema e as diferentes componentes do mesmo. São descritas as tecnologias utilizadas no desenvolvimento das diferentes camadas que compõem o sistema: apresentação, desenvolvida em Angular; lógica, desenvolvida em Node.js e Express.js; e camada de dados, que utiliza APIs externas e uma base de dados local desenvolvida em MongoDb.

## **Capítulo 6 Avaliação com Utilizadores**

Para testar o trabalho desenvolvido no que toca a usabilidade, utilidade e a qualidade da experiência de utilização foi efetuada uma avaliação com utilizadores. Procurámos saber o interesse dos utilizadores nos temas relevantes para a nossa aplicação e o seu feedback em relação à mesma também em relação a funcionalidades a acrescentar ou alterações a efetuar.

## **6.1 Metodologia**

A avaliação foi feita através de uma lista de tarefas para o utilizador efetuar na plataforma assim como algumas perguntas demográficas. Em cada tarefa foi avaliada a rapidez de execução, erros, hesitações e feedback via comentários ou sugestões. Foi também avaliada em cada tarefa a utilidade, satisfação e facilidade numa escala de 0 a 3, no caso da utilidade e de 0 a 4 no caso da satisfação e facilidade. O processo de avaliação consistia em dar aos participantes um computador no qual tinham um préquestionário com informação demográfica e informação relativa a plataformas do âmbito da nossa que os mesmos utilizassem, assim como pontos bons e pontos maus das mesmas. Este questionário também procurava saber o interesse dos participantes nos temas que abordamos como filmes, citações, músicas e letras. Em seguida os participantes tinham a plataforma aberta e um guião com tarefas para desenvolverem. No final de cada tarefa assinalavam num questionário a sua opinião em relação à tarefa desenvolvida.

#### **Tarefas**

As tarefas a desenvolver eram:

#### **1 - Homepage:**

o 1.1 - Explore a página inicial da plataforma As Music Goes By e leia uma citação apresentada aleatoriamente.

#### **2 - Vista de Citação detalhada:**

o 2.1 - Obtenha a Emoção predominante da respetiva citação.

o 2.2 - Em relação à mesma citação, qual a emoção menos presente? Qual a sua percentagem?

#### **3 - Vista de Citações por filme:**

o 3.1 - Encontre a citação selecionada nas tarefas anteriores no filme a que a mesma pertence. Diga em que momento do filme a citação ocorre.

#### **4 - Letras de Música semelhantes a Citações:**

o 4.1 - Procure o filme "You've Got Mail", veja a citação deste filme de forma detalhada e encontre uma letra de música semelhante à citação do filme.

#### **5 - Exploração de Citações:**

o 5.1 - No motor de buscas de Citações, diga quantas citações existem em filmes de comédia e em músicas de hip-hop na aplicação.

#### **6 - Pesquisa e comparação de Citações:**

o 6.1 - Pesquise a palavra "you" no motor de busca de citações e analise os resultados.

o 6.2 - Selecione dois filmes da lista de resultados e compare as suas citações.

o 6.3 - Diga a emoção predominante de cada citação e o género de cada filme.

#### **7 - Pesquisa e comparação de Letras de Músicas:**

o 7.1 - No mesmo motor de busca, efetue a pesquisa novamente e selecione duas músicas e compare as mesmas. Veja a letra completa de ambas as músicas.

Depois de efetuarem as tarefas foi pedido aos utilizadores que avaliassem a plataforma de um ponto de vista mais global também de acordo com utilidade, satisfação e facilidade numa escala de 0 a 3 no caso da utilidade e de 0 a 4 nos casos da satisfação e facilidade. Foi também pedido que dissessem os aspetos que mais gostaram e caso tivessem, algumas sugestões para melhorias no futuro. Por fim foi pedido aos utilizadores que caracterizassem a aplicação com os aspetos de qualidade ergonómica, hedónica e de apelo mais relevantes, selecionando termos pré-definidos [24] que refletem aspetos de diversão, prazer, satisfação e preferências do utilizador.

Na tabela abaixo é descrito o que se pretendeu avaliar em cada tarefa:

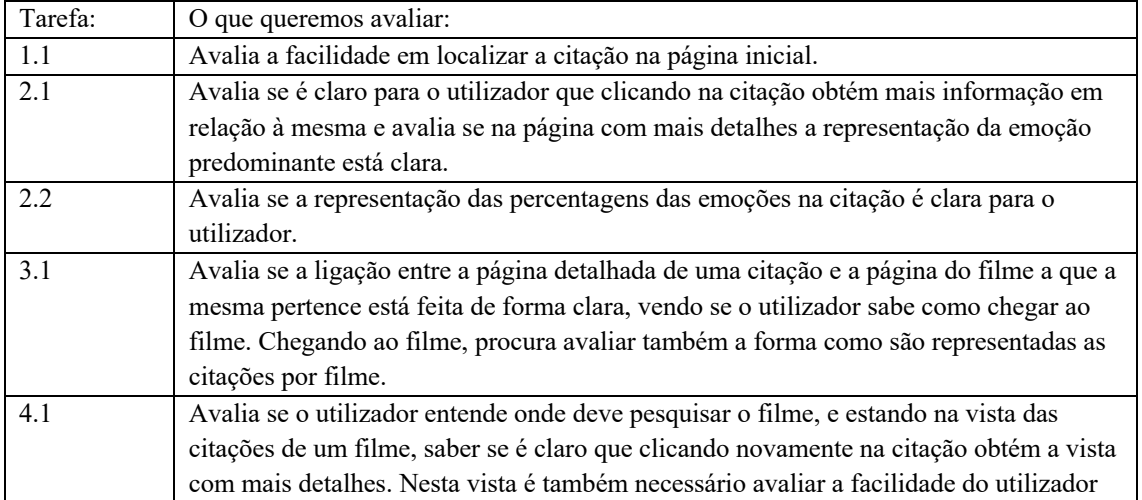

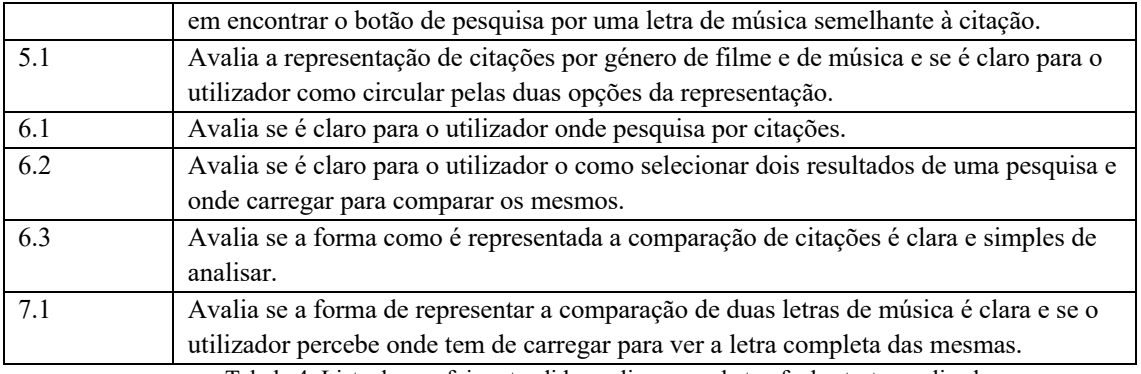

Tabela 4: Lista do que foi pretendido avaliar em cada tarefa dos testes realizados.

## **6.2 Participantes**

Para as avaliações contou-se com a colaboração de 10 participantes, 1 do sexo feminino e 9 do sexo masculino. As idades dos participantes variaram entre os 23 e os 55 (Média: 31). As áreas profissionais incluíram Marketing e Publicidade, Informática, Administração, Relações Internacionais, Empreendedorismo e Produção de Vídeo. Todos os participantes tinham tido zero contacto com a aplicação antes dos testes de modo a analisar as dificuldades de usabilidade na primeira interação.

Todos os participantes deste teste ouvem música diariamente, utilizando todos eles o Spotify com 4 a utilizarem também o YouTube, 1 a utilizar o Apple Music, 1 a utilizar o SoundCloud e ainda um que opta por ouvir músicas via CD.

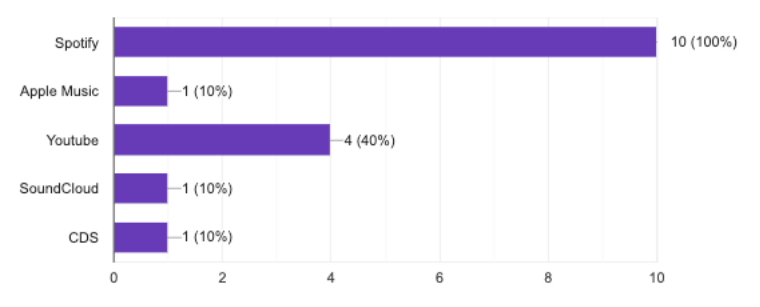

Figura 40: Plataformas utilizadas para ouvir música pelos participantes do teste.

De todos os participantes, 2 veem filmes diariamente, 6 veem filmes semanalmente e 2 optam por ver filmes apenas duas a três vezes por mês. Para ver filmes a grande maioria utiliza a plataforma Netflix, sendo usada por 9 participantes. Os participantes utilizam ainda plataformas como YouTube (1 participante), HBO (2 participantes), Prime vídeo (1 participante), TV (1 participante) e Cinema (1 participante).

No que toca à procura de informação em relação a músicas e filmes, 5 participantes fazem-no entre duas a três vezes por mês, 3 fazem-no diariamente e 2 semanalmente. As plataformas usadas para este efeito podem ser vistas abaixo.

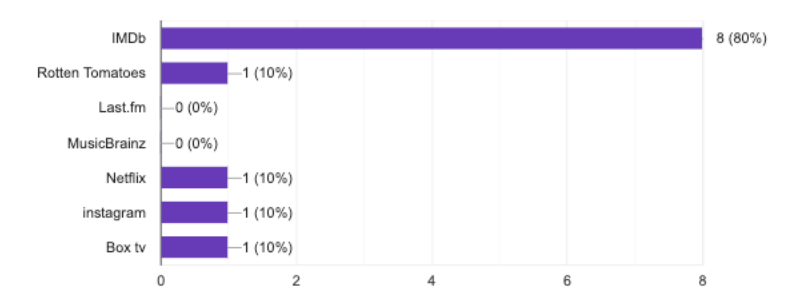

Figura 41: Plataformas utilizadas para pesquisar informações sobre filmes pelos participantes deste teste.

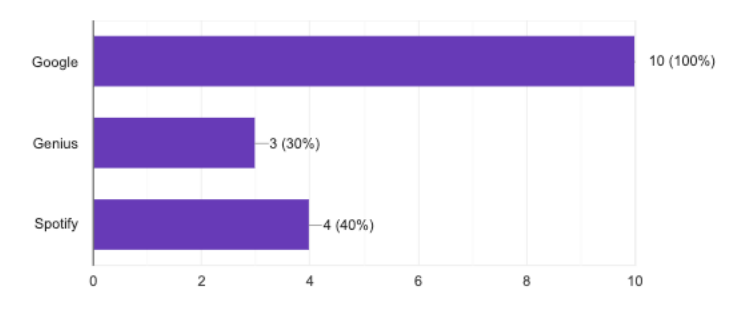

Figura 42: Plataformas utilizadas para pesquisar informações sobre músicas pelos participantes deste teste.

No que toca ao interesse por citações de filmes e letras de músicas, 3 utilizadores consideram estes temas muito interessantes, 3 consideram que os temas têm um interesse médio, 3 consideram interessante e 1 considera pouco interessante. As razões para efetuarem pesquisas relacionadas com este tema são maioritariamente:

- Saber a letra de uma música que se está a ouvir.
- Estar a discutir sobre filmes e querer relembrar uma citação.

Nas figuras 43 e 44 são demonstradas as plataformas utilizadas para pesquisa de citações de filmes e letras de músicas.

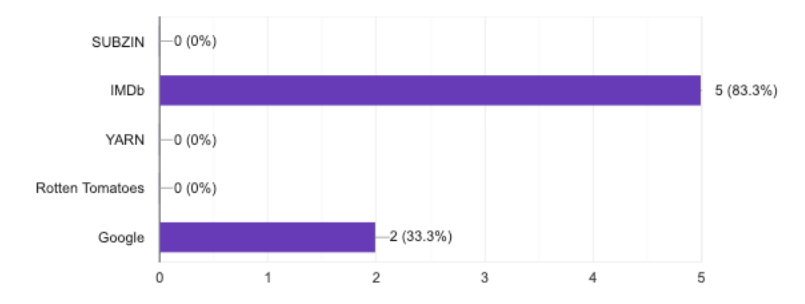

Figura 43: Plataformas utilizadas para obter informações sobre citações pelos participantes deste teste. Apenas 7 respostas devido a um engano por parte de 3 participantes mas pediu-se que respondessem depois sendo que os 3 responderam "Google".
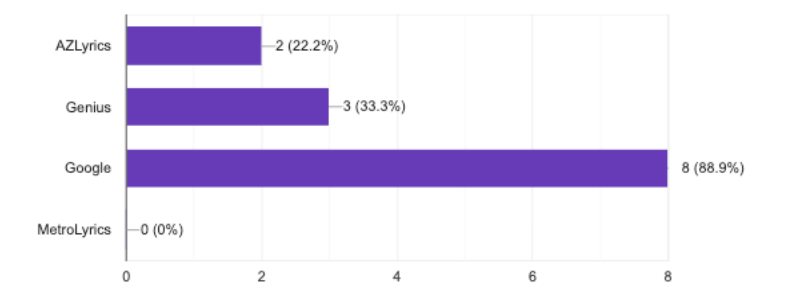

Figura 44: Plataformas utilizadas para pesquisar letras de músicas pelos participantes deste teste.

## **6.3 Resultados**

Nesta secção serão apresentados os resultados da avaliação das funcionalidades das quais pretendíamos obter feedback. Os resultados serão apresentados num formato de tabela na qual serão apresentados os números das tarefas e as médias calculadas para os parâmetros: Tempo de execução, Utilidade, Satisfação e Facilidade de Utilização. No parâmetro Utilidade as respostas recolhidas foram de 0 a 4 sem valor médio (2) de modo a eliminar da escala o termo "médio" uma vez que neste parâmetro quisemos que as avaliações dos utilizadores tendessem para positivo ou negativo, excluindo o nulo. Na figura 45 podem ser vistas as classificações dadas pelos participantes a cada tarefa desenvolvida. Esta figura é útil para analisar padrões e ver as funcionalidades que os participantes mais gostaram individualmente. Na tabela 5 são apresentadas as médias por funcionalidade.

```
T# Usefulness
```
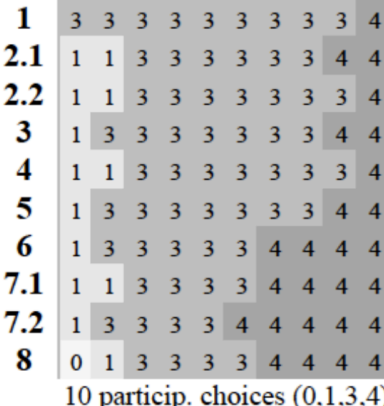

#### Satisfaction

|  |  |  |  | 2 2 3 3 3 3 3 3 4 4                     |  |
|--|--|--|--|-----------------------------------------|--|
|  |  |  |  | 2 2 3 3 3 3 3 3 3 4                     |  |
|  |  |  |  | 2 2 3 3 3 3 3 3 3 4                     |  |
|  |  |  |  | $2$ $2$ $3$ $3$ $3$ $3$ $3$ $3$ $4$ $4$ |  |
|  |  |  |  | 2 3 3 3 3 3 3 3 3 4                     |  |
|  |  |  |  | 2 3 3 3 3 3 3 3 4 4                     |  |
|  |  |  |  | 2 3 3 3 3 3 3 4 4 4                     |  |
|  |  |  |  | 2 3 3 3 3 3 3 3 3 4                     |  |
|  |  |  |  | 2 2 3 3 3 3 3 4 4 4                     |  |
|  |  |  |  | 2 2 3 3 3 3 3 3 3 4                     |  |
|  |  |  |  | 10 participants' choices (0-4           |  |

Ease of use

| 2 <sup>1</sup>                 | $\overline{3}$    |                | 3 3 3 3 4 4 4 4             |                     |  |                             |                |                |                |  |
|--------------------------------|-------------------|----------------|-----------------------------|---------------------|--|-----------------------------|----------------|----------------|----------------|--|
| 2                              | $\overline{2}$    | $\overline{2}$ | 2 2 2 2 3 3 4               |                     |  |                             |                |                |                |  |
|                                | $\overline{2}$    | 3              | $\overline{3}$              |                     |  | $3 \quad 3 \quad 3 \quad 4$ |                | $\overline{4}$ | $\overline{4}$ |  |
| $\overline{2}$                 | 2                 | $\overline{3}$ |                             |                     |  | 3 3 3 3 3 3 4               |                |                |                |  |
| 1                              | 2                 | $\overline{2}$ | 2 3 3 3                     |                     |  |                             | $3 \mid 4$     |                | $\overline{4}$ |  |
| $\overline{2}$                 | 3                 | $\overline{3}$ | 3 3 3 3 3 4                 |                     |  |                             |                |                | $\overline{4}$ |  |
| 3                              | 3                 | $\overline{3}$ | 3 4 4 4 4 4                 |                     |  |                             |                |                | $\overline{4}$ |  |
| $\overline{2}$                 | 3                 | 3              | $\overline{3}$              | $3 \quad 3 \quad 4$ |  |                             | $\overline{4}$ | $\overline{4}$ | $\overline{4}$ |  |
| 3                              | 3                 | 3              | $3 \quad 3 \quad 4 \quad 4$ |                     |  |                             | 44             |                | $\overline{4}$ |  |
|                                | $2 \quad 2 \quad$ |                | 3 3 3 3 3 3 4               |                     |  |                             |                |                | $\overline{4}$ |  |
| 10 participants' choices (0-4) |                   |                |                             |                     |  |                             |                |                |                |  |

Figura 45 - Avaliação de cada tarefa, por utilizador.

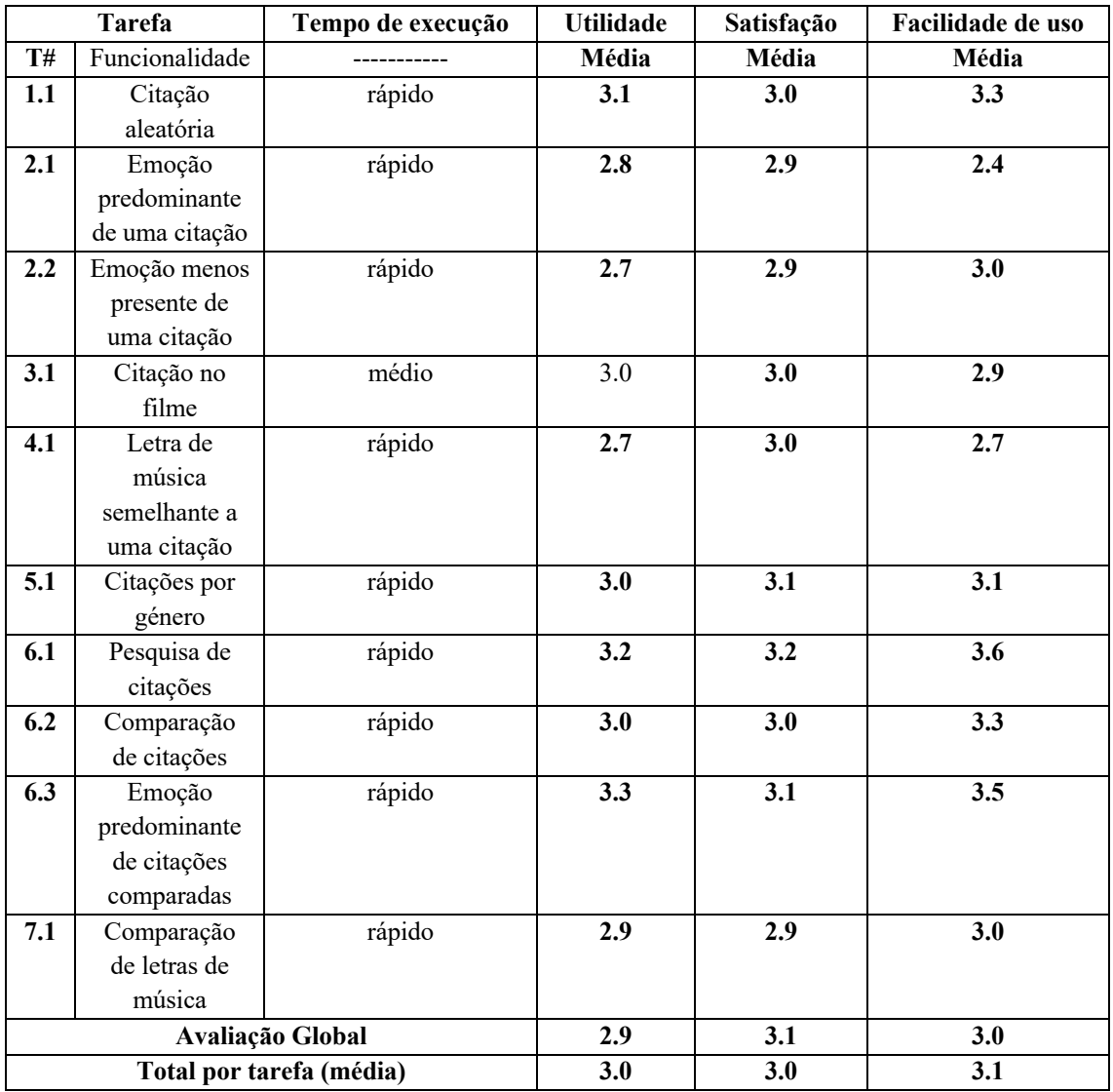

Tabela 5: Tabela de Resultados da avaliação de funcionalidades.

#### **6.3.1 Avaliação por Funcionalidade**

À medida que os participantes realizavam as tarefas foi pedido que deixassem comentários em relação às funcionalidades presentes nas mesmas.

#### **Citação aleatória na Homepage**

Para esta funcionalidade os comentários deixados pelos participantes foram positivos, com a maioria satisfeita com a funcionalidade (3) e consideraram a presença de citações aleatórias algo útil (3.1). Em relação ao destaque que a citação tem na página inicial, alguns participantes sugeriram que a mesma podia estar mais destacada e ter um título que separasse esta secção da secção de versões originais e covers na homepage.

#### **Vista detalhada de uma Citação**

Nesta página os comentários deixados foram em relação à forma de interagir com a mesma. Os participantes consideraram a funcionalidade útil (2.8) e ficaram, na sua maioria, satisfeitos com a forma como a informação estava disposta (2.9). Nesta página os utilizadores devem passar o cursor por cima dos círculos para obter informação e essa forma de interação não foi clara para alguns utilizadores, deixando comentários relacionados com a adição de um aviso para que os utilizadores soubessem que passando o cursor iriam obter mais informação.

#### **Citações num Filme**

Aqui, os resultados em termos de satisfação foram positivos, com a maioria dos participantes a considerar a funcionalidade não só útil (3) como também satisfatória em relação à forma como a informação é representada (3). A sugestão de um utilizador foi que a timestamp fosse clicável e colocasse o player do filme nesse instante onde uma determinada citação ocorre.

#### **Letra de Música semelhante a uma Citação de Filme**

As avaliações desta funcionalidade demonstram que apesar de alguns utilizadores não a considerarem tão útil como outras na aplicação (2.7), na sua maioria consideraram a forma de representação satisfatória (3) sendo que, para quem tenha interesse, a funcionalidade está apelativa. Nesta vista os participantes comentaram que poderia existir mais informação em relação à música cuja letra foi encontrada.

#### **Citações por género de Filme e género de Música**

Nesta página, quer em termos de utilidade (3) quer em satisfação (3.1) os resultados foram positivos, demonstrando que uma vista mais geral é de facto interessante para os utilizadores. Os participantes comentaram que seria útil que o botão de troca de gráfico estivesse sempre visível uma vez que estava no final da página, apenas visível depois de se fazer scroll por todos os géneros de música ou filmes. Sugeriram ainda que os géneros estivessem dispostos por ordem alfabética.

#### **Pesquisa de Citações**

Nesta vista tivemos feedback positivo em termos de utilidade (3.2) e satisfação (3.2), com os participantes a afirmar que é bom haver um destaque nos resultados com a frase pesquisada. Para além desse comentário, alguns participantes mencionaram que o botão de comparar citações selecionadas se encontrava no fundo da página tornando-se invisível quando a lista de resultados era vasta.

#### **Comparação de Citações em Filmes e Letras de Música**

Nas páginas de comparação a avaliação de utilidade (Citações em filmes - 3; Letras de músicas – 2.9) e satisfação (Citações em filmes - 3; Letras de músicas – 3) foi positiva, demonstrando que a vista está apelativa e informativa para os utilizadores. Na página de comparações de letras de música os participantes mencionaram que o botão para ver a letra completa de uma música era muito pequeno assim como a letra da música.

### **6.3.2 Avaliação Global**

Nesta secção do teste pediu-se aos participantes que avaliassem a aplicação como um todo (resultados na tabela 5) e foi pedido que dissessem as funcionalidades que mais tinham apreciado assim como sugestões que tivessem para melhorarmos o nosso sistema. Funcionalidades como a **comparação de citações**, **emoções presentes numa citação** e **mistura de cores com base nas emoções presentes numa citação** foram as que mais se destacaram. Alguns utilizadores apreciando também a **flexibilidade da pesquisa** que aceita uma só palavra se quiser uma pesquisa vaga ou uma frase inteira se quiser especificar. Ao longo dos testes foi anotado que o tempo médio de conclusão das tarefas foi sempre relativamente rápido, sendo também a facilidade de uso positiva ao longo de toda a aplicação (3).

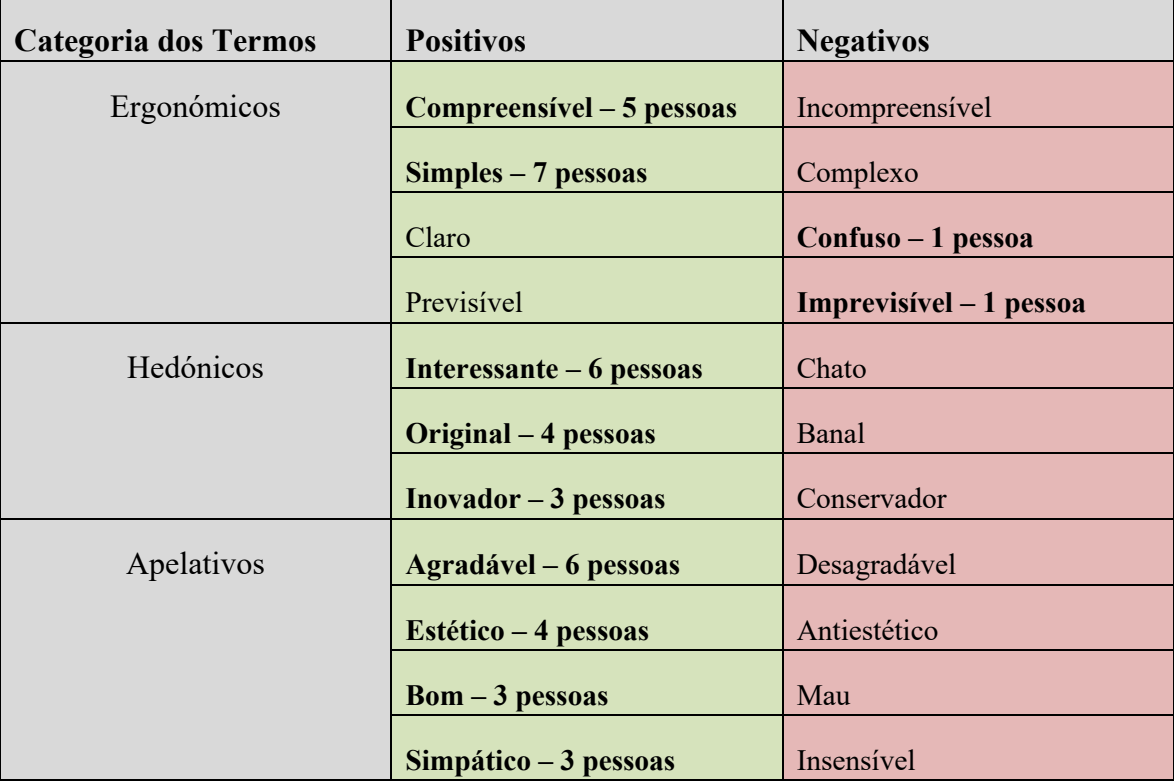

Tabela 6: Termos utilizados para classificar a plataforma pelos participantes.

Para além destas funcionalidades, algumas sugestões deixadas pelos mesmos foram de alterações que melhorassem a experiência de utilização da plataforma, algumas melhorias no design e uma funcionalidade de despertador, na qual o utilizador sugeriu que com base em citações que pesquisássemos ou letras de músicas que nos interessassem poderíamos acordar com uma determinada cena de um filme ou uma determinada música. Nesta avaliação global os utilizadores tinham de caracterizar a aplicação utilizando termos positivos e negativos. Os resultados são demonstrados na tabela 7..

#### **Alterações**

Após analisar atentamente estes comentários foram efetuadas algumas alterações de modo a tornar a aplicação mais simples de utilizar e perceber. As alterações efetuadas procuraram responder a alguns comentários dos participantes do teste como a colocação de um pointer nos itens clicáveis e nos itens que passando o cursor revelam mais informação para que o utilizador saiba onde estão os diferentes links e botões nas diferentes páginas. O botão de troca de gráficos na página de citações por género de música e filme foram também alterados para aparecerem no início da página evitando assim o scroll desnecessário. Foi também alterado o botão de comparação depois de serem selecionadas duas citações para que estivesse sempre visível na página como um footer. Tamanhos de algumas letras na página foram também tornados maiores para que fossem mais facilmente vistos pelos utilizadores.

# **Capítulo 7 Conclusões e Trabalho Futuro**

Neste capítulo são apresentadas as conclusões deste projeto e é proposto o trabalho futuro para melhorar e expandir a aplicação As Music Goes By.

### **7.1 Conclusões**

A proposta para este projeto era continuar o desenvolvimento da plataforma As Music Goes By, desenvolvida inicialmente pelo colega Acácio Moreira, e adicionar mais funcionalidades que se adequassem ao contexto da mesma de modo a dar mais formas de exploração de filmes e músicas aos utilizadores. Posto isto, o foco principal tornouse a introdução de funcionalidades relacionadas com citações em filmes e músicas. Era uma vertente do contexto da aplicação que ainda não tinha sido explorada e que tem informação interessante para os utilizadores. Dando acesso a citações de filmes e de letras de músicas introduzimos também a possibilidade de utilizar ferramentas de análise de emoção em texto e obter as emoções presentes naquelas que são as porções mais memoráveis de filmes e músicas. Para além de ter essa informação disponível o utilizador passa a poder também, como já podia com versões de músicas, comparar citações de filmes e letras de músicas com palavras ou frases em comum numa tentativa de procurar semelhanças nas emoções presentes nas mesmas, se de facto o que o mesmo sente se identifica com a emoção calculada ou simplesmente explorar coincidências. A continuação deste desenvolvimento segue a arquitetura definida na criação da aplicação que foi feita "utilizando uma arquitetura de 3 camadas: apresentação, lógica e dados. Este tipo de arquitetura permite a atualização de uma camada, sem afetar outras áreas da aplicação. Esta independência das camadas facilitará futuros desenvolvimentos da aplicação." [6].

Os utilizadores que testaram a plataforma, na sua maioria, acharam-na interessante (60% dos participantes) o que mostra que há de facto espaço para um sistema como o nosso numa área onde existem já bastantes plataformas. As avaliações de utilidade, satisfação e facilidade de uso, apesar de não terem sido quase perfeitas estiveram sempre positivas, mostrando que existe alguma margem para melhorar em futuras iterações. Funcionalidades adicionadas nesta iteração também chamaram a atenção dos utilizadores, tendo feedback positivo nas representações de emoções em citações como cores e na possibilidade de ver a mistura de emoções presentes em citações como uma só cor.

### **7.2 Trabalho Futuro**

Como mencionado nos comentários dos utilizadores no capítulo 6, com base no seu feedback já foram alterados certos aspetos da aplicação para que a mesma proporcione uma melhor experiência de utilização. É contudo necessário continuar essas melhorias por todas as páginas e continuar o desenvolvimento de funcionalidades e visualizações que tornem o sistema mais completo ainda. Novas visualizações para representar emoções nas citações como um colormap ou emojis para representar as diferentes emoções são apenas alguns exemplos de visualizações extra que oferecem ao utilizador diferentes formas de explorar as emoções. Na página dos filmes, um gráfico Circumplex onde pudessem ser vistas formas representativas de citações e formas representativas de músicas presentes num filme seria algo interessante a acrescentar para que o utilizador pudesse explorar algumas correlações entre as emoções presentes nas citações dos filmes e nas músicas presentes nos mesmos filmes. Como mencionado anteriormente, por motivos de tempo existem também funcionalidades que não conseguimos acrescentar mas que conceptualizámos e por isso são também uma prioridade no desenvolvimento futuro, como é o caso do gráfico Circumplex na vista de comparação entre uma citação de um filme e a letra de uma música no qual estão dispostos com diferentes formas a citação do filme, a letra da música e a música num todo para que o utilizador possa ver como os três se relacionam neste modelo. Ainda com base no feedback dos utilizadores, uma ideia que pareceu dar uma inovação extra à aplicação seria o desenvolvimento da funcionalidade de despertador, que com base em citações ou músicas pesquisadas o utilizador podia ser acordado com determinadas cenas de filmes ou músicas favoritas, podendo estas ter apenas um determinado tipo de emoção predominante, etc... Para isto, seria útil a criação de perfis para que essa informação pudesse ser guardada. Todas estas ideias teriam depois de ser submetidas a testes novamente para avaliar a utilidade, facilidade de uso e satisfação em relação às mesmas.

Numa área onde são vastas plataformas de pesquisa e acesso a informação e filmes ou músicas, estamos conscientes que é difícil "roubar" utilizadores para a nossa plataforma mas procurámos não ser só mais uma plataforma de pesquisa e acesso como as outras,

tentamos oferecer algo que os utilizadores não encontrem num só sitio e ter essa informação toda disponível de forma simples de aceder e visualmente apelativa. Achamos que para apreciadores de cinema e música, esta plataforma pode ajudar a encontrar correlações inesperadas e formas de as explorar inovadoras entre filmes, entre filmes e músicas e entre músicas.

## **Bibliografia**

[1] Mansy, Ahmed, et al. "Characterizing client behavior of commercial mobile video streaming services." Proceedings of Workshop on Mobile Video Delivery. ACM, 2014.

[2] Flintlock, S., "The importance of song lyrics", Beta Media. https://beat.media/theimportance-of-song- lyrics

[3] Healy, F., "Why can I remember song lyrics after so long?", BBC. http://www.bbc.co.uk/guides/ zgqqrdm#zxqx82p

[4] Danescu-Niculescu-Mizil, Cristian, et al. (2012) "You had me at hello: How phrasing affects memorability."Proceedings of the 50th Annual Meeting of the Association for Computational Linguistics: Long Papers-Volume 1. Association for Computational Linguistics, 2012.

[5] Chou, Hsuan-Yi, and Nai-Hwa Lien. (2010) "Advertising effects of songs' nostalgia and lyrics' relevance." Asia Pacific Journal of Marketing and Logistics 22.3: 314-329.

[6] Moreira, Acácio "As Music Goes By: Navegação e Visualização Interativa de Músicas em Versões e Filmes ao Longo do Tempo" – Tese de Mestrado, FCUL, 2018

[7] Tao, Jianhua, and Tieniu Tan. "Affective computing: A review." International Conference on Affective computing and intelligent interaction. Springer, Berlin, Heidelberg, 2005.

[8] Picard, Rosalind W. *Affective computing*. MIT press, 2000.

[9] Chambel, Teresa, Eva Oliveira, and Pedro Martins. "Being happy, healthy and whole watching movies that affect our emotions." *International Conference on Affective Computing and Intelligent Interaction*. Springer, Berlin, Heidelberg, 2011.

[10] Hanich, Julian, et al. "Why we like to watch sad films. The pleasure of being moved in aesthetic experiences." *Psychology of Aesthetics, Creativity, and the Arts* 8.2 (2014): 130.

[11] Isen, Alice M., Kimberly A. Daubman, and Gary P. Nowicki. "Positive affect facilitates creative problem solving." *Journal of personality and social psychology* 52.6 (1987): 1122.

[12] Xu, Min, et al. "Hierarchical movie affective content analysis based on arousal and valence features." *Proceedings of the 16th ACM international conference on Multimedia*. ACM, 2008.

[13] Tan, Ed S-H. "Film-induced affect as a witness emotion." *Poetics* 23.1-2 (1995): 7- 32.

[14] Ekman, Paul, and Wallace V. Friesen. "Constants across cultures in the face and emotion." *Journal of personality and social psychology* 17.2 (1971): 124.

[15] Sasaki, Shoto, et al. (2014) "LyricsRadar: A Lyrics Retrieval System Based on Latent Topics of Lyrics." Ismir.

[16] Oliveira, Eva, Pedro Martins, and Teresa Chambel. "Ifelt: accessing movies through our emotions." *Proceedings of the 9th European Conference on Interactive TV and Video*. ACM, 2011.

[17] Martins, Pedro, Thibault Langlois, and Teresa Chambel. "MovieClouds: contentbased overviews and exploratory browsing of movies." *Proceedings of the 15th International Academic MindTrek Conference: Envisioning Future Media Environments*. ACM, 2011.

[18] Wu, Chung-Hsien, Ze-Jing Chuang, and Yu-Chung Lin. "Emotion recognition from text using semantic labels and separable mixture models." *ACM transactions on Asian language information processing (TALIP)* 5.2 (2006): 165-183.

[19] Seol, Yong-Soo, Dong-Joo Kim, and Han-Woo Kim. "Emotion recognition from text using knowledge-based ANN." *ITC-CSCC: International Technical Conference on Circuits Systems, Computers and Communications*. 2008.

[20] Hu, Yajie, Xiaoou Chen, and Deshun Yang. "Lyric-based Song Emotion Detection with Affective Lexicon and Fuzzy Clustering Method." *ISMIR*. 2009.

[21] musiXmatch API:

https://rapidapi.com/musixmatch.com/api/musixmatch/details

[22] Movie Citações API: https://juanroldan.com.ar/movie-citações-api/

[23] ParallelDots Emotion Detection API:

http://apis.paralleldots.com/text\_docs/index.html#emotion

[24] Hassenzahl, M., Platz, A., Burmester, M., Lehner, K. (2000). Hedonic and Ergonomic Quality Aspects Determine a Software's Appeal. ACM CHI 2000. The Hague, Amsterdam, pp.201-208.

[25] Russell, James A. "A circumplex model of affect." *Journal of personality and social psychology* 39.6 (1980): 1161.

[26] Roda de Emoções de Plutchik - https://pt.wikipedia.org/wiki/Robert\_Plutchik

## Anexo A - Pré-questionário com Dados Demográficos

# Questionário de avaliação da plataforma As Music Goes By

Este breve questionário tem como objetivo saber o seu interesse em música, filmes e conteúdos e informação sobre os mesmos de modo a aferir a utilidade que a nossa plataforma teria para sim, assim como tarefas a desenvolver na mesma para avaliarmos o sistema. Agradecemos a colaboração.

#### Nome

Your answer

#### Sexo

 $\bigcirc$  Feminino

- $\bigcirc$  Masculino
- $\bigcirc$  Outro

#### Idade

Your answer

#### Escolaridade

- Ensino Básico
- Ensino Secundário
- $\bigcirc$  Licenciatura
- $\bigcirc$  Mestrado
- O Doutoramento

#### Área profissional

#### Com que frequência ouve música?

 $\bigcirc$  Nunca

 $\bigcirc$  Mensalmente

◯ Duas a três vezes por mês

 $\bigcirc$  Semanalmente

 $O$  Diariamente

#### Quais das seguintes plataformas utiliza para ouvir música?

 $\Box$  Spotify

Apple Music

- Voutube
- SoundCloud
- $\Box$  Other:

### Principais pontos positivos e negativos das plataformas que utiliza?

Your answer

### Que funcionalidades gostaria que estivessem presentes nestas plataformas?

Your answer

### Com que frequência vê filmes?

- $\bigcirc$  Nunca
- $\bigcirc$  Mensalmente
- ◯ Duas a três vezes por mês
- $\bigcirc$  Semanalmente
- $\bigcirc$  Diariamente

Quais das seguintes plataformas utiliza para ver filmes?  $\Box$  Netflix ◯ YouTube DailyMotion Vimeo  $\sqcap$  Other:

### Principais pontos positivos e negativos das plataformas que utiliza?

Your answer

### Que funcionalidades gostaria que estivessem presentes nestas plataformas?

Your answer

#### Costuma pesquisar informação sobre filmes ou música?

- $\bigcap$  Nunca
- O Mensalmente
- ◯ Duas a três vezes por mês
- ◯ Semanalmente
- $\bigcirc$  Diariamente

### Que plataformas utiliza para pesquisar informações sobre filmes?

- $\Box$  IMDb
- Rotten Tomatoes
- $\exists$  Last.fm
- MusicBrainz
- Other:

## Principais pontos positivos e negativos das plataformas que utiliza?

Your answer

## Que funcionalidades gostaria que estivessem presentes nestas plataformas?

Your answer

## Que plataformas utiliza para pesquisar informações sobre músicas?

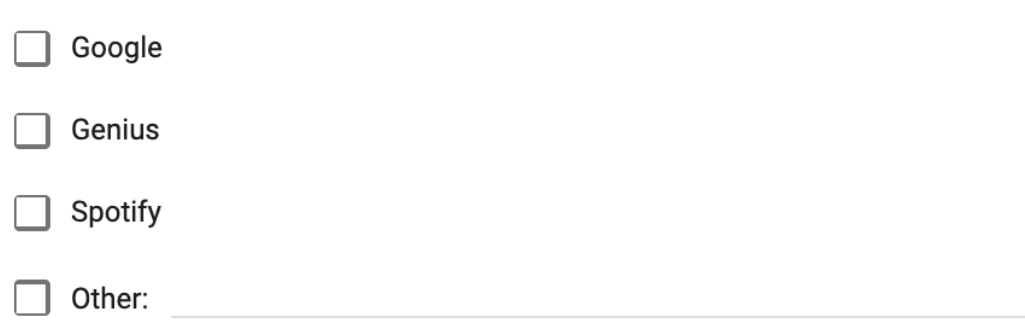

## Principais pontos positivos e negativos das plataformas que utiliza?

Your answer

## Que funcionalidades gostaria que estivessem presentes nestas plataformas?

Como classifica o seu interesse por quotes de filmes e letras de música? (0 - Sem interesse, 5 - Muito interesse)

 $\bigcirc$  0

- $O<sub>1</sub>$
- $\bigcap$  2
- $\bigcirc$  3
- $\bigcirc$  4
- $O<sub>5</sub>$

Em que situações efetua pesquisas relacionadas com quotes de filmes e/ou letras de músicas? Com que objetivo?

Your answer

## Que plataformas utiliza para obter informações sobre quotes de filmes?

- SUBZIN
- $\Box$  IMDb
- TYARN
- Rotten Tomatoes
- $\Box$  Other:

### Principais pontos positivos e negativos das plataformas que utiliza?

Your answer

## Que funcionalidades gostaria que estivessem presentes nestas plataformas?

Que plataformas utiliza para obter informações sobre letras de músicas?

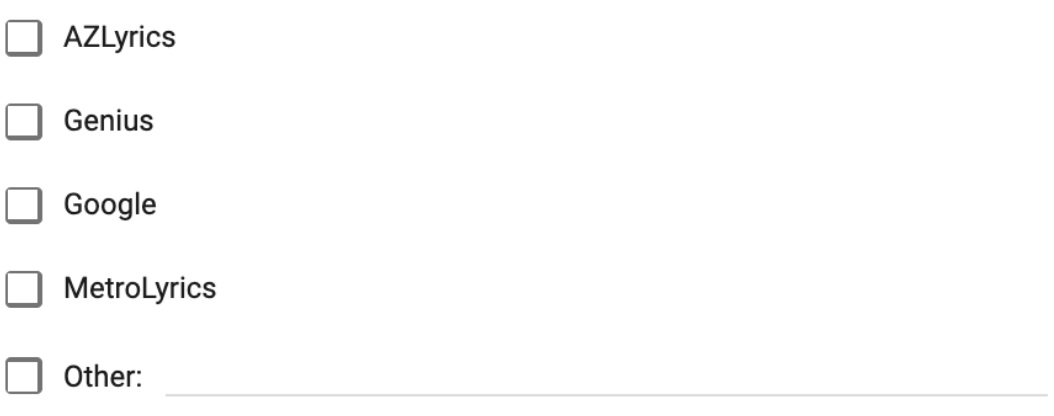

# Principais pontos positivos e negativos das plataformas que utiliza?

Your answer

# Que funcionalidades gostaria que estivessem presentes nestas plataformas?

# Anexo B - Guião de Avaliação com Questões

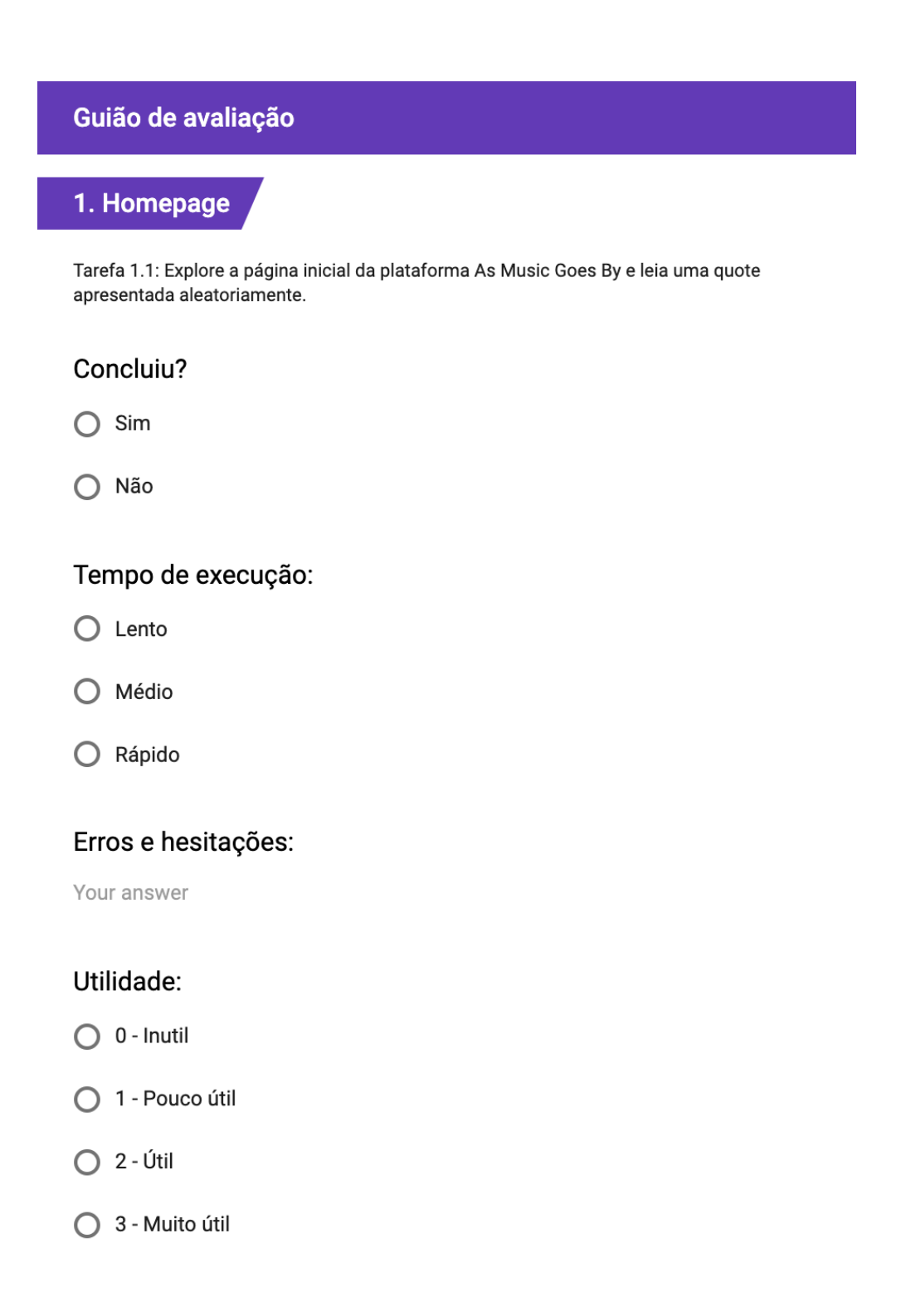

## Satisfação:

- O 0 Muito Insatisfeito
- $\bigcirc$  1 Insatisfeito
- 2 Médio
- $\bigcirc$  3 Satisfeito
- ◯ 4 Muito satisfeito

# Facilidade de utilização:

- ◯ 0 Muito difícil
- $\bigcirc$  1 Difícil
- 2 Média
- $\bigcirc$  3 Fácil
- ◯ 4 Muito fácil

### Comentários

Your answer

# 2. Vista de Quote específica

Tarefa 2.1: Obtenha a Emoção predominante da respetiva quote.

## Concluiu?

 $\bigcirc$  Sim

◯ Não

## Tempo de execução:

- $\bigcirc$  Lento
- O Médio
- O Rápido

### Erros e hesitações:

Your answer

#### Utilidade:

- $\bigcirc$  0 Inutil
- 1 Pouco útil
- $O$  2 Útil
- 3 Muito útil

### Satisfação:

- O 0 Muito Insatisfeito
- $\bigcirc$  1 Insatisfeito
- 2 Médio
- ◯ 3 Satisfeito
- ◯ 4 Muito satisfeito

#### Facilidade de utilização:

- O 0 Muito difícil
- $\bigcirc$  1 Difícil
- 2 Média
- ◯ 3 Fácil
- ◯ 4 Muito fácil

## Comentários

Your answer

# 2. Vista de Quote específica

Tarefa 2.2: Em relação à mesma quote, qual a emoção menos presente? Qual a sua percentagem?

## Concluiu?

 $\bigcirc$  Sim

◯ Não

## Tempo de execução:

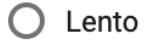

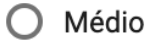

O Rápido

## Erros e hesitações:

Your answer

## Utilidade:

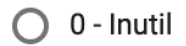

- 1 Pouco útil
- $\bigcirc$  2 Útil
- 3 Muito útil

## Satisfação:

- O 0 Muito Insatisfeito
- $\bigcirc$  1 Insatisfeito
- $\bigcirc$  2 Médio
- $\bigcirc$  3 Satisfeito
- $\bigcirc$  4 Muito satisfeito

## Facilidade de utilização:

- O 0 Muito difícil
- $\bigcap$  1 Difícil
- 2 Média
- $\bigcirc$  3 Fácil
- ◯ 4 Muito fácil

### Comentários

Your answer

# 3. Vista de Quotes no filme

Tarefa 3.1: Encontre a quote selecionada nas tarefas anteriores no filme a que a mesma pertence e diga em que momento do filme a mesma ocorre.

### Concluiu?

 $\bigcap$  Sim

) Não

### Tempo de execução:

- $\bigcirc$  Lento
- O Médio
- O Rápido

#### Erros e hesitações:

Your answer

#### Utilidade:

- $\bigcirc$  0 Inutil
- ◯ 1 Pouco útil
- $\bigcirc$  2 Útil
- 3 Muito útil

#### Satisfação:

- O 0 Muito Insatisfeito
- $\bigcirc$  1 Insatisfeito
- 2 Médio
- ◯ 3 Satisfeito
- ◯ 4 Muito satisfeito

### Facilidade de utilização:

- O 0 Muito difícil
- $\bigcirc$  1 Difícil
- 2 Média
- ◯ 3 Fácil
- 4 Muito fácil

## Comentários

Your answer

## 4. Letras de música semelhantes a quotes

Tarefa 4.1: Procure pelo filme "You've Got Mail", veja a quote deste filme de forma detalhada e encontre uma música cuja letra seja parecida à quote.

# Concluiu?

 $\bigcap$  Sim

 $\bigcirc$  Não

## Tempo de execução:

- $\bigcirc$  Lento
- $\bigcirc$  Médio
- O Rápido

## Erros e hesitações:

Your answer

## Utilidade:

- $\bigcirc$  0 Inutil
- ◯ 1 Pouco útil
- $\bigcap$  2 Útil
- ◯ 3 Muito útil

### Satisfação:

- O 0 Muito Insatisfeito
- $\bigcirc$  1 Insatisfeito
- 2 Médio
- $\bigcirc$  3 Satisfeito
- $\bigcirc$  4 Muito satisfeito

## Facilidade de utilização:

- O 0 Muito difícil
- $\bigcirc$  1 Difícil
- 2 Média
- $\bigcap$  3 Fácil
- ◯ 4 Muito fácil

## Comentários

Your answer

## 5. Exploração de Quotes

Tarefa 5.1: No motor de busca de quotes, encontre quantas quotes existem em filmes de comédia e em músicas de hip-hop, na aplicação.

## Concluiu?

 $\bigcap$  Sim

◯ Não

### Tempo de execução:

- $O$  Lento
- O Médio
- O Rápido

#### Erros e hesitações:

Your answer

#### Utilidade:

- 0 Inútil
- 1 Pouco útil
- $O$  2 Útil
- ◯ 3 Muito útil

### Satisfação:

- O 0 Muito insatisfeito
- ◯ 1 Insatisfeito
- 2 Médio
- ◯ 3 Satisfeito
- ◯ 4 Muito satisfeito

### Facilidade de utilização:

- O 0 Muito difícil
- $O$  1 Difícil
- 2 Média
- $O$  3 Fácil
- ◯ 4 Muito fácil

## Comentários:

Your answer

# 6. Comparação de Quotes

Tarefa 6.1: Pesquise a palavra "you" no motor de busca das quotes.

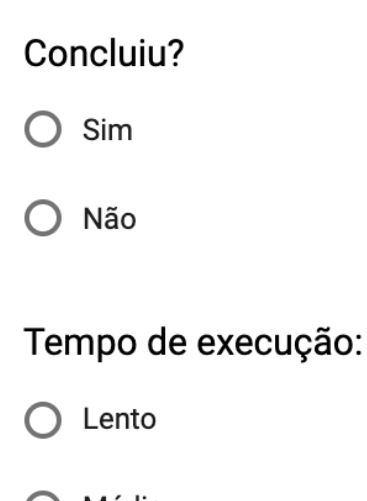

O Médio

○ Rápido

# Erros e hesitações:

Your answer

## Utilidade:

- 0 Inútil
- 1 Pouco útil
- $\bigcirc$  2 Útil
- 3 Muito útil

# Satisfação:

- O 0 Muito insatisfeito
- $\bigcirc$  1 Insatisfeito
- 2 Médio
- $\bigcirc$  3 Satisfeito
- ◯ 4 Muito satisfeito

# Facilidade de utilização:

- ◯ 0 Muito difícil
- $\bigcirc$  1 Difícil
- 2 Média
- $\bigcirc$  3 Fácil
- ◯ 4 Muito fácil

### Comentários:

Your answer

## 6. Comparação de Quotes

Tarefa 6.2: Selecione dois filmes da lista de resultados e compare as quotes dos mesmos.

### Concluiu?

 $\bigcap$  Sim

Não  $\cap$ 

#### Tempo de execução:

- $\bigcirc$  Lento
- O Médio
- O Rápido

#### Erros e hesitações:

Your answer

#### Utilidade:

- O 0 Inútil
- 1 Pouco útil
- $O$  2 Útil
- 3 Muito útil

### Satisfação:

- O 0 Muito insatisfeito
- ◯ 1 Insatisfeito
- 2 Médio
- ◯ 3 Satisfeito
- ◯ 4 Muito satisfeito

### Facilidade de utilização:

- O 0 Muito difícil
- $O$  1 Difícil
- 2 Média
- ◯ 3 Fácil
- 4 Muito fácil

## Comentários:

Your answer

# 6. Comparação de Quotes

Tarefa 6.3: Obtenha a emoção predominante em cada quote e o género de cada filme.

## Concluiu?

 $\bigcirc$  Sim

 $\bigcap$  Não

# Tempo de execução:

- $\bigcap$  Lento
- O Médio
- Rápido

# Erros e hesitações:

Your answer

## Utilidade:

- 0 Inútil
- 1 Pouco útil
- $O$  2 Útil
- 3 Muito útil

## Satisfação:

- O 0 Muito insatisfeito
- $\bigcirc$  1 Insatisfeito
- $\bigcirc$  2 Médio
- $\bigcirc$  3 Satisfeito
- $\bigcirc$  4 Muito satisfeito

## Facilidade de utilização:

- ◯ 0 Muito difícil
- $\bigcirc$  1 Difícil
- 2 Média
- $\bigcirc$  3 Fácil
- ◯ 4 Muito fácil

#### Comentários:

Your answer

# 7. Comparação de Letras de Música

Tarefa 7.1: Volte ao motor de busca das quotes e efetue a pesquisa novamente, desta vez comparando duas letras de duas músicas. Veja a letra completa das músicas na página de comparação.

### Concluiu?

 $\bigcirc$  Sim

 $\bigcirc$  Não

#### Tempo de execução:

- $\bigcirc$  Lento
- O Médio
- O Rápido

#### Erros e hesitações:

Your answer

#### Utilidade:

- O 0 Inútil
- 1 Pouco útil
- $\bigcirc$  2 Útil
- 3 Muito útil

#### Satisfação:

- O 0 Muito insatisfeito
- ◯ 1 Insatisfeito
- 2 Médio
- ◯ 3 Satisfeito
- ◯ 4 Muito satisfeito

## Facilidade de utilização:

- O 0 Muito difícil
- $O$  1 Difícil
- 2 Média
- $\bigcirc$  3 Fácil
- 4 Muito fácil

#### Comentários:

Your answer

# Avaliação global

Nesta secção pedimos que avalie de uma forma mais geral a aplicação em termos de usabilidade, satisfação e utilidade, com base nas tarefas que fez.

#### Utilidade:

- 0 Inútil
- 1 Pouco útil
- $O$  2 Útil
- 3 Muito útil

### Satisfação:

- O 0 Muito insatisfeito
- ◯ 1 Insatisfeito
- 2 Médio
- ◯ 3 Satisfeito
- ◯ 4 Muito satisfeito

### Facilidade de utilização:

- O 0 Muito difícil
- $O$  1 Difícil
- 2 Média
- $\bigcirc$  3 Fácil
- ◯ 4 Muito fácil

# Quais as funcionalidades que mais gostou na aplicação?

Your answer

# Sugestões:

Your answer

## Selecione os termos que caracterizam melhor a aplicação com base nas tarefas que fez:

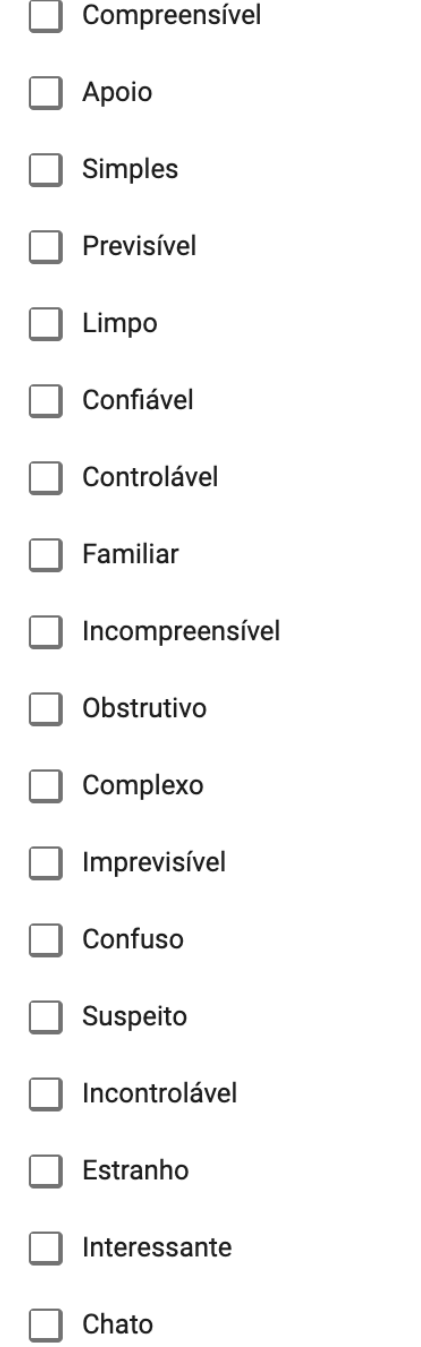

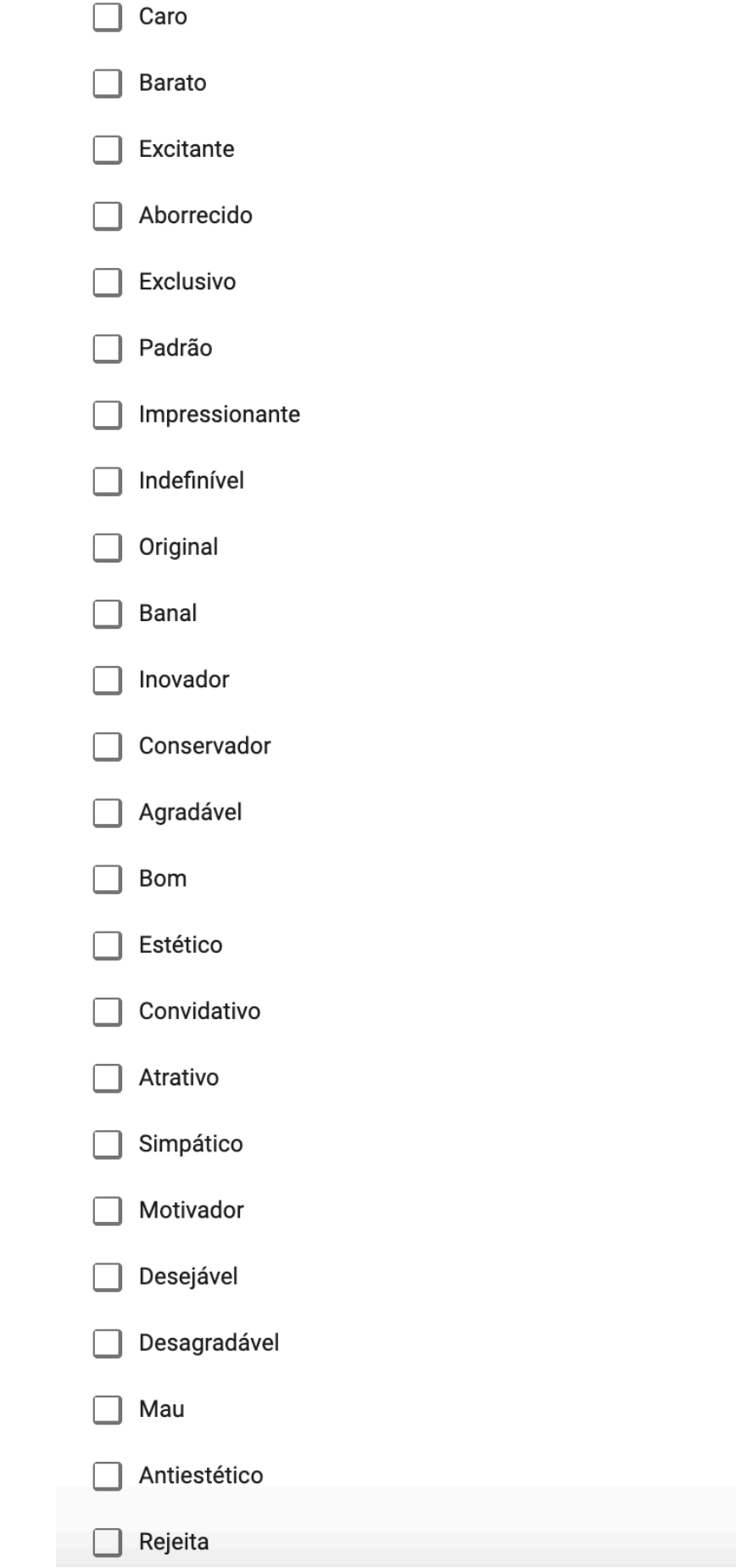
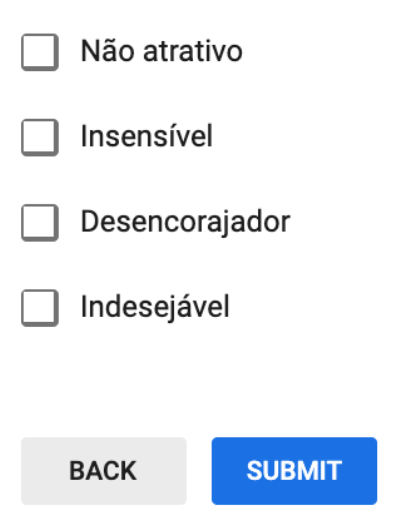